Trabalho de Conclusão de Curso

## Uma Solução para Aplicações em T-Learning Integradas com oFramework Web MASSAYO-F: Fra-TV, um Estudo de Caso no Domínio de Frações

Douglas Véras e Silva douglassverass@gmail.com

Orientadores:

Ig Ibert Bittencourt Evandro de Barros Costa

Maceió, Fevereiro de 2010

Douglas Véras e Silva

## Uma Solução para Aplicações em T-Learning Integradas com oFramework Web MASSAYO-F: Fra-TV, um Estudo de Caso no Domínio de Frações

Monografia apresentada como requisito parcial para obtenção do grau de Bacharel em Ciências da Computação do Instituto de Computação da Universidade Federal de Alagoas.

Orientadores:

Ig Ibert Bittencourt Evandro de Barros Costa

Maceió, Fevereiro de 2010

Monografia apresentada como requisito parcial para obtenção do grau de Bacharel em Ciências da Computação do Instituto de Computação da Universidade Federal de Alagoas, aprovada pela comissão examinadora que abaixo assina.

> Ig Ibert Bittencourt - Orientador Instituto de Computação Universidade Federal de Alagoas

Evandro de Barros Costa - Orientador Instituto de Computação Universidade Federal de Alagoas

Patrick H. S. Brito - Examinador Instituto de Computação Universidade Federal de Alagoas

Alan Pedro da Silva - Examinador Instituto de Computação Universidade Federal de Campina Grande

### Resumo

A televisão tem se tornado ao longo dos anos um dos mais importantes meios de comunicação no Brasil, uma vez que ela está presente na maioria dos domicílios brasileiros, e sempre teve um forte papel integrador, sendo um agente de cultura e entretenimento. Uma das principais características da TV digital é que, além da recepção por radiodifusão (broadcasting) há outro canal de comunicação, chamado canal de retorno, que dependendo do sistema, pode prover conteúdo individualizado para o usuário e através do mesmo o usuário pode enviar informações. Nesta nova forma de interação surge também o conceito de aprendizagem interativa baseada na TV (t-learning), que tornará um simples telespectador em um estudante através da televisão interativa, podendo além de ter acesso apenas a vídeos com materiais de ensino, responder perguntas, resolver problemas, interagir com outros estudantes através de fóruns, chats, vídeo-conferencias, etc. Assim, propõe-se neste trabalho desenvolver uma aplicação de TV Digital Interativa voltada para o ensino (domínio de frações), baseado em um framework para Web (MASSAYO-F), mostrando-se vários aspectos relacionados a um ambiente em t-learning, com intuito de investigar sua integração a fim de facilitar o processo de desenvolvimento de tais aplicações.

## Abstract

Television has become over the years one of the most important media in Brazil, since it is present in most households, and always had a strong integrative role, being an agent of culture and entertainment. One of the main features of digital TV is that, apart from broadcasting reception, there is another channel of communication, the return channel, which depending on the system can provide individualized content for the user and by the same user can send information. In this new form of interaction also appears the concept of learning based on interactive TV (t-learning), which makes a simple viewer in a student through interactive television, may also have access to only the videos with teaching materials , answer questions, solve problems, interact with other students through forums, chats, video conferences, etc. Thus, it is proposed in this work to develop a DTV application-oriented education (area fractions) based on a framework for Web, showing various aspects related to an environment in t-learning , in order to investigate their integration in order to facilitate their development process.

# Sumário

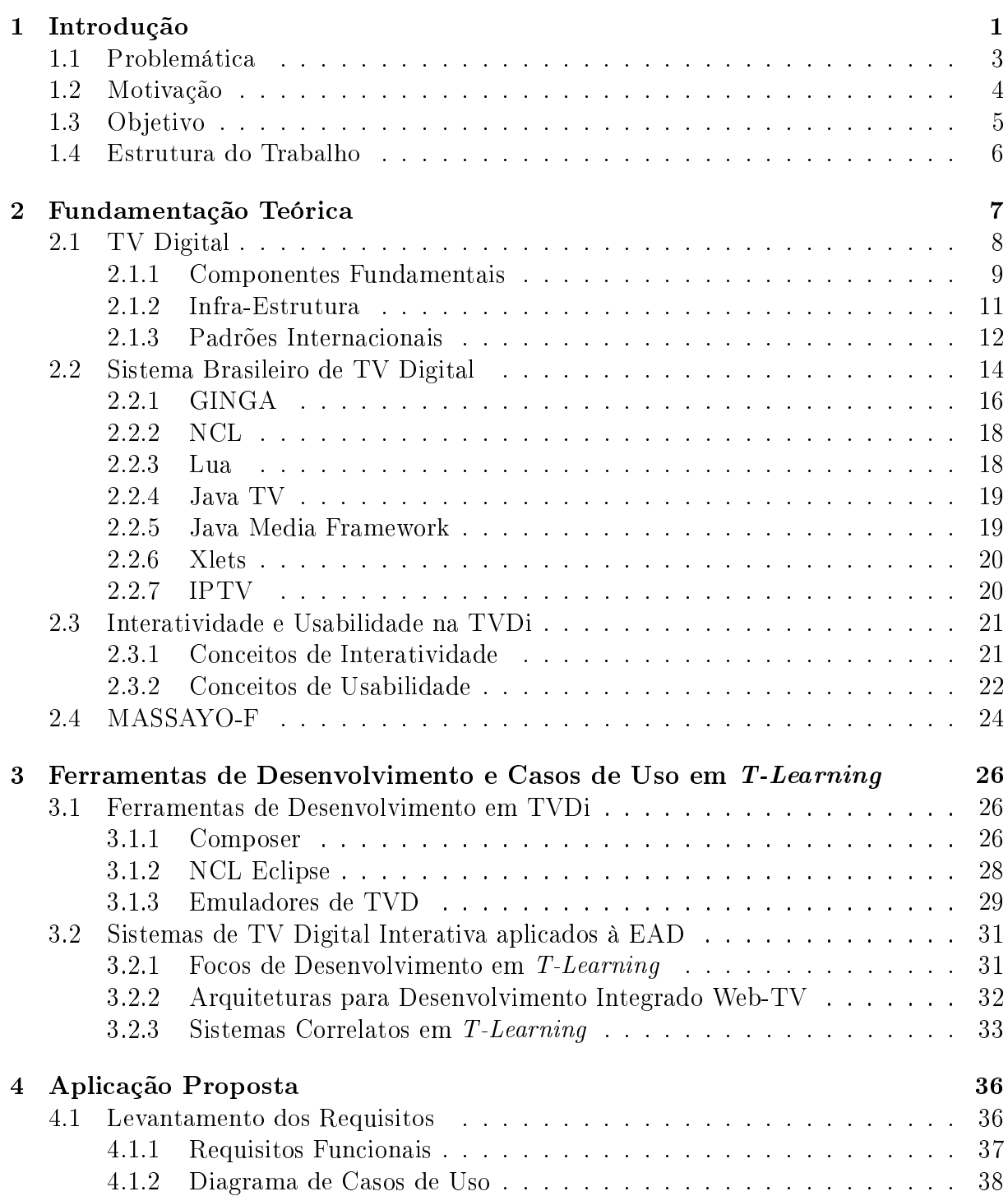

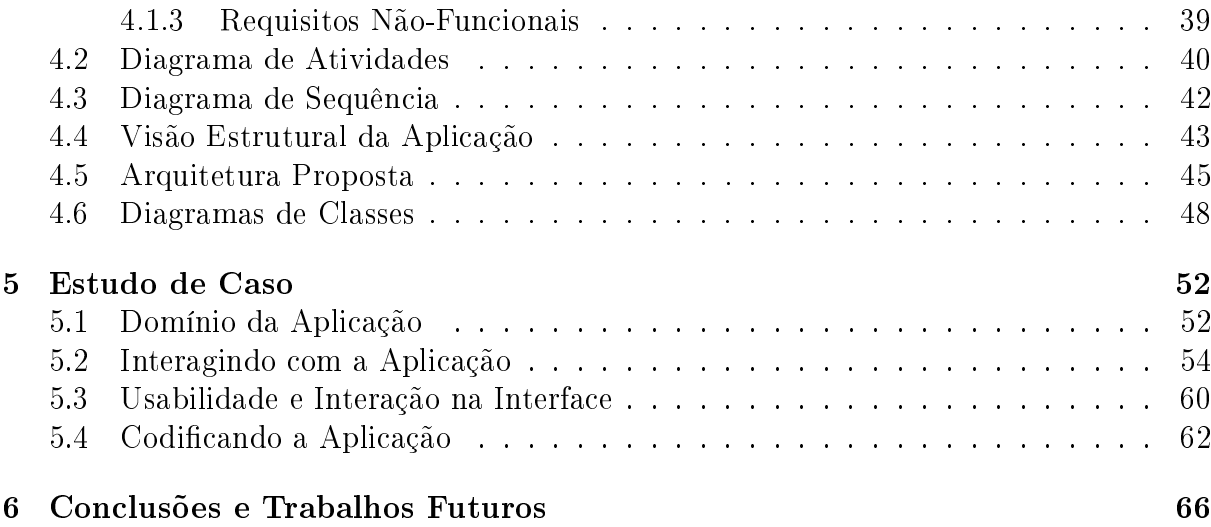

# Lista de Figuras

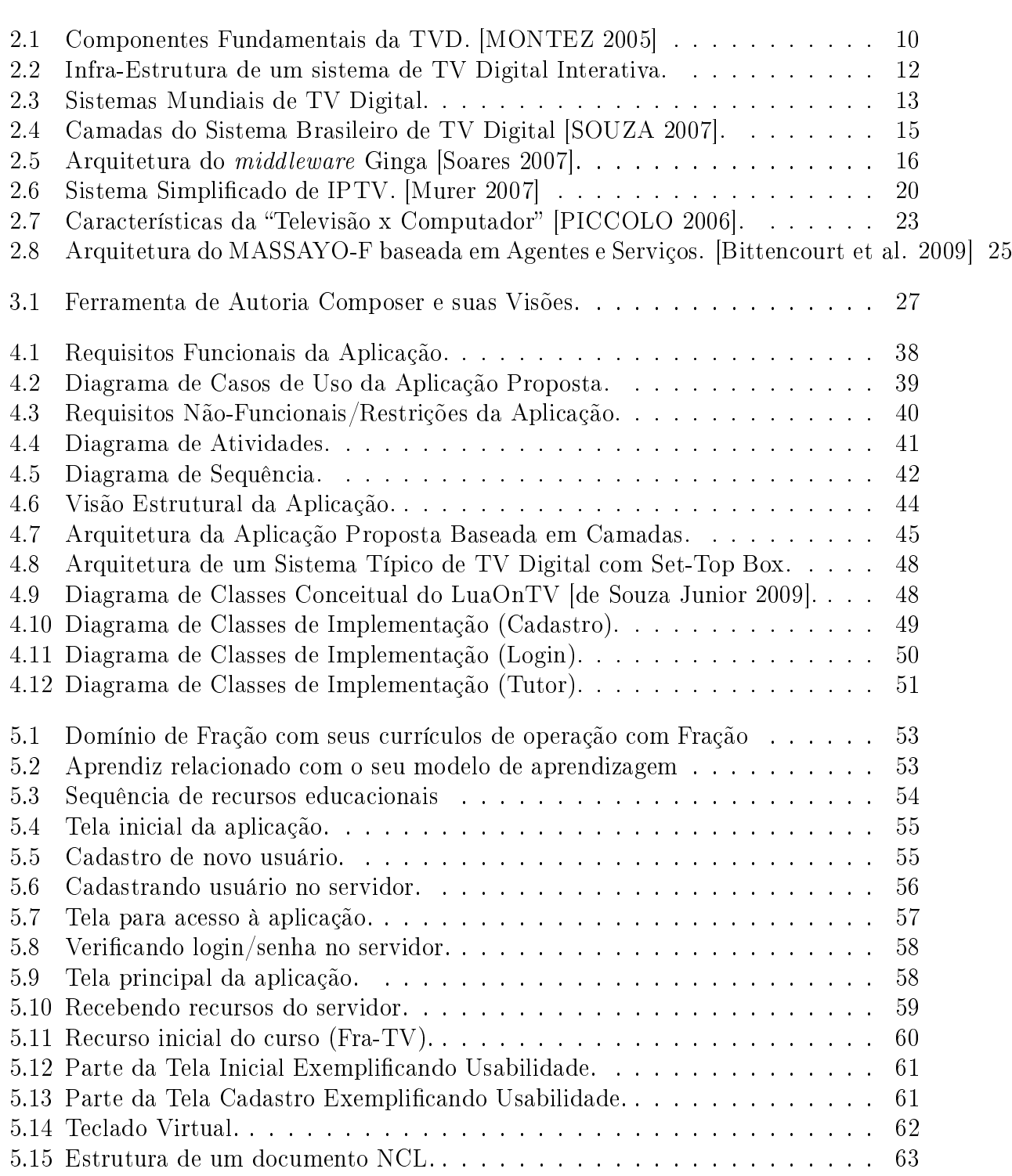

# Lista de Códigos

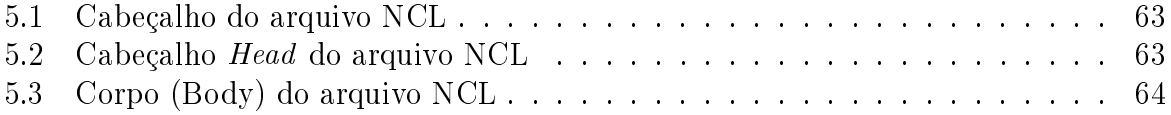

# Capítulo 1 Introdução

A televisão é um dos mais importantes meios de comunicação no Brasil, uma vez que ela está presente em mais de 90% dos domicílios brasileiros [IBGE 2007], e sempre teve um forte papel integrador, sendo um agente de cultura e entretenimento. Em algumas localidades, esse é o único meio de comunicação existente, desta forma, a TV Digital  $(TVD)^1$  poderá ser fonte principal da inclusão digital no país, além de ser um meio de difundir educação para um maior número de pessoas, pois o usuário de TV deixa de ser um mero telespectador (receptor de informação) para se tornar um contribuidor (provedor de informação).

A TVD representa uma nova geração de tecnologias de transmissão por radiodifusão, em que os sinais são enviados e recebidos em formato digital. Esta tecnologia tem chamado atenção para seu potencial nas áreas sociais, pois apresenta um custo mais baixo e tem um modelo de interação muito mais simples para o usuário, quando comparada aos computadores [MONTEZ 2005] convencionais. Além disso, existem algumas características que devem ser consideradas, como a melhora na qualidade de áudio e vídeo e o aumento do número de canais de alta definição  ${\rm (HDTV)^2}.$ 

Os usuários da televisão convencional terão que se adaptar a esta nova tecnologia adquirindo um equipamento de recepção, chamado de set-up box (STB), que processa os sinais de vídeo e áudio digitais, com a possibilidade de convertê-los aos padrões analógicos quando necessário. Outra característica do STB é a de processar e apresentar, no aparelho televisor, informações de uma aplicação em TV Digital Interativa (TVDi) provenientes do uxo de dados. Uma característica que reforça a aplicabilidade da TVD é que o usuário não tem que interagir com o sistema operacional do STB, pois nestes equipamentos existe uma camada de software chamada middleware. Com isso, além do sistema operacional em uso, o usuário irá sempre lidar com a mesma interface e os desenvolvedores de aplicações podem utilizar uma única Application Program Interface (API) para desenvolver suas

 $1$ www.dtv.org.br/

 $^{2}$ en.wikipedia.orgwikiHigh-definition\_television

aplicações para TV Digital interativa.

Uma das principais características da TV digital é que, além da recepção por radiodifusão (broadcasting) há outro canal de comunicação, chamado canal de retorno, que dependendo do sistema, pode prover conteúdo individualizado para o usuário e através do mesmo o usuário pode enviar informações. O canal de retorno permite ao usuário obter conteúdos pessoais como canais pay-per-view, serviços bancários, aplicações de ecommerce, e-health, e-learning, jogos interativos, navegar na Web, ou até mesmo participar de chats, por exemplo, entre outros. A tecnologia de comunicação utilizada no canal de retorno pode variar (WiMAX, Ethernet, WiFi, etc), onde além de acesso à Internet de banda larga o usuário pode ter acesso a características tais como o Internet Protocol Television (IPTV) [Murer 2007], ampliando o leque de canais que podem ser acessados e permitindo ao usuário interagir de forma a manter uma qualidade de serviço, além de obter serviços sob demanda como vídeo (VoD), por exemplo.

Contudo, o Brasil está apenas começando o processo de transição da TV analógica para a digital, embora tenham ocorrido muitos avanços no desenvolvimento da TV Digital em termos de criação de um sistema de televisão interativo nacional (baseado no modelo japonês), o SBTVD [CPqD 2006], e de tecnologias que permitam o desenvolvimento de aplicativos, de forma mais rápida e fácil, como o GINGA [GINGA 2009]. Apesar das dificuldades e desafios encontrados nesta nova tecnologia, sobretudo para fins educacionais, procura-se uma forma de tornar o processo de ensino-aprendizagem em algo mais agradável, acessível e eficaz. Assim, mídias que antes já eram exploradas para simples entretenimento passaram a ser usadas como auxílio no aprendizado, como o uso de materiais instrutivos através da televisão. A aplicação da TV no processo de aprendizagem, com conteúdos audiovisuais educativos, vem sendo utilizada, desde 1996, com o TV Escola, Programa da Secretaria de Educação a Distância, do Ministério da Educação, que já atinge mais de cinco mil municípios cobrindo todos os estados brasileiros [SEE 2010]. Outras iniciativas privadas seguem a mesma proposta, que é disponibilizar material instrutivo de qualidade para os diversos telespectadores do Brasil. Entre os programas de tais iniciativas se destacam: Telecurso 2000 [TEL 2010], TV Cultura [TVC 2010], Canal Futura [FUTURA. 2010], entre outras.

Todavia, a área de educação a distância (EAD) tem crescido bastante ultimamente no mundo, devido ao grande interesse que os governos dos países tem em aumentar o grau de educação de seus habitantes, a m de gerar uma maior capacitação e melhorar a qualidade de vida destes. Além disso, através da EAD, consegue-se prover ensino a uma maior quantidade de pessoas, inclusive para aquelas que vivem em regiões muitas vezes inacessíveis pela educação tradicional, como também para as que não tem tempo para se deslocar a uma instituição de ensino. Segundo [Alexandre Nobeschi 2005] três milhões de pessoas participam de programas de ensino a distância no Brasil, efetuando estudos de ensino básico, profissionalizante, graduação e pós-graduação. Entre-

tanto, existem muitos desafios a serem superados nesta área, como o que foi discutido em [de Leon F. de Carvalho et al. 2006] onde se destaca o "Acesso Participativo e Universal do Cidadão Brasileiro ao Conhecimento", cuja discussão se refere à utilização de tecnologias para garantir que os cidadãos tenham acesso ao conhecimento de forma personalizada e participativa, dando destaque a problemas como a diversidade populacional e as diferentes necessidades de cada cidadão.

Neste sentido, muitos avanços tecnológicos tem acontecido no processo de ensinoaprendizagem na Web. A Internet tem contribuído para melhorar os ambientes educacionais trazendo mais dinâmica e interatividade. Esses ambientes (e-learning) proveem ferramentas que permitem a professores e estudantes explorar a Web de forma a compartilhar conhecimento. Essa área ainda recebe muitos aprimoramentos através da Web Semântica [W3C 2009] em conjunto com a Inteligência Artificial, como o ensino personalizado e guiado por agentes de software compartilhados na Web de forma que possam ser "entendidos" também por máquinas [Bittencourt et al. 2009], o que facilita a busca e o acesso a conteúdos educacionais por tais ambientes. Em meio a estes avanços surge uma nova tecnologia, a TV Digital Interativa (TVDi), que poderá mudar completamente o cotidiano dos usuários da televisão convencional no Brasil. Nesta nova forma de interação surge também o conceito de aprendizagem interativa baseada na TV (t-learning), que tornará um simples telespectador em um estudante através da televisão interativa, podendo além de ter acesso apenas a vídeos com materiais de ensino, responder perguntas, resolver problemas, interagir com outros estudantes através de fóruns, chats, vídeoconferencias, etc.

Assim, propõe-se neste trabalho desenvolver uma aplicação de TVDi voltada para o ensino (domínio de frações), baseado em um framework para Web, mostrando-se vários aspectos relacionados a um ambiente em t-learning, com intuito de investigar sua integração a fim de facilitar seu processo de desenvolvimento.

#### 1.1 Problemática

A utilização da TV Digital Interativa como um ambiente educacional à distância é perfeitamente viável visto que essa tecnologia atende os principais requisitos de tais ambientes, geralmente em e-learning, como: personalização do ensino, onde o estudante poderá receber conteúdo educacional de acordo com seu nível de aprendizagem, preferências de estudo, etc.; digitalização, provendo uma alta qualidade de som e imagem necessários para ambientes de t-learning com vídeo-aulas, vídeo-conferências, entre outras; interatividade, o que torna o telespectador um estudante capaz de interagir com o sistema, através de um canal de retorno<sup>3</sup>, respondendo questões, enviando problemas, interagindo com outros

<sup>&</sup>lt;sup>3</sup>Com a expansão das redes de banda larga, pode ser desenvolvido um meio específico para operar como canal de retorno. Para isso, o usuário da TV digital necessitaria não apenas de antenas receptoras,

estudantes, entre outras. Contudo, todas essas possibilidades são comumente encontradas em ambientes de ensino-aprendizagem na Web, com tecnologias já consolidadas e algumas delas podendo ser reaproveitadas em aplicações de t-learning, através de Web Services, por exemplo, isto pode facilitar bastante o desenvolvimento de aplicações interativas em TV Digital.

Em relação a um computador pessoal (PC), a TVD possui uma série de diferenças importantes no que diz respeito à usabilidade [BECKER 2006], além de particularidades sociais, tais como: apresentação do conteúdo para um grupo de usuários em uma única TV, onde devem haver técnicas de cooperação e colaboração entre eles; distância da tela, no geral os usuários estão mais distantes dos aparelhos televisores do que dos monitores de computadores, assim, deve-se atentar para o tamanho das letras e números exibidos como informações auxiliares ao conteúdo áudio-visual, além de ter que evitar que o telespectador se distraia; utilização do controle remoto, que é um utilitário para entrada de dados bastante diferente de um dispositivo para PC e ainda com algumas limitações que devem ser amenizadas através da interface da aplicação para TVDi; entre outras.

Além disto, existem muitas outras barreiras, sobretudo tecnológicas, que ainda inibem o processo de crescimento de aplicativos em TV Digital no Brasil. Ainda faltam ambientes de desenvolvimento de código aberto robustos e que permitam explorar todas as capacidades de programação nas linguagens suportadas pelo middleware do SBTVD, como também emuladores que realmente, de um modo geral, simule as capacidades de um receptor STB.

#### 1.2 Motivação

O custo elevado do computador e o número reduzido de usuários com acesso à Internet no Brasil ainda são obstáculos para a expansão da e-learning. No entanto, o número crescente dos estudantes que usam aplicativos de e-learning - só no Brasil há mais de três milhões de estudantes de ensino à distância $^4$  - mostra as potencialidades da Web no processo de ensino-aprendizagem à distância. A televisão está presente na maioria dos lares em todo o mundo e, tendo a área de e-learning anos de pesquisa e aprimoramentos como plano de fundo a chave principal para o sucesso da t-learning é dar continuidade as atividades daqueles ambientes, procurando denir maneiras de convergência entre a Internet e a TVDi. Com isso, pretende-se que o ensino à distância atinja uma área maior com o uso da TV digital além do que os computadores podem fazer, uma vez que apenas 12% dos domicílios brasileiros têm computadores [IBGE 2007], em comparação com cerca de 90% de penetração da televisão.

mas também de antenas transmissoras, e os sistemas, a capacidade de transportar os sinais até a central de transmissão.

<sup>4</sup>http://www.eadnobrasil.com.br

Uma das principais dificuldades, na utilização da televisão como meio de transmissão de conhecimento, é a visão majoritária que este é um meio de difusão de entretenimento e não de educação. Apenas 31% dos brasileiros assistem frequentemente a programas ou canais educativos na TV e os principais motivos alegados por quem não assiste esse tipo de programa/canal é a falta de interesse (31%), falta de tempo para assisti-los (25%) e o fato do programa passar em horários incompatíveis (25%) [AMARAL 2004]. A TV Digital, por sua vez, representa uma revolução, combinando as características tradicionais da televisão analógica com as potencialidades do computador pessoal e com o impacto da Internet na sociedade. Para o Brasil, um padrão de televisão digital deve atender às necessidades da sociedade brasileira, levando em consideração aspectos como a renda da população e as novas possibilidades disponíveis através da interatividade. Estas metas visam proporcionar educação e cultura, de forma a contribuir com a formação de uma sociedade apta a enfrentar os desafios de um mundo onde a informação e o conhecimento são cada vez mais importantes para alcançar o progresso econômico e bem-estar social [da República Federativa do Brasil 2003].

#### 1.3 Objetivo

Neste trabalho, objetiva-se evidenciar a integração entre a TVD e tecnologias de e-learning através da interoperabilidade provida pelos serviços de um framework para construção de ambientes interativos de aprendizagem na Web, o MASSAYO-F [Bittencourt et al. 2009], em conjunto com as tecnologias presentes no Sistema Brasileiro de TV Digital, a fim de unir as vantagens proporcionadas tanto pela e-learning quanto pela t-learning em um único ambiente de ensino integrado. Para isto, foi desenvolvida uma aplicação de TVDi, baseada em uma arquitetura de integração Web-TV [Véras 2009], que visa o ensino de frações a qualquer usuário da nova TV com acesso a um canal de retorno (Internet).

Adicionalmente, este trabalho tem como objetivo apresentar os novos conceitos relacionados à área de EAD, sobretudo demonstrando a possibilidade da utilização eficaz de um ambiente de *t-learning* para seu devido fim educacional, levantando o estado da arte das tecnologias utilizadas no processo de seu desenvolvimento, que engloba além das tecnologias do SBTVD, aspectos encontrados na Web, como ferramentas de apoio ao ensino, à autoria, interação entre usuários, etc.. Desta forma, o uso do framework será mostrado de forma a constatar a aplicabilidade do mesmo, bem como sua contribuição para o processo de desenvolvimento com um menor custo de uma aplicação em t-learning.

#### 1.4 Estrutura do Trabalho

Este trabalho está organizado da seguinte forma:

- No Capítulo 2, são apresentados os conceitos relacionados ao tema deste trabalho, que servirão como base teórica para o entendimento do processo de desenvolvimento da aplicação, mostrando-se sobretudo as tecnologias, padrões do SBTVD e o framework MASSAYO-F, responsável pela estrutura remota de interação do usuário da aplicação;
- No Capítulo 3, são apresentadas as ferramentas comuns ao processo de desenvovlimento em TVDi no Brasil, além de alguns trabalhos relacionados à aplicação proposta, bem como um comparativo acerca das suas contribuições em relação a esta proposta;
- No Capítulo 4, encontra-se a proposta deste trabalho, onde a arquitetura da aplicação é apresentada, bem como diagramas para um melhor entendimento das funcionalidades providas pela aplicação;
- No Capítulo 5, é mostrado um estudo de caso do desenvolvimento de um protótipo de aplicação em t-learning baseada na arquitetura proposta, utilizando as tecnologias envolvidas em uma aplicação comum de TVDi no SBTVD, no domínio do ensino de frações;
- No Capítulo 6, são apresentadas as considerações finais e os trabalhos futuros deste trabalho.

# Capítulo 2

## Fundamentação Teórica

Neste capítulo, são apresentados os principais conceitos relacionados ao tema deste trabalho, que servirão como base teórica para o entendimento do processo de desenvolvimento da aplicação, além de mostrar as tecnologias com as quais este trabalho foi concebido. Na Seção 2.1, serão levantados vários aspectos referentes ao estado da arte em TVD no geral, como: os componentes fundamentais 2.1.1 que a compõe; a infra-estrutura necessária, apresentada através de camadas 2.1.2; e a descrição dos principais sistemas de TVD utilizados no mundo 2.1.3, incluindo o Sistema Brasileiro, onde serão apresentadas as tecnologias que fazem parte do SBTVD, que incluem: o  $middleware<sup>1</sup>$  GINGA e seus componentes; a API Java TV, que permite a programação procedural das aplicações de TVDi em Java; a linguagem declarativa NCL e a linguagem de script Lua (que pode ser embutida em NCL para prover interação); o Java Media Framework $^2$  (JMF), que permite a inserção de áudio e vídeo em uma aplicação Java; os Xlets, que são nada mais do que aplicativos gerados a partir da API Java TV, semelhantes as Applets para Java convencional; e, por m, o protocolo de comunicação entre a TVD e um servidor Web, o IPTV. Na Seção 2.3, serão abordados os conceitos referentes à usabilidade em TVDi, bem como o conceito de interatividade, marca mais relevante desta nova tecnologia. Também nesta seção, serão apresentadas as recomendações do projeto de interface para aplicações em TVDi, levando-se em consideração aspectos de usabilidade e particularidades desta mídia. Por fim, o *framework* MASSAYO-F, integrado com a aplicação de *t-learning* proposta e responsável pelo processo de ensino-aprendizagem, será descrito na Seção 2.4.

 $1$ Middleware ou mediador é um programa de computador que faz a mediação entre outros softwares. É utilizado para mover informações entre programas ocultando ao programador diferenças de protocolos de comunicação, plataformas e dependências do sistema operacional.

<sup>2</sup>http://java.sun.com/javase/technologies/desktop/media/jmf/

#### 2.1 TV Digital

Em um nível simples, a TVD usa técnicas de codificação digital para transportar informações de áudio e vídeo, bem como sinais de dados, para um receptor no aparelho televisor do telespectador. Embora as transmissões em si ainda sejam analógicas, as informações contidas nelas consistem apenas em dados digitais modulados para o sinal analógico. A transmissão digital, por sua vez, tem várias vantagens em relação às transmissões digitais. Os sinais analógicos são sujeitos a interferências e os chamados "fantasmas", que pode reduzir a qualidade da imagem, além de que cada canal precisa de uma grande parte do espectro de freqüência para transmitir em uma qualidade aceitável. Os sinais digitais são menos sensíveis a interferências, embora eles não sejam perfeitos, e o mesmo espaço que seria utilizado por um canal de transmissões analógicas poderá transportar vários canais digitais, ao invés de apenas um. A tecnologia utilizada na TV digital é baseada na tecnologia MPEG-2 (semelhante à utilizada por leitores de DVD), e muitos dos benefícios que os DVDs têm sobre as fitas VHS também se aplicam a TV digital, quando se comparada a TV analógica.

Embora o aumento da resolução da TV de alta definição (HDTV; até 1920 x 1080 pixels, em comparação com 720 x 480, usado por padrão da TVD) seja atraente, os novos serviços e aplicações são, provavelmente, a característica mais interessante para os telespectadores. A transmissão digital pode oferecer vários tipos de serviços que simplesmente seria impossível na transmissão analógica. Isto pode incluir informações extras carregadas no fluxo de dados, melhorando a experiência do usuário da TV, como também pode incluir os aplicações de download que permitem os telespectadores interagirem com a sua TV de novas maneiras. Essas aplicações podem ser desde simples acessórios de TV já existentes, como legendas ou guias de programação eletrônica (EPG) que mostram informação sobre a programação, até serviços de informação mais elaborados, tais como: notícias, serviços de informação acoplados aos programas (como biografias ou estatísticas de um programa esportivo, por exemplo) ou até mesmo novas áreas de aplicação em TVD (t-commerce, publicidade interativa, ou outros aplicativos vinculados a programas específicos que aumentam a interatividade do telespectador).

Em suma, os serviços da TVD fornecem alguns ou todos os seguintes benefícios.

- Melhor qualidade de imagem (até resolução HDTV, sem fantasmas e interferências);
- melhor qualidade de som (incluindo Dolby surround sound);
- mais canais (especialmente com satélite e cabo);
- novos serviços (serviços móveis e fluxo de dados paralelamente às transmissões convencionais);
- formato de tela mais ampla, mais conteúdo de TV digital é transmitido em 16:9 (formato widescreen);
- transmissão em várias línguas simultaneamente, closed caption e legendagem;
- guias de programação eletrônica para tornar a navegação mais fácil;
- TV personalizada (gravadores de vídeo pessoais, pay-per-view, video on demand VOD);
- $\bullet$  aplicações standalone<sup>3</sup> e jogos que são transferidos para a memória do STB ou receptor; entre outros.

Dentre todas as possibilidades que a TV Digital oferece, a mais interessante combinada com um canal de retorno é a possibilidade de criar serviços interativos como chat entre usuários, fóruns de discussão, questionários, enfim, várias possibilidades que estão também presentes em ambientes de e-learning. Além disso, temos em ambientes de t-learning uma maior facilidade na transmissão e exibição de mídias como, por exemplo, vídeos educativos ao usuários. Isso tudo se deve ao desenvolvimento de sistemas para TVDi, incluindo as tecnologias que as compõem.

#### 2.1.1 Componentes Fundamentais

Um sistema de TV Digital interativa é constituído basicamente de três partes principais  $(\text{vide figura } 2.1):$ 

- Difusor, responsável por prover o conteúdo a ser transmitido pelas emissoras (ou até mesmo por servidores Web) e dar suporte às interações dos telespectadores;
- receptor, que recebe o conteúdo e oferece a possibilidade de interação, ao telespectador, com o sistema que enviou as informações através do difusor;
- meio de difusão, que permite a comunicação entre o difusor e o receptor.

A difusão nada mais é que a geração/envio do conteúdo (áudio, vídeo e dados, simultaneamente) de um ponto do provedor de serviços (emissoras, servidores Web, etc.) para outros pontos, os receptores, que irão decodificar os sinais digitais, separando-os entre dados de áudio e vídeo dos dados que contém informações extras (legendas, biografias, EPG, entre outras). São os provedores de serviços que são os responsáveis pelo gerenciamento dos canais televisivos. Dentro do difusor, existem dois serviços ativos: o de difusão e o de interação, cada um com sua função bem denida. O provedor de serviço de difusão é

 $3$ programas completamente auto suficientes: para seu funcionamento não necessitam de um software auxiliar, como um interpretador, sob o qual terão de ser executados.

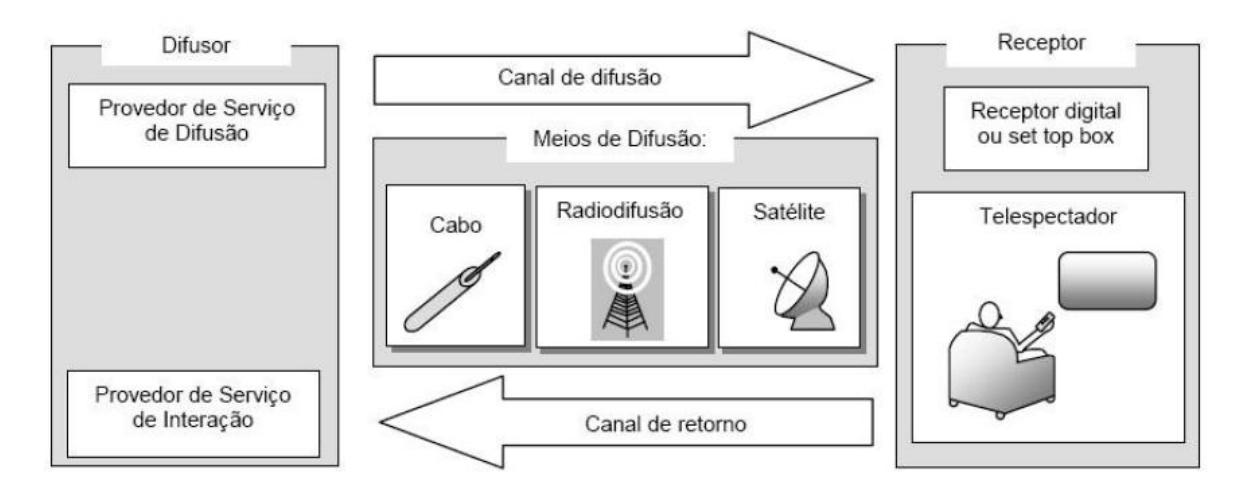

Figura 2.1: Componentes Fundamentais da TVD. [MONTEZ 2005]

responsável pelo envio do sinal digital enquanto que o provedor de serviço de interação é responsável pela coleta e manipulação da interatividade proveniente do canal de retorno.

O meio de difusão se encarrega do transporte do sinal digital, em dupla via dos dados, que podem ser gerados no difusor e chegar ao receptor e vice-versa. Os meios de difusão mais conhecidos são: cabo, radiodifusão e satélite. No Brasil, o meio por radiodifusão é mais barato se comparado com o via cabo ou satélite, por isso é amplamente difundido. Porém, o meio de difusão via cabo tem vantagens em relação à radiodifusão, como largura de banda maior, possibilitando uma maior quantidade de canais e um canal de retorno (interatividade).

Quando o sinal é entregue ao destinatário pelo meio de difusão, o receptor, chamado de *Set-Top Box* (STB), encarrega-se de descompactar as informações e decodificar os sinais de áudio e vídeo, verificando também se os dados não estão corrompidos (evitando interferências e perda de qualidade nas transmissões). Caso o receptor tenha um canal de retorno, o usuário poderá enviar informações de volta ao difusor. Este canal de retorno (semelhante a Internet) pode ser via cabo, satélite, telefone ou até mesmo eletricidade. Entretanto, se o meio de difusão for por radiodifusão, o canal de retorno se torna inviável, sendo unilateral no sentido difusor para receptor, apenas. Quando os dados retornam para o difusor, o provedor de serviço de interação é o responsável por processar estas informações e enviar uma resposta, através dos canais de difusão, até o receptor que realizou a interação. Esse processo se repete de forma recorrente, gerando um "Carrossel de dados" [MONTEZ 2005]. Contudo, o fato de a TV ser digital não implica que ela seja interativa, como também ela ser interativa não implica que o receptor retorne algo ao difusor.

#### 2.1.2 Infra-Estrutura

A infra-estrutura de um sistema de TV Digital pode ser dividida em camadas [MONTEZ 2005], basicamente temos:

- Aplicações A TVDi pode proporcionar aos usuários acesso a diversos serviços, como guias de programação eletrônico (EPG), programas interativos, correio eletrônico, videoconferências, bate-papo, acesso à Internet, vídeo sob demanda (VoD - Video on Demand), t-banking, t-commerce, t-health, t-learning, teletexto digital<sup>4</sup>, dentre outros [Peng 2002];
- Middleware camada de software que fornece, de forma abstrata, uma ligação entre o hardware e o sistema operacional, provendo um conjunto de serviços e modelo computacional comum para ser utilizado pelos desenvolvedores de aplicações. No contexto da TVD, este componente é responsável por executar aplicações interativas não-residentes, além de proporcionar todas as funcionalidades necessárias para a criação para a criação e reprodução de programas interativos, multimídia e hipermídia;
- Compressão também chamada de codificação, é responsável por codificar os dados em um conjunto otimizado de bits, devido às limitações de largura de banda, processamento e armazenamento, entretanto, deve-se manter a qualidade da mídia por códigos verificadores de erro. A compressão dos dados é possível graças a duas abordagens complementares: eliminação de redundância nos dados e exploração das propriedades da percepção humana [MONTEZ 2005];
- Transporte esta camada segue o modelo de referência da União Internacional de Telecomunicações  $(UIT)^5$ , que é constituído por um multiplexador MPEG-2  $System$ : Transpor Stream (ISO/IEC 13.818 parte 1 ou ITU-T H.222)<sup>6</sup>. Assim, é responsável pelo tratamento dos fluxos de áudio, vídeo, dados (aplicações), que formam os "Fluxos Elementares" de informação (*Elementary Stream*), que por sua vez podem ser agrupados para formar diferentes serviços (programas). Estes serviços são nalmente agrupados de modo a formar um feixe único de dados, chamado Fluxo de Transporte (Transport Stream), dividido em pequenos pacotes de 188 bytes que serão demodulados na camada de Modulação;
- Modulação responsável por deslocar a frequência original do sinal de dados para a faixa operacional do canal de transmissão, fazendo-se uso, para isto, de um sinal

<sup>4</sup> serviço informativo pelo qual os telespectadores podem acessar informações sobre diversos tópicos relacionados ao programa em exibição, como notícias, esportes, listas de lmes em cartaz no cinema, publicidade, etc.

 $5$ http://www.itu.int/

 $6$ http://www.itu.int/ITU-T/

auxiliar chamado de "portadora", ou seja, depois de gerado o fluxo único de transporte no processo de multiplexação (transporte), estes dados precisam ser modulados (decodificados) para o receptor.

A gura 2.2 mostra os elementos presentes em cada camada de um sistema de TV Digital Interativa, entretanto cada sistema de TVDi pode ser construído por elementos diferentes dentre estes, constituído sempre de cinco camadas.

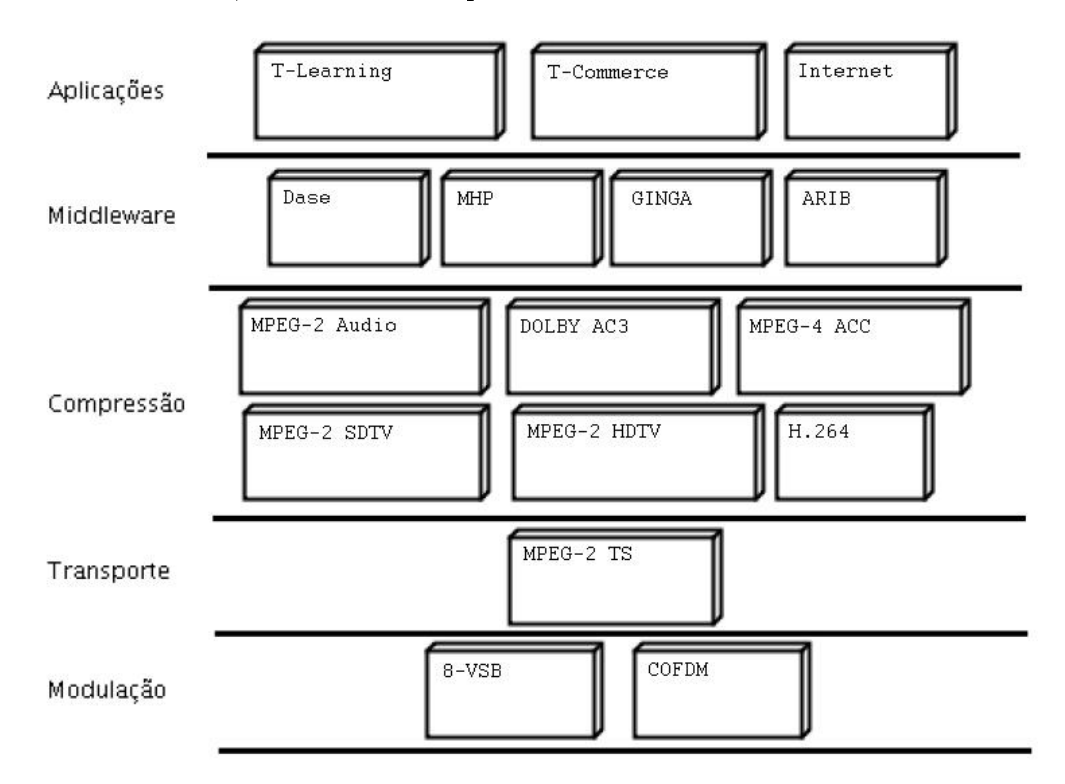

Figura 2.2: Infra-Estrutura de um sistema de TV Digital Interativa.

#### 2.1.3 Padrões Internacionais

As diferentes redes de transmissão: terrestre, cabo, satélite, etc., influenciam bastante o modelo das TVs digitais no mundo. Desta forma, existem diferentes sistemas de TVD de acordo com as necessidades de cada região, levando-se em consideração também aspectos culturais, econômicos, e até mesmo de relevo e clima. Atualmente podemos citar cinco padrões em operação no mundo (DVB, ATSC, DTMB, ISDB e ISDB-TB), estes padrões adotam diferentes sistemas, para modulação do sinal de difusão; transporte de fluxos elementares de áudio, vídeo, dados e aplicações; codificação e qualidade de áudio e vídeo; e serviços de middleware. A gura 2.3 mostra os principais sistemas de TVD mundiais: o americano (ATSC), europeu (DVB) e o japonês (ISDB), que serão descritos nas subseções seguintes.

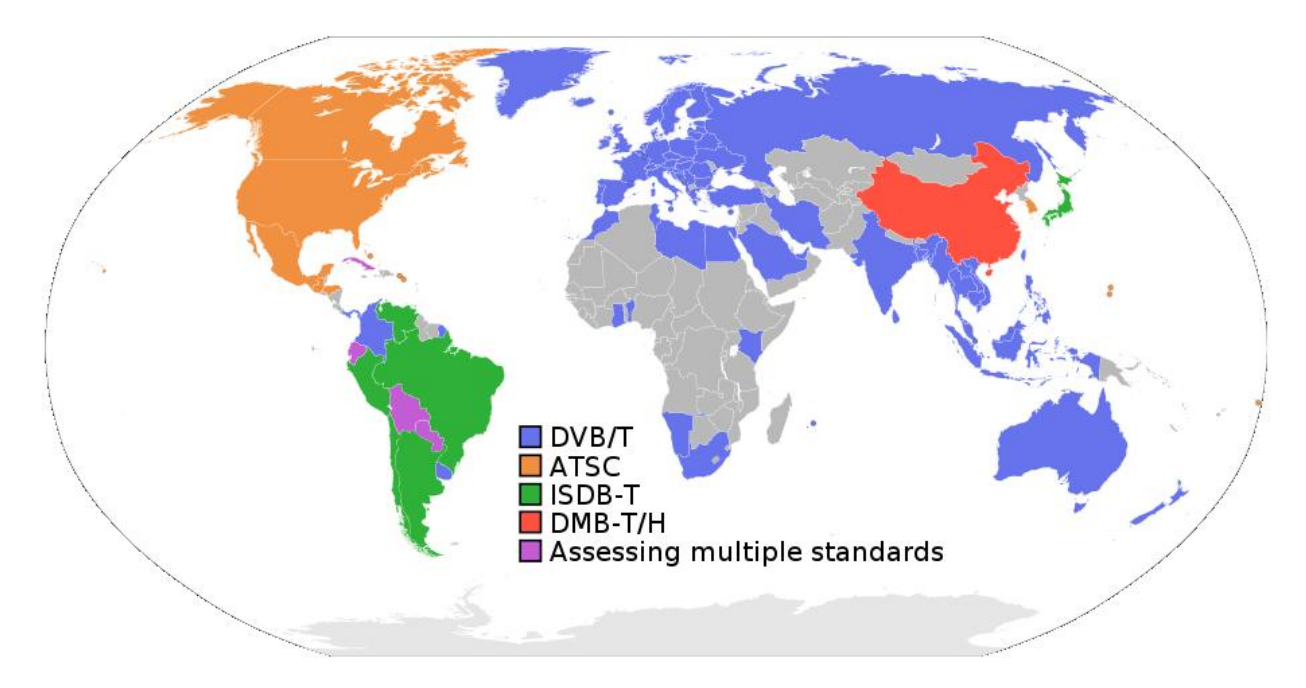

Figura 2.3: Sistemas Mundiais de TV Digital.

#### ATSC

O sistema americano Advanced Television Systems Committee (ATSC)<sup>7</sup> , desenvolvido nos Estados Unidos e em funcionamento desde 1998, tem foco principal na transmissão de alta definição (HDTV, High Definition Television) e secundariamente à interatividade e multiprogramação. O padrão de modulação é o 8-VSB (8 Level Vestigial Side Band Modulation), que prioriza a transmissão por cabos, ao invés de antenas, e possui uma taxa de transmissão de 19,8 Mbps, com largura de banda variando entre 6 e 8 MHz. Para o processo de codificação (compressão) de vídeo é utilizado o padrão MPEG-2, enquanto que a codificação de áudio é feita através do padrão  $D^{olby}$   $AC-3$ . O transporte dos dados (multiplexação) é realizado pelo MPEG-2 System: Transport Stream. Por fim, o middleware utilizado é o DASE (Digital TV Application Software Environment), que utiliza a JVM (Java Virtual Machine) e permite também o uso de linguagens declarativas, como o XHTML (eXtensible Hypertext Markup Language).

#### DVB

O padrão de transmissão DVB (*Digital Video Broadcasting*)<sup>8</sup> foi criado por um consórcio europeu para transmissão de TV Digital, sendo o sistema mais utilizado no mundo. O DVB possui cinco subdivisões em relação ao sistema de transmissão: DVB-T: Terrestre, por radiodifusão, DVB-C: Cabo, DVB-S: Satélite, DVB-H: móveis e IPTV: Cabo Telefônico. Na maioria das TVs pagas da Europa o sistema utilizado é o DVB-S, e os

<sup>7</sup>http://www.atsc.org/

<sup>8</sup>http://www.dvb.org/

receptores (set-top boxes) subsidiados pelas operadoras de TV ou até gratuitos.

A especificação para difusão terrestre, DVB-T, utiliza o padrão de modulação COFDM (Coded Orthogonal Frequency Division Multiplexing), cuja taxa de transmissão varia entre 5 e 31,7 Mbps, de acordo com os parâmetros utilizados na codificação e modulação do sinal. Pode operar em canais de TV de 6 a 8 MHz. A codificação de áudio/vídeo é realizada através do padrão MPEG-2, já a multiplexação (transporte dos dados) é feita pelo MPEG-2 System: Transport Stream. O middleware é o MHP (Multimedia Home Platform) [Pazos-Arias et al. 2008] baseado no uso de uma JVM e um conjunto de APIs, possibilitando que programas feitos em Java acessem recursos do receptor de forma padronizada. Uma aplicação DVB que utiliza Java é chamada DVB-J. Na especificação 1.1 do MHP foi introduzido o DVB-HTML. Possibilita entre diversos outros recursos o download de aplicações, que são armazenadas em memória persistente e acesso a *smart*cards.

#### ISDB

O padrão ISDB (*Integrated Services Digital Broadcasting*)<sup>9</sup> é o sistema de TVD desenvolvido no Japão, em 1999. Utiliza o padrão de modulação COFDM, com algumas variações para transmissão terrestre. Possui uma taxa de transferência que varia entre 3,65 e 23,23 Mbps, com largura de banda de 6 a 8 MHz. As maiores vantagens deste sistema são: grande flexibilidade de operação e potencial para transmissões móveis. Para compressão de vídeo utiliza o padrão MPEG-2, enquanto pra compressão de áudio utiliza o MPEG-2 ACC Audio. O processo de transporte dos dados é feito pelo MPEG-2 System: Transport Stream, como todos os outros sistemas. O middleware é o  $ARIB^{10}$  definido pela organização ARIB (Association of Radio Industries and Businesses), esse middleware é formado por alguns padrões, como: ARIB STD-B23 (Application Execution Engine Platform for Digital Broadcasting), baseada no middleware MHP, indica uma tendência de entrar em conformidade com o DVB-MHP. ARIB STD-B24 (Data Coding and Transmission Spec $ification for Digital Broadcasting$ , define uma linguagem declarativa denominada BML  $(Broadcast \; Markup \; Language)^{11}$ , baseada em XML (eXtensible Markup Language), é usada para especificação de serviços multimídia para TV digital.

#### 2.2 Sistema Brasileiro de TV Digital

O Sistema Brasileiro de TV Digital (SBTVD) [CPqD 2006] é um padrão de transmissão de TV Digital desenvolvido no Brasil, tendo como base o padrão japonês ISDB, adicionado

 $9$ http://www.isdb-t.org/

 $10$ http://www.arib.or.jp/english/

 $11$ http://en.wikipedia.org/wiki/Broadcast Markup Language

de tecnologias consolidadas em TVD, como a API Java TV, a JMF (Java Media Framework), IPTV (Internet Protocol TV), etc., além de tecnologias frutos de pesquisas das universidades brasileiras, como o próprio middleware GINGA e a NCL (Nested Context Language), que serão abordados nas subseções seguintes. O SBTVD conduz e determina quais elementos são necessários para o desenvolvimento de um sistema de TVDi de acordo com as características inerentes ao Brasil, discutidas em [CPqD 2006], como: middleware; canal de interatividade; e as técnicas de compressão, transmissão e modulação de áudio/vídeo. A gura 2.4 mostra a divisão em camadas do SBTVD e respectivamente os padrões adotados pelo Brasil em cada uma.

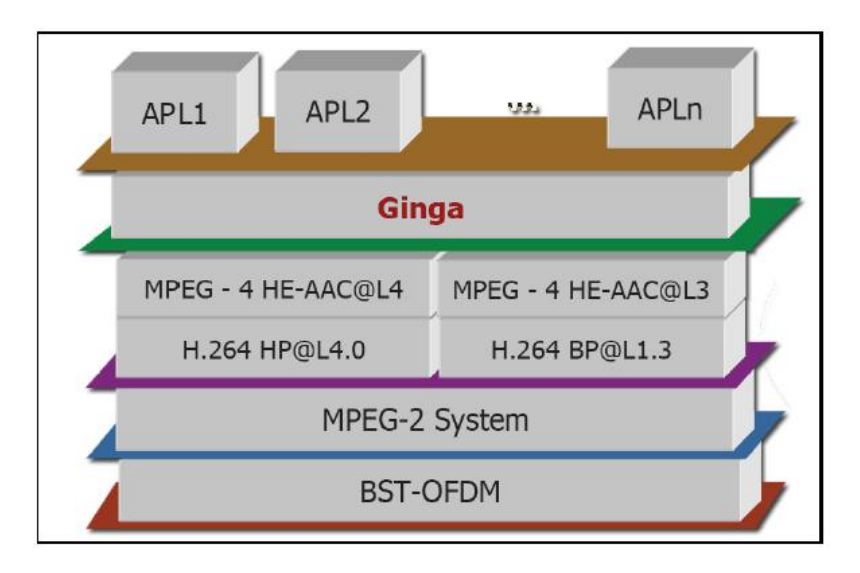

Figura 2.4: Camadas do Sistema Brasileiro de TV Digital [SOUZA 2007].

Como vimos, na especificação do SBTVD, foi escolhida a codificação de vídeo H.264 ou MPEG-4, que utiliza a mesma estrutura básica do algoritmo de codificação do MPEG-2, porém com novas funcionalidades que oferecem um aumento na qualidade da imagem, evitando distorções. Para a compressão do áudio, utiliza-se o MPEG-2: AAC assim como o MPEG-4: AAC, o que dá suporte ao som estéreo e ao som surround. Assim como os outros sistemas mundiais, transporte dos dados é realizado pelo MPEG-2 System: Transport Stream. O padrão de modulação utilizado pelo SBTVD é o BST-OFDM (Band Segmented Transmission-Orthogonal Frequency Division Multiplexing), que é baseado no sistema japonês (ISDB) de modulação. Com isso, a transmissão terrestre e recepção em dispositivos móveis se torna viável. Em relação ao middleware adotado no SBTVD, a solução foi a concepção de um middleware Open source, denominado Ginga (produto de tecnologia nacional desenvolvido em projetos de pesquisa), que será descrito na subseção seguinte.

#### 2.2.1 GINGA

Ginga [GINGA 2009] é a camada de software intermediária (middleware) que permite o desenvolvimento de aplicações interativas para a TV Digital do SBTVD de forma independente da plataforma de hardware dos fabricantes de terminais de acesso (Set-Top Boxes). Assim, o Ginga oferece uma série de facilidades para o desenvolvimento de conteúdo e aplicativos para TV Digital, entre elas a possibilidade desses conteúdos serem exibidos nos mais diferentes sistemas de recepção, independente do fabricante e tipo de receptor (TV, celular, PDAs, etc), sendo compatível com as normas internacionais  $ITU^{12}$  J.200. J.201 e J.202.

A arquitetura do Ginga pode ser dividida em três módulos principais: Common Core, Ginga-NCL e Ginga-J, os dois últimos compõem o Ginga Specific Service, como mostrado na figura 2.5.

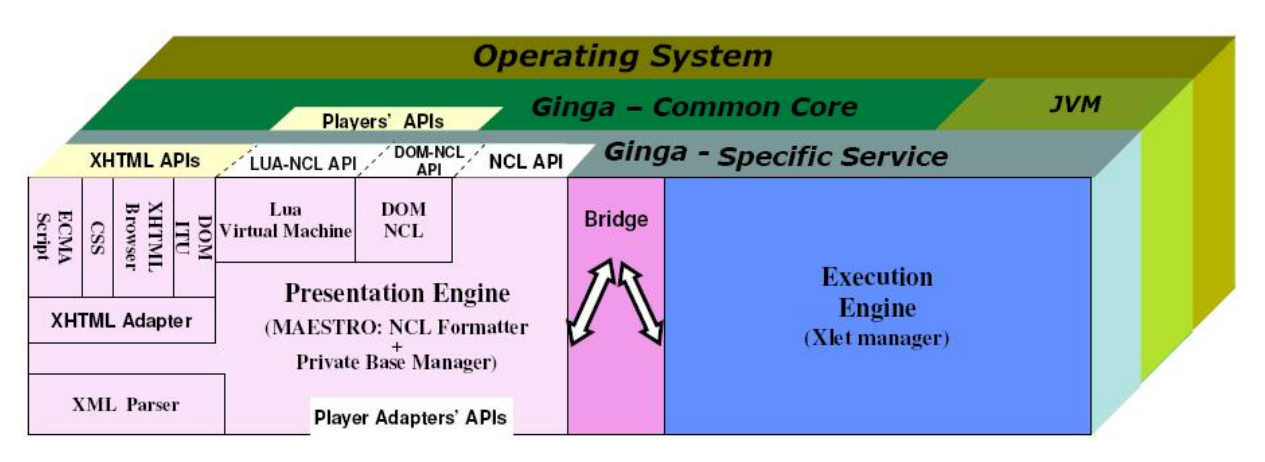

Figura 2.5: Arquitetura do middleware Ginga [Soares 2007].

Como vimos, os módulos Ginga-NCL e Ginga-J estão em uma camada sobre os serviços oferecidos pelo Ginga CC (Common Core). Essa camada é comum às duas de forma a suprir as necessidades de decodificação e apresentação de tipos de conteúdo comum, tais como PNG, JPEG, MPEG e outros formatos. O Ginga CC é composto por decodificadores de conteúdo comum e procedimentos para obter conteúdos, transportados em fluxos de transporte MPEG-2 ou através do canal de retorno. Além disso, segue o modelo especificado pelo SBTVD.

O middleware Ginga tem como objetivo garantir a interoperabilidade das aplicações em diferentes implementações de plataformas que o suportam. As aplicações Ginga são classicadas em duas categorias, dependendo se a aplicação inicialmente processada possui conteúdo de natureza declarativa ou imperativa. Essas categorias de aplicações são chamadas de aplicações declarativas e aplicações procedurais, respectivamente. Os ambientes de aplicação são igualmente classificados em duas categorias, dependendo se eles

<sup>12</sup>http://www.itu.int/en/pages/default.aspx

processam aplicações declarativas ou procedurais, sendo então chamados de Ginga-NCL e Ginga-J, respectivamente, e descritos nas subseções a seguir.

#### GINGA-NCL

O módulo Ginga-NCL [Soares 2007] foi desenvolvido para prover uma infra-estrutura de apresentação de aplicações baseadas em documentos hipermídia escritos em linguagem NCL (Nested Context Language)<sup>13</sup> ou XHTML, com facilidades para a especificação de aspectos de interatividade, sincronismo espaço-temporal de objetos de mídia, adaptabilidade e suporte a múltiplos dispositivos. Em conjunto com a linguagem NCL, pode-se fazer uso também da linguagem Lua<sup>14</sup>, adicionando o paradigma imperativo de forma eficiente, rápida e leve.

No Ginga-NCL, uma aplicação de TVDi pode ser gerada ou modificada em tempo de execução, através de comandos de edição, pois ela oferece uma separação entre o conteúdo e a estrutura da apresentação. Diferentemente de aplicações utilizando linguagens procedurais, o programador precisa apenas fornecer o conjunto de tarefas a serem realizadas e o próprio formatador do Ginga-NCL irá interpretá-las e executá-las, de forma fácil e rápida.

#### GINGA-J

Por sua vez, os ambientes procedurais se caracterizam pelo fato do programador possuir um controle maior sobre a execução da aplicação e um poder de expressão ainda maior, devido ao nível de abstração ser mais baixo, comparado-se às linguagens declarativas. Assim, o desenvolvedor que utilizar este módulo para construção de sua aplicação será capaz de definir todo o fluxo de controle e execução da mesma. Todavia, isto acarreta em um alto custo em termos de implementação e manutenção (maior chance de erros), devido ao aumento da complexidade da codificação. O Ginga-J [Souza 2007] visa prover uma infra-estrutura de execução de aplicações baseadas em linguagem Java. Ele é uma plataforma que utiliza outras APIs para o processamento de classes compiladas. Estas, são consideradas como componentes e cada uma é definida para um tipo de serviço, como por exemplo a API Java TV para acesso a arquivos de mídia armazenados no set-up box. O Ginga-J está dividido em três módulos, que são JVM, núcleo e APIs de desenvolvimento, que por sua vez são subdivididas em:

- Verde onde estão localizadas as classes e bibliotecas que mantém a compatibilidade com os sistemas americano e europeu;
- Amarela que provê suporte a múltiplos usuários, dispositivos e redes;

<sup>13</sup>http://www.ncl.org.br/

 $14$ http://www.lua.org/portugues.html

• Vermelha - onde as aplicações podem ser recebidas, armazenadas e executadas.

#### 2.2.2 NCL

A linguagem NCL - Nested Context Language [Language. 2010] - é uma linguagem declarativa para autoria de documentos hipermídia baseados no modelo conceitual NCM - Nested Context Model [Casanova et al. 1991] - e foi desenvolvida utilizando uma estrutura modular, seguindo os princípios adotados pelo W3C. Dessa forma, seus módulos para especificação de conectores e templates de composição, chamados XConnector e XTemplate respectivamente, podem ser incorporados a outras linguagens existentes, como por exemplo XHTML, usada para autoria de documentos na Web. Dentre os recursos oferecidos por esta linguagem, destacam-se:

- definição de conectores hipermídia e de bases de conectores, que permite a especificação de relações de sincronização e de referência entre os elos (nós de mídia);
- autoria de nós de mídia (com inserção de vídeo, texto, scripts, etc);
- reuso de elos e bases de elos em diferentes documentos;
- definição de portas e mapeamentos para nós de composição, permitindo criação de aplicações baseadas em componentes;
- reuso da definição de estruturas e a especificação de restrições sobre documentos;
- $\bullet$  modelo de *layout* espacial, que possibilita especificar informações para posicionamento de objetos em um dispositivo de saída; entre outros.

#### 2.2.3 Lua

Lua [Lua 2010] é uma linguagem de programação poderosa, rápida e leve, projetada para estender aplicações. Ela combina sintaxe simples para programação procedural com poderosas construções para descrição de dados baseadas em tabelas associativas e semântica extensível. Lua é tipada dinamicamente e interpretada a partir de bytecodes para uma máquina virtual baseada em registradores, e tem gerenciamento automático de memória com coleta de lixo incremental. Essas características fazem de Lua uma linguagem ideal para configuração, automação (scripting) e prototipagem rápida. Neste sentido, esta linguagem é utilizada amplamente na construção de aplicações sobre o middleware Ginga, em seu módulo NCL, onde se torna um elemento fundamental para prover interação do usuário com aplicações descritas em NCL (descrita na subseção anterior). Dentre outras características, as principais providas por esta linguagem são:

• fluxo de controle baseado em eventos;

- $\bullet$  acesso a páginas Web (através da classe  $tcp.lua$ );
- $\bullet$  criação de primitivas gráficas (utilização do módulo *canvas*)
- persistência de dados;
- mecanismos procedurais em documentos NCL; entre outras.

#### 2.2.4 Java TV

Java TV<sup>15</sup> se trata de uma API que estende a plataforma Java e foi desenvolvida pela Sun Microsystems<sup>16</sup> para prover acesso e funcionalidades num receptor de televisão digital. Tais funcionalidades incluem:

- $\bullet$  fluxo de áudio e vídeo:
- acesso condicional:
- acesso aos dados nos canais de transmissão;
- acesso aos dados do SI (Service Information);
- controle do sintonizador de canais;
- sincronização da mídia, para permitir que conteúdo interativo seja sincronizado com o vídeo e o áudio do programa;
- gerenciamento do ciclo de vida das aplicações, que vai permitir que as aplicações coexistam com conteúdo televisivo como vídeo-aulas, por exemplo;
- canal de retorno (acesso a Internet); entre outras.

#### 2.2.5 Java Media Framework

A API Java Media Framework (JMF)<sup>17</sup> permite que áudio, vídeo e outras mídias baseadas em tempo sejam adicionadas às aplicações e applets baseados na tecnologia Java. Desta forma, pode-se capturar, reproduzir, transmitir e decodificar vários formatos de mídia, o que é uma extensão do Java 2 Platform Standard Edition (J2SE) para desenvolvedores multimídia, fornecendo uma ferramenta poderosa para o desenvolvimento evolutivo, além de ser uma tecnologia multi-plataforma.

<sup>15</sup>http://java.sun.com/javame/technology/javatv/

 $16$ http://www.sun.com/

 $17$ http://java.sun.com/javase/technologies/desktop/media/jmf/

#### 2.2.6 Xlets

O conceito de Xlet [JAVATV 2009] foi introduzido pela Sun através da API Java TV e foi adotado por vários padrões de middleware. Uma Xlet em um ambiente de televisão interativa equivale a um applet Java em um browser para PC. Assim como o applet, que é carregado pelo browser através da Internet quando o usuário acessa determinado endereço, o Xlet é difundido em uma seqüência de transporte MPEG-2 e carregado pelo set-top box quando o telespectador seleciona determinado serviço (ou canal).

#### 2.2.7 IPTV

IPTV [Held 2006] é, basicamente, uma tecnologia para entrega de serviços de televisão digital e outras mídias por meio de uma conexão banda larga. Através dela podemos obter qualidade de serviço e garantir a entrega completa dos recursos educacionais, tais como vídeo-aulas, conteúdo em texto (problemas, exercícios, resoluções, etc.), entre outros. Assim, torna-se importante o uso dessa tecnologia para um ambiente em t-learning, uma vez que perdas de informações podem atrasar o processo de aprendizagem ou até mesmo inviabilizá-lo. Além disso, a IPTV permite a personalização do que se está assistindo, bem como a configuração de perfis de clientes, sendo que para cada um, pode-se estabelecer uma programação diferente tanto de filmes e canais, quanto de aplicativos. Por fim. esta tecnologia permite o tráfego em mão dupla de informações em qualquer dispositivo capaz de codificar/decodificar datagramas IP, permitindo a interação entre o estudante e o sistema tutor, por exemplo.

A gura 2.6 mostra um sistema simplicado, que pode ser de t-learning por exemplo, onde os provedores de conteúdo poderiam ser uma emissora de TV, um servidor Web, etc.

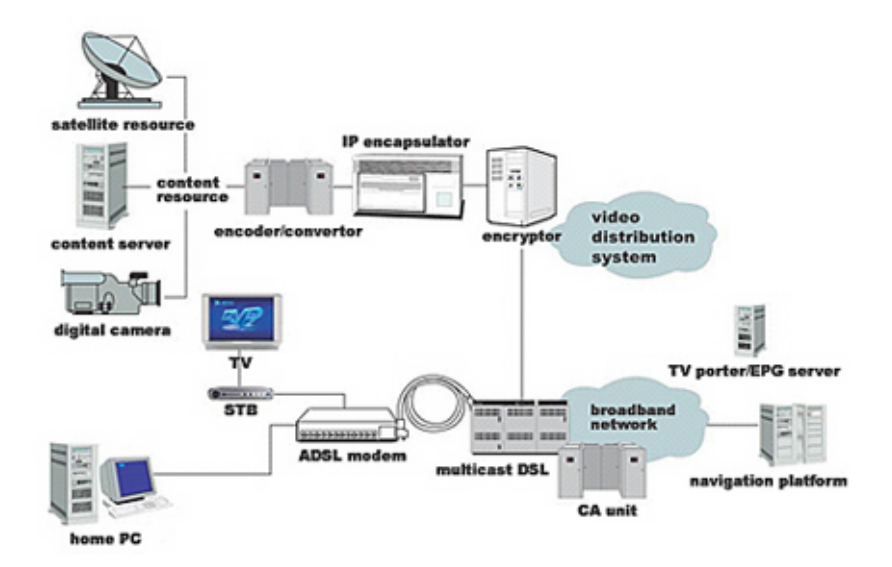

Figura 2.6: Sistema Simplicado de IPTV. [Murer 2007]

#### 2.3 Interatividade e Usabilidade na TVDi

Com a chegada da nova era da TV, agora digital, torna-se necessário tratar conceitos que antes eram vistos apenas nas pesquisas referentes às aplicações de e-learning, limitadas ao computador apenas. Dentre estas pesquisas, as que causam mais impacto ao telespectador são: interatividade e usabilidade, pois se antes ele recebia em sua TV apenas áudio e vídeo, agora, além destas mídias, ele poderá acessar aplicações interativas, sejam interações locais ou remotas com o sistema. Para que este usuário possa interagir com as aplicações em t-learning é necessária uma interface intuitiva, com a qual ele não está habituado encontrar nas telas dos aparelhos televisores, permitindo uma interação eficaz. Além disso, em uma grande parte dos casos no Brasil o usuário da TV comum está acostumado apenas a interagir com um controle remoto e está apto a apenas alterar o canal ou volume de seu aparelho, nunca tendo ele interagido com um computador, assim, torna-se ainda mais complexo o processo de projeto de uma interface com foco em interatividade e boa usabilidade.

Em se tratando de TVDi, a usabilidade é um requisito não-funcional de extrema importância, pois diferentemente de softwares de computador, onde este requisito os torna diferenciados no mercado, na TVDi se demonstra um fator crítico para o sucesso e aceitação do produto final, sobretudo em aplicações em t-learning.

#### 2.3.1 Conceitos de Interatividade

Embora o termo "interatividade" tenha surgido na década de 60, ainda existe dificuldade em defini-lo, havendo inúmeras interpretações. Lippman (1998) descreve-o como uma "atividade simultânea da parte dos participantes, normalmente trabalhando em direção de um mesmo objetivo". No contexto tecnológico, pode-se citar a definição de Rafaeli (1988) que define interatividade como sendo "a extensão do quanto um usuário pode participar, influenciar ou modificar a forma e o conteúdo de um ambiente computacional. Encontram-se ainda inúmeras denições a respeito de interatividade, em diferentes contextos e campos, como na pedagogia, comunicações, psicologia, biologia, entre outros. Portanto, ainda não há um consenso sobre interatividade que seja transdisciplinar [WAISMAN 2006].

Atualmente, a Interatividade é uma palavra de ordem no mundo dos aparelhos eletrônicos. Sobretudo no mercado competitivo ao qual presenciamos, onde tudo se vende como interativo. Temos agora, ao nosso alcance, redes interativas como eletrodomésticos, jogos eletrônicos, Internet, televisões interativas, cinema interativo, entre outras. A noção de "interatividade" está diretamente ligada aos novos aparelhos digitais. O que compreendemos hoje por interatividade, nada mais é que uma nova forma de interação técnica, de cunho "eletrônico-digital", diferente da interação "analógica" que caracterizou os aparelhos

tradicionais, como telefone analógico convencional, TV analógica, etc.

No que diz respeito ao percurso tecnológico da televisão, poderemos ver com clareza a evolução da interação técnica, definida em quatro níveis [LEMOS 1995]. Na interação de "nível  $0$ ", a TV é em preto e branco, com apenas um ou dois canais. A interatividade aqui, se limita à ação de ligar ou de desligar o aparelho, regular volume, brilho, contraste ou mudar para outra emissora. Depois aparece a TV em cores e outras opções de emissoras. O controle remoto permite que o telespectador possa "zappear", isto é, navegar por emissoras ou canais de TV dos mais diversos tipos e gêneros, possibilitando uma certa autonomia ao telespectador, neste caso, pode-se chamar de interação de "nível 1". O "zapping" é assim considerado por Lemos um antecessor da navegação contemporânea na World Wide Web (WWW). No "nível 2", alguns equipamentos invadem a televisão de forma complementar como o vídeo-cassete (posteriormente o aparelho de DVD), os consoles de jogos eletrônicos, etc., fazendo com que o telespectador se aproprie do objeto TV (para outros ns, como ver vídeos ou jogar) e das programações (gravar e assistir o programa na hora que quiser), tornando-se independente do tempo em que os programas são exibidos na TV. É no "nível  $3$ " que aparecem sinais de uma interatividade de cunho digital, onde o usuário pode interferir no conteúdo das emissões a partir de telefones, fax ou e-mail, conforme são encontradas nas emissões brasileiras, por exemplo, como "Você Decide", ou "Intercine"<sup>18</sup>. No "Nível 4", a chamada Televisão Digital Interativa (TVDi) surge, possibilitando a participação interativa, de fato, ao conteúdo informativo das emissões em tempo real (escolher ângulos e câmeras, horários em que deseja assistir o programa, preferências de lmes, entre várias outras possibilidades) como a experiência do Videoway no Canadá [Cohen 1995], por exemplo.

#### 2.3.2 Conceitos de Usabilidade

O conceito de usabilidade surgiu nos computadores, de acordo com [BECKER 2006], através da norma ISO 9241-11 (1998), na qual está definido que "o alcance pelo qual um  $p_{\text{out}}$  produto e/ou serviço pode ser usado por usuários específicos para atingir metas específicas com eficácia, eficiência e satisfação em um específico contexto de uso.". Embora esta norma não seja recente, as dificuldades em encontrar aplicações que a siga em computadores ainda persiste. Na área da TVDi, este conceito também deve ser considerado, sobretudo devido à heterogeneidade dos futuros usuários dos sistemas interativos níveis de formação ainda mais dispares que os usuários de computador, com alguns alfabetizados digitalmente e outros sem nenhuma alfabetização digital, por exemplo. Enfim, o público da TV interativa é muito mais variado do que os usuários de computadores e mesmo da Internet.

<sup>&</sup>lt;sup>18</sup>Ambas são emissões da Rede Globo de Televisão. Em "Você Decide", o espectador pode decidir, pelo voto por telefone, o nal da história. Aqui a escolha se limita a duas possibilidades de desfecho do drama. Já em "Intercine", os espectadores podem escolher o filme que passará no dia seguinte, escolhendo (também por telefone) a partir de três opções propostas pela emissora.

A TVDi, vista como uma combinação de TV e o canal de retorno, possibilitará ao usuário receber/enviar informações de um sistema remoto. Para que essa comunicação "TV-telespectador" seja facilitada se faz necessário um padrão de usabilidade, permitindolhe uma boa eficácia e eficiência na interação. Na TVDi, torna-se ainda mais importante a preocupação sobre usabilidade, uma vez que esta é a tecnologia mais "democrática" existente no Brasil, não se podendo elitizar seu uso por mal projeto de usabilidade. Quando se fala em aplicação para TV é inevitável a comparação com os recursos disponíveis nas aplicações da WEB e dos computadores pessoais. A limitação dos recursos de uma TV Digital interativa e a demanda por mais recursos para a TV vêm despertando debates em fóruns e conferências com relação a forma com que os recursos serão exibidos para o telespectador.

A TV apresenta diversas diferenças em relação a um PC [BECKER 2006], que não podem ser ignoradas quando da concepção do projeto de interface da aplicação em TVDi. Entre essas diferenças, as principais encontradas na TV comparada a um PC são: uma tela de menor resolução, área periférica sujeita à distorção, disponibiliza dispositivos bastante limitados de interação, não oferece rolagem horizontal, apresenta maior lentidão nas respostas, entre outras. Todas estas características limitam bastante os recursos de usabilidade em um projeto para aplicações de TVDi. Por exemplo, esta menor resolução obriga à utilização de fontes com formato bem maior e com uso muito maior de área na tela. A consequência disto é um espaço reduzido para disponibilização de informações complementares (interativas) ao vídeo em exibição. A Figura 2.7 apresenta, além das diferenças técnicas, as diferenças culturais entre os contextos de aplicações para computador e televisão. Estas características também implicam em um grande impacto nas decisões de projeto das aplicações na TVDi.

| Característica                                                           | Televisão                                                                                         | Computador                                                                                 |
|--------------------------------------------------------------------------|---------------------------------------------------------------------------------------------------|--------------------------------------------------------------------------------------------|
| Resolução da tela (quantidade de<br>informação exibida)                  | Relativamente pobre (640 x 480 pontos)                                                            | Varia entre telas médias e grandes (de 800<br>$x 600$ a 1280 $x 1024$ pontos, por exemplo) |
| Dispositivos de entrada                                                  | Controle remoto e, no melhor caso, teclado<br>sem fio                                             | Mouse e teclado situados em posição fixa                                                   |
| Distância de visualização                                                | Alguns metros                                                                                     | Alguns centimetros                                                                         |
| Postura do usuário                                                       | Relaxado, reclinado                                                                               | Ereto, sentado                                                                             |
| Ambiente                                                                 | Sala de estar, quarto (ambientes que<br>sugerem o relaxamento)                                    | Escritório (ambientes que sugerem<br>trabalho)                                             |
| Oportunidades de integração com<br>outras coisas no mesmo<br>dispositivo | Vários programas de TV                                                                            | Atividades pessoais, atividades de trabalho                                                |
| Número de usuários                                                       | Normalmente, muitas pessoas estão na sala<br>enquanto a TV está ligada. Uso social e<br>coletivo  | Normalmente o uso é individual (poucas<br>pessoas podem ver a tela)                        |
| Envolvimento do usuário                                                  | Passivo: A emissora seleciona e envia a<br>informação apresentada. O usuário somente<br>a recebe. | Ativo: Usuário comanda e o computador<br>obedece                                           |

Figura 2.7: Características da "Televisão x Computador" [PICCOLO 2006].

Existem alguns padrões de usabilidade para interfaces em TVDi, encontrados nos manuais e guias de organizações internacionais que já trabalhavam com TVD antes desta nova tecnologia ser inserida no Brasil. Nestes manuais podemos encontrar sugestões e informações úteis que permitem o desenvolvimento de interfaces gráficas mais agradáveis e intuitivas. Uma lista de padrões/recomendações de usabilidade em TVDi pode ser encontrada em [BECKER 2006] [BARROS 2006] [LIB 2002] [ARV 2004] [TIR 2010]. Além destas, temos o guia da BBC de Londres [BBC 2006], que é uma das precursoras de TV Digital na Europa e no mundo, onde são recomendados alguns formatos de fontes para textos, cores para utilização dos elementos grácos, imagens e botões. Assim, um desenvolvedor em TVDi que seguir este guia deve considerar:

- O tamanho das fontes no texto não deve usar tipos menores que 24 pontos;
- nenhum texto deve ter fontes menores que 18 pontos em qualquer circunstância;
- as entrelinhas nos textos devem ser maior que o normal;
- os espaços entre os caracteres deve ser aumentado em 30%;
- um texto deve ter no máximo 90 palavras aproximadamente;
- textos separados em pequenos blocos para serem lidos instantaneamente;
- textos claros com fundos escuros; entre outras.

#### 2.4 MASSAYO-F

O MASSAYO-F [Bittencourt et al. 2009] é uma plataforma para desenvolvimento de ambientes interativos de aprendizagem que utiliza recursos tanto de Engenharia de Software quanto de Inteligência Artificial para dar suporte a construção de ambientes baseados em três papéis fundamentais: estudante, professor e autor. Seus principais objetivos são:

- permitir a rápida construção de sistemas tutores inteligentes;
- permitir adaptatividade de acordo com as necessidades do usuário;
- fazer uso de agentes tutores autônomos de forma a guiar o estudante no processo de aprendizagem;
- disponibilizar serviços semânticos a fim de que possam ser utilizados por agentes e descobertos via Web. Dentre outros serviços disponíveis, tem-se: chat, fóruns, exibição de conteúdo, exemplos, resolução de problemas.

Enfim, é a partir do *framework* que todo o processo de ensino-aprendizagem será realizado. A gura 2.8 mostra a arquitetura (descrição completa em [Bittencourt 2009]) baseada em agentes e serviços presente no framework. Estes serviços poderão ser invocados através de aplicativos utilizando a API do Java TV ou através de programas em NCL utilizando Lua, a m de suprir determinado objetivo educacional. Estes aplicativos estarão na camada superior fazendo requisições ao Service Manager, através da Fachada, a fim de obter os serviços desejados, como o próximo conteúdo a ser visto pelo estudante de acordo com seu nível de conhecimento, por exemplo.

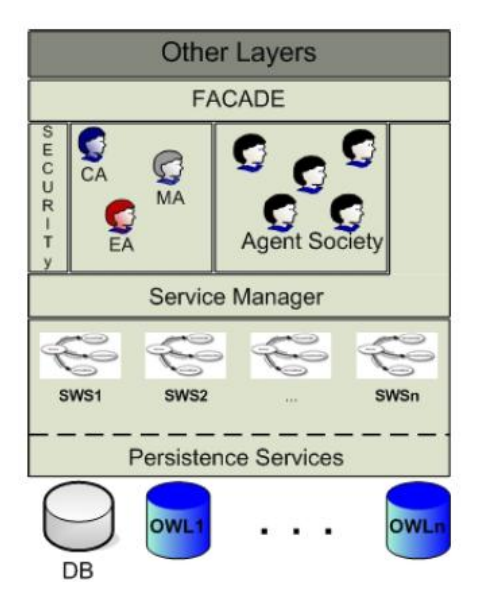

Figura 2.8: Arquitetura do MASSAYO-F baseada em Agentes e Serviços. [Bittencourt et al. 2009]

## Capítulo 3

# Ferramentas de Desenvolvimento e Casos de Uso em T-Learning

Este capítulo tem por objetivo apresentar as principais ferramentas de desenvolvimento em TVDi, mostrando os ambientes de programação e os emuladores utilizados para testes antes de serem realmente implantados em um set-top box. Além disto, será discutido brevemente o foco das aplicações em t-learning, apresentando-se também as arquiteturas empregadas na concepção de tais aplicações, bem como alguns sistemas já criados nesta área.

#### 3.1 Ferramentas de Desenvolvimento em TVDi

Nesta seção serão mostrados os principais ambientes de desenvolvimento (programação) utilizadas pela comunidade de TVD, principalmente a brasileira, que são: o Composer 3.1.1, para desenvolvimento de aplicações declarativas em NCL; o plugin NCL Eclipse para programação declarativa na plataforma Eclipse<sup>1</sup>; e na subseção 3.1.3, são relacionados os principais emuladores para aplicações criadas com a API Java TV, o XleTView 3.1.3 e o OpenMHP 3.1.3, além do emulador para aplicações declarativas, conforme apresentada na seção 3.1.3.

#### 3.1.1 Composer

O Composer [GUIMARÃES 2007] é uma ferramenta de autoria hipermídia desenvolvido pelo Laboratório TeleMídia do Departamento de Informática da PUC - Rio<sup>2</sup>. Com essa ferramenta, é possível construir programas audiovisuais interativos para TVD nos moldes do SBTVD (pelo Ginga-NCL) com pouco conhecimento da linguagem NCL. Para facilitar o desenvolvimento de tais aplicações, o Composer usa uma abordagem com diferentes tipos

<sup>1</sup>http://www.eclipse.org/

<sup>2</sup>http://www.telemidia.puc-rio.br/pt/index.html

de abstração, podendo ser adotados em uma ferramenta de autoria hipermídia, variando-se entre as diferentes visões oferecidas. Cada tipo de abstração possui um conjunto de vantagens e desvantagens em relação às demais, dependendo do que for necessário, fazendo-se uso de mais de uma delas para alcançar o conjunto de funcionalidades desejadas. Assim, esta ferramenta oferece quatro visões, como recursos de desenvolvimento, como pode ser visto na Figura 3.1:

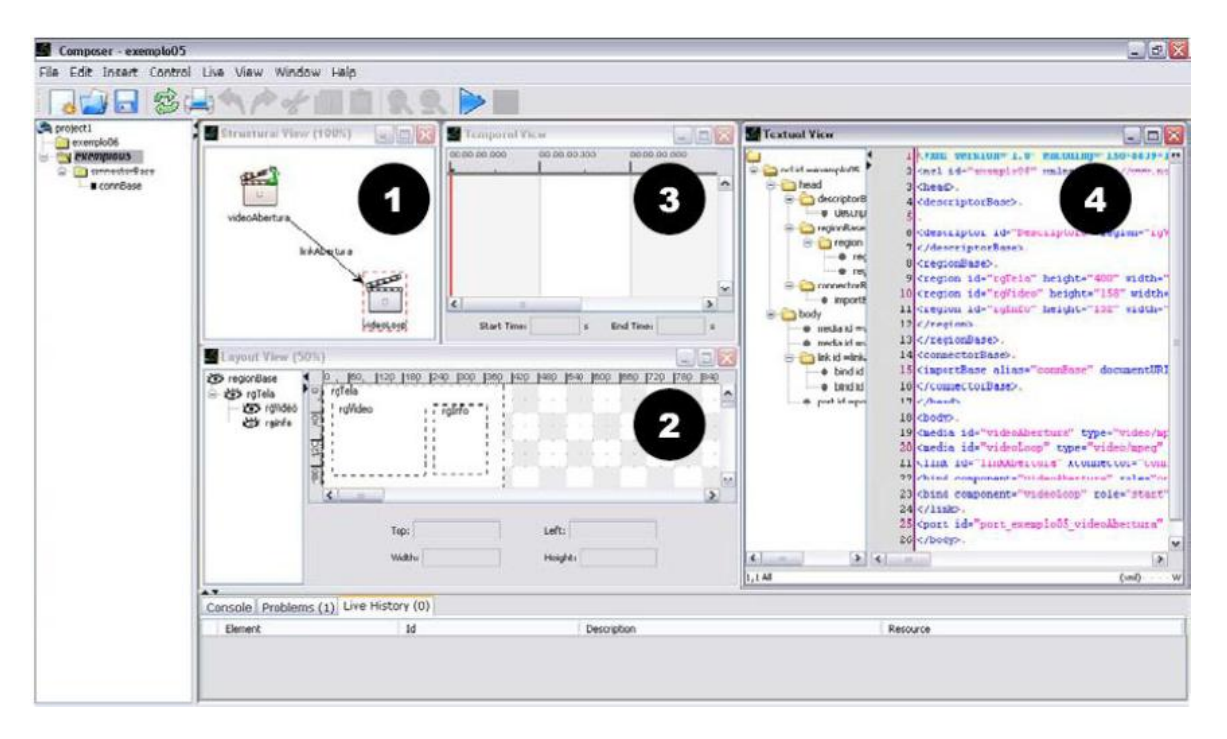

Figura 3.1: Ferramenta de Autoria Composer e suas Visões.

- $\bullet$  Estrutural (1) abstrai, através de uma representação gráfica, as principais entidades definidas na NCL. Nessa visão o autor pode criar, editar e apagar objetos de mídia que compõem um documento, composições (conjuntos de objetos e seus relacionamentos), e elos (relacionamentos entre objetos);
- Layout (2) ajusta a disposição espacial dos objetos de mídia nos dispositivos de exibição. Através dessa visão, o autor pode criar, editar e apagar regiões espaciais associadas à exibição inicial dos objetos, sem necessidade de alterar o código NCL;
- Temporal (3) provê os relacionamentos temporais entre os objetos de mídia, permitindo que a especificação temporal dos programas seja realizada através da distribuição gráfica dos objetos em relação a um eixo temporal (linha do tempo);
- Textual (4) é a visão comum a qualquer ambiente de desenvolvimento em NCL, permitindo a edição via código da aplicação, o que interfere diretamente nas outras visões.
Além das regiões mencionadas, a interface gráfica do Composer é formada por uma barra de menus e por uma barra de ferramentas que oferecem algumas funcionalidades específicas para cada visão, como, por exemplo, a ativação das caixas de diálogo na visão temporal. As barras de menu e de ferramentas também oferecem funcionalidades que são comuns a todas as visões, como, por exemplo, a configuração do ambiente para ativar o modo de edição ao vivo.

No ambiente de autoria Composer as quatro visões funcionam de forma síncrona, a m de oferecer um ambiente integrado aos autores. Além das funcionalidades oferecidas pelas visões, para auxiliar o processo de produção de programas junto às emissoras de TV, o ambiente Composer oferece ainda suporte à edição dos programas em tempo de apresentação, permitindo que seus produtores realizem operações de edição ao vivo. Além disso, o ambiente Composer também oferece um simulador, que permite que o autor de um documento possa realizar sua exibição.

#### 3.1.2 NCL Eclipse

O NCL Eclipse<sup>3</sup> tem o objetivo de agilizar o desenvolvimento de aplicações para TV digital Interativa em NCL. Desenvolvido como um plug-in para o Eclipse, o NCL Eclipse permite que todas as facilidades deste conhecido ambiente sejam reutilizadas, facilitando sua integração com outras ferramentas de desenvolvimento. Assim, o NCL Eclipse foi desenvolvido a m de tornar o trabalho de autores de apresentações interativas em NCL mais rápido e menos propenso a erros. Este plug-in tem como princípios básicos: produtividade, facilidade e integração no desenvolvimento de conteúdo interativo para o Ginga-NCL, que faz parte do Sistema Brasileiro de TV Digital. Dentre as principais funcionalidades providas pelo plug-in podemos destacar:

- $\bullet$  Navegação no código-fonte por meio de hiper-elos<sup>4</sup>;
- Mecanismo de hiper-elos inversos, possibilitando verificar quem referencia o elemento que está sendo editado;
- Pré-visualização do conteúdo das mídias (imagens, áudio, vídeo e texto), sem necessidade de sair do ambiente de autoria;
- $\bullet$  Visualização gráfica de regiões NCL;
- Validação multilíngue do documento NCL (mensagens em português, inglês e espanhol);

 $3$ http://laws.deinf.ufma.br/ñcleclipse/index.html

<sup>&</sup>lt;sup>4</sup>Hiper-elos são usados para a definição de relacionamentos entre nós, que são fragmentos de informação (vídeo, texto, áudio, etc.) em NCL.

- Coloração sintática das tags, atributos e comentários XML;
- Outline View, possibilitando navegar no documento NCL através de uma estrutura de árvore;
- Sugestão de código (auto-completar) dinâmica e contextual, segundo a Norma ABNT NBR 15606-2:2008;
- Validação automática de documentos NCL e marcação do erro no documento;
- Mecanismo para esconder/revelar blocos de código (folding);
- Formatação automática de código XML;
- Execução do documento NCL usando o Ginga NCL Emulator (descrito a seguir).

#### 3.1.3 Emuladores de TVD

Nesta seção serão apresentados os principais emuladores para PC, de código aberto, utilizados no desenvolvimento de aplicações TVDi nos moldes do sistema brasileiro, sem a necessidade de utilizar set-up boxes para testes.

#### XletView

O XleTView<sup>5</sup> é um emulador para aplicações procedurais em TVD com foco basicamente na execução de Xlets. Possui o código aberto sob a licença GPL (General Public License)<sup>6</sup> , e além de uma implementação de referência da API JavaTV, traz consigo implementações de outras APIs especificadas no padrão MHP, como a Havi (Home Audio-Video interoperability)<sup>7</sup>, DAVIC (*Digital Audio-Video Council*)<sup>8</sup> e outras implementações especificas.

Além disto, este emulador é totalmente em Java, podendo ser executado tanto em qualquer sistema operacional (multi-plataforma), bastando para isso utilizar o Java 2 Standard Development Kit (JDK) para compilar Xlets e executar o XleTView. Esse emulador utiliza o JMF 2.1.1, porém com várias deficiências, como a incapacidade de exibir vídeo MPEG relacionado ou controlado por uma Xlet. Entretanto, este é o emulador com maior facilidade de configuração, dedicado apenas a executar Xlets.

#### OpenMHP

O OpenMHP<sup>9</sup> é *software* de código aberto que pode ser usado para desenvolver e testar aplicações de televisão interativa em um PC. O software visa cumprir as especificações do

<sup>5</sup>http://www.xletview.org/

 $6$ http://pt.wikipedia.org/wiki/GNU General Public License

<sup>7</sup>http://www.havi.org/

<sup>8</sup>http://www.davic.org/

 $9$ http://www.mhp.org/

sistema de TV Digital DVB-MHP, mas também pode ser utilizado para desenvolvimento do SBTVD, pois é suportado pelo Ginga-J. Entretanto, devido a grande quantidade de especificações do MHP a implementação deste emulador não está totalmente completa. embora já esteja disponível para uso em grande escala, sendo muito útil no desenvolvimento de aplicações reais MHP e outros ambientes procedurais, como Java. Como um projeto de código aberto, OpenMHP visa impulsionar o desenvolvimento de aplicativos em TVDi, sobretudo através de trabalhos individuais, pequenas empresas, universidades e outras organizações, possibilitando também o desenvolvimento do próprio emulador de acordo com suas necessidades.

O emulador OpenMHP é implementado com a linguagem de programação Java, pelo fato de que aplicações em MHP também são escritas em Java e por ser amplamente conhecida, fácil de usar e disponível gratuitamente. Atualmente, este emulador não contém bibliotecas nativas, necessitando-se apenas do JRE (Java Runtime Environment) para que possa ser utilizado em qualquer sistema operacional (multi-plataforma). Dentre as principais características deste emulador podemos citar: impossibilidade de executar vídeos (como o XleTView), provê exibição de imagens, execução de áudio, entrada de dados via controle remoto, exibição de legendas, criação de canal de retorno bastante limitado, debugging, entre outras.

#### Virtual Ginga-NCL STB

O set-top box virtual Ginga-NCL<sup>10</sup> é uma máquina virtual (fedora-fc7-ginga-i386), construída para facilitar o processo de distribuição e implantação do Ginga-NCL versão  $C_{++}$ . é a versão do player NCL que conta com os mais avançados recursos de apresentação de aplicações declarativas, melhor desempenho e maior proximidade de uma implementação embarcada em set-top boxes reais.

Este ambiente virtual em  $C++$  foi criado devido aos problemas encontrados no Ginga-NCL Emulator (escrito em Java), que deve ser usado para testes de programas NCL simples. Esse não oferecia suporte a alfa blending, transparência, efeitos de transição, entre outras funcionalidades. O Ginga-NCL Emulator está desatualizado e não estava em conformidade com a norma ABNT NBR 15606-2. Entretanto o Ginga-NCL Emulator é utilizado pela ferramenta Composer (descrita anteriomente) para execução de aplicações em NCL-Lua.

 $10$ http://www.gingancl.org.br/ferramentas.html

# 3.2 Sistemas de TV Digital Interativa aplicados à EAD

Atualmente, existem muitos exemplos de como a TV digital interativa está sendo utilizada para fins educacionais, embora existam poucos se comparado com a quantidade encontrada na Web. Em [da Rocha; Luís Meloni 2005] destacam-se as potencialidades que aplicativos de TV Digital Interativa podem apresentar quando desenvolvidos para educação. Nele, são apresentados trabalhos que foram desenvolvidos para auxiliar tanto professores quanto alunos que utilizem a TVD em programas de EAD. As seguintes subseções tem por objetivo mostrar quais tipos de aplicações em t-learning estão sendo desenvolvidas, explicitando seus domínios, além de levantar as principais arquiteturas para seu desenvolvimento, bem como sistemas correlatos já implementados.

#### 3.2.1 Focos de Desenvolvimento em T-Learning

Focos em desenvolvimento de serviços educacionais em TVDI podem ser dados em muitas direções, exemplicando alguma delas [Andreata 2006]:

- Educação informal ou programas educativos redes de TVDI públicas nacionais podem oferecer programas educativos a uma grande massa de usuários que teriam oportunidade de interagir requisitando maiores informações através de ícones interativos. Existe ainda a possibilidade de ter a oportunidade de interagir em atividades respondendo perguntas de múltiplas escolhas, por exemplo.
- Serviço de Apoio ao Professor em Sala de Aula serviço que fornece, através de um receptor de TVDI em sala de aula, conteúdo multimídia de apoio ao professor. Material multimídia com informações adicionais e interatividade local, como perguntas e respostas.
- Serviços de Apoio ao Estudante em casa Forneceria através de receptor de TVDI na casa do aluno e da existência de um canal local ou mantido por um grupo de escolas com currículo similar a possibilidade de acesso pelo aluno de material extra classe, multimídia e enriquecido de interatividade permitindo maior fixação dos tópicos aprendidos. Poderia ainda prover formas de comunicação assíncrona como correio eletrônico ou fórum de discussão, e formas síncronas, como salas de bate papo, nas quais o aluno poderia trocar experiências ou informações com outros alunos [PATACA 2004].
- Serviços de interação Pais-Escola Forneceria serviços para os pais acessarem informações e se comunicarem com a escola, como acesso a bases de dados escolares, como notas e freqüência, comunicações assíncronas como correio eletrônico e fórum de discussões possivelmente integradas por pais e professores e ainda comunicações

síncronas como salas de bate papo para busca de informações imediatas com pessoas disponíveis nas escolas [PATACA 2004].

- Conhecimentos específicos através de serviços interativos em canais independentes - Redes comerciais podem oferecer serviços interativos em canais independentes de acordo com currículos de ensino nacionais ou recursos específicos como enciclopédias on-line. As redes podem cooperar com editores tradicionais para oferecer estes tipos de serviços, que podem ser disponibilizados através de pagamentos fixos do tipo "você paga o que usa". Mensalidades fixas são normalmente preferidas por consumidores que possuem crianças com o interesse de usar este tipo de serviço, serviços similares são encontrados na Internet.
- Servicos de "aprendizado em vídeos sob demanda" Existe um mercado potencial de vídeos sob demanda à medida que esta tecnologia ficar totalmente disponível. Vídeos do tipo "aprenda você mesmo" ou "faça você mesmo", seja para ensino de idiomas ou reparos em carro ou casa podem ser tornar muito populares. Materiais já existentes podem ser oferecidos através da TVDI.
- Melhorando canais temáticos Canais temáticos, existentes em redes de TV a cabo pagas, como National Geographic<sup>11</sup> ou Discovery Channel<sup>12</sup> podem ser acrescidos de material interativo suprindo informações adicionais.
- TV personalizada A TV "pessoal" é um conceito que pode ser posto em prática no futuro (ainda mais com a consolidação da Web Semântica). Envolve a customização da programação de acordo com o perfil do usuário, identificado por exemplo, pelo perfil mapeado em ontologias [Bittencourt et al. 2009] na Web, armazenados no settop box. Ainda poderia dar ao usuário a possibilidade de assistir seus programas preferidos no momento desejado sob demanda. Como identifica o usuário poderia ser utilizada para garantir que o usuário realmente assistiu o programa, garantindo que ele recebeu a instrução desejada, ou se viu a aula programada.

#### 3.2.2 Arquiteturas para Desenvolvimento Integrado Web-TV

Para desenvolvimento de aplicações em t-learning existe um framework chamado ATLAS ("Architecture for T-Learning interActive Services") introduzido em [Pazos-Arias et al. 2008] e sua avaliação frente aos ambientes de e-learning no que diz respeito a aprendizagem do estudante. Porém, esse tipo de abordagem faz com que sejam criados ambientes educacionais tradicionais, assim não se pode obter todas as vantagens que um ambiente de

<sup>11</sup>http://www.nationalgeographic.com/

<sup>12</sup>http://dsc.discovery.com/

e-learning pode proporcionar juntamente com o ambiente de t-learning, como personalização do conhecimento e compartilhamento de informações/conteúdo em uma maior rede de usuários. Isto poderia ser feito utilizando uma abordagem através da Web Semântica e adaptabilidade provida pela IA (técnicas de Hipermídia Adaptativa), como acontece no MASSAYO-F.

Em [Díaz Redondo et al. 2008] é mostrada uma arquitetura para um ferramenta de autoria, que permite ao especialista prover conteúdos pedagógicos aos estudantes, além de um sistema tutor inteligente residente no receptor de TV, que possui o conteúdo interativo e as preferências do usuário. Nesta abordagem, utiliza-se também ontologias baseadas no SCORM (Sharable Content Object Reference Model [SCO 2004]) para modelagem do modelo pedagógico, estas também presentes em ambientes de educação na Web. Entretanto, a complexidade de um ambiente de aprendizagem não está somente no modelo pedagógico, conforme é proposto por esta arquitetura, mas também são necessárias ontologias que representem o domínio a ser aprendido e o modelo do usuário, a fim de as informações possam ser compartilhadas com outros ambientes de e-learning de forma mais eficiente.

Uma metodologia que visa interoperar aplicações em e-learning e TV Digital através de integração de ontologias SCORM com TV-Anytime [TV-ANYTIME 2009] é apresentada em [Frantzi et al. 2004]. A metodologia é proposta para facilitar o reúso na construção de novos ambientes em t-learning através do mapeamento entre as ontologias e os meta-dados de uma aplicação em TV-Anytime. Entretanto, embora a tarefa de construção de um novo ambiente seja facilitada por essa metodologia, que consegue interoperar ambientes Web e de TV, ainda se tem a grande complexidade na implementação de um ambiente de t-learning, especialmente se os ambientes que estiverem interoperando possuem diferentes infra-estruturas<sup>13</sup>. Esta diculdade de implementação poderia ser amenizada fazendo uso de Web Services, o que é provido pelo framework MASSAYO-F.

#### 3.2.3 Sistemas Correlatos em T-Learning

Nesta seção algumas iniciativas de aplicações educativas em TVDi serão abordadas, descrevendo-se brevemente suas características, funcionalidades e contribuições de acordo com o tipo de aplicação de t-learning a qual pertence. Alguns exemplos de sistemas de TVDi em uso para ensino foram encontrados. São principalmente serviços disponibilizados por canais de TV no Reino Unido, devido ao seu avanço na massicação de uso da TVDi [Andreata 2006]. Dentre os quais destacamos a seguir.

O SOS Teacher (SOS Professor)<sup>14</sup>, da Inglaterra, é um canal piloto disponibilizado pela KIT (Kingston Interactive Television) e colocado no ar em conjunto com a BBCi

<sup>13</sup>Sistemas que possuam diferentes sistemas operacionais, aplicações em diferentes linguagens de programação, protocolos de comunicação diferentes sobre a rede, enfim, plataformas distintas

 $14$ http://www.bbc.co.uk/schools/gcsebitesize/

, o canal interativo da BBC, que provê um serviço que envolve professores locais. Os estudantes têm a opção ao acessar serviços disponíveis pela KIT de enviar uma pergunta a um professor real através do envio de um e-mail através do set-top box. Normalmente em trinta minutos um grupo de professores responde o questionamento via TVDi. As perguntas também são armazenadas de forma que os estudantes possam acessá-las pelo serviço de vídeo sob demanda no horário que desejarem.

O acesso a enciclopédias educacionais, canal de TVDi a cabo inglês, chamado de NTL<sup>15</sup>, permite aos seus assinantes o acesso a uma seção de procura por referências no seu menu de interatividade. Os serviços disponíveis são buscas através de palavras ou sentenças fornecidas no serviço de notícias da BBC, o BBC Newsround, pesquisa na Enciclopédia Educacional Hutchinson e também na Enciclopédia de Oxford.

O canal CBeebies<sup>16</sup>, da emissora BBC, disponibiliza um serviço com a finalidade de desenvolver habilidades em crianças com idade entre 3 e 5 anos. Enquanto a programação televisiva é apresentada na TV, no caso um programa infantil, a criança pode acessar uma série de atividades interativas como, por exemplo, reconhecimento de cores e caracteres.

Contudo, estes trabalhos se mostram ineficazes para um público grande de telespectadores, visto que não se tratam de sistemas de ensino personalizados e de interatividade automatiza, onde o estudante poderia tirar dúvidas e aprender com o próprio sistema de TVDi, com conteúdo provido por especialistas. Assim, outros trabalhos foram selecionados, em vista a amenizar este problema, e serão brevemente descritos a seguir.

O projeto InteraTV [Andreata 2006], desenvolvido pela Universidade Federal de Santa Catarina, apresenta um portal para TVDi que emprega aplicações colaborativas na área educacional, propondo seu uso em um cenário de ensino à distância. Utiliza-se para isto, o middleware europeu MHP, baseado na linguagem Java. Este portal contribui principalmente com a idéia de agrupar em um único portal educacional várias outras aplicações interativas, exibidas em paralelo ao conteúdo principal televisivo. Porém, por necessitar de um canal de retorno, reduz o público atingindo apenas àqueles com acesso a um canal de retorno (Internet). Além disso, este portal foi construído fundamentalmente para ser executado em um set-top box, o que despende um custo de processamento e implementação maior do que se fosse um portal integrado a um sistema Web.

O Amadeus-TV [de Sousa Monteiro 2009], por sua vez, é um portal educacional na TVDi integrado a um sistema de gestão de aprendizado Web, o Amadeus LMS. Este portal propõe estender um conjunto de funcionalidades do ambiente Web para o contexto da TVD, apresentando um ambiente comum integrado de t-learning com informações sobre perl, ferramentas de interação com outros estudantes, vídeo-aulas, conteúdo adicional informativo, etc. Além disso, uma certa "personalização" é possível através do sistema de gestão de aprendizagem, por recomendar programas que sejam úteis ao aprendiz, de

 $15$ http://www.bbc.co.uk/guidelines/futuremedia/desed/itv/iTV-Design\_v1.pdf  $16$ http://www.bbc.co.uk/cbeebies/

acordo com o seu perfil. Entretanto, esta personalização é meramente reconhecida por especialistas humanos, não sendo recomendados por um "entendimento" de máquina, que poderia ser feito através de ontologias e técnicas de IA (Inteligência Articial), disponíveis em [Bittencourt et al. 2009].

Contudo, o trabalho apresentado nesta monografia busca evidenciar o uso de um sistema de aprendizagem a partir de um conjunto de modelos e ferramentas, MAS-SAYO [Bittencourt 2009] na concepção de uma aplicação simples de t-learning integrada, como uma forma de amenizar os problemas citados.

# Capítulo 4 Aplicação Proposta

Este capítulo tem por objetivo descrever a aplicação proposta neste trabalho, para isto serão apresentados diagramas em UML - Unified Modeling Language $^1$ (casos de uso, atividades, sequência, etc) para seu melhor entendimento. Além disso, uma visão estrutural da aplicação será mostrada, destacando-se seus objetos e relacionamentos. Por fim, a arquitetura em camadas tomada como base na construção da aplicação será descrita, bem como seus inter-relacionamentos. A seguir é dada uma descrição geral desta aplicação, criada através das ferramentas e tecnologias já descritas nesse trabalho, que tem como objetivo principal facilitar o aprendizado através da TVD de forma personalizada, fácil e intuitiva.

De um modo geral, esta é uma aplicação em t-learning que utiliza uma infra-estrutura Web (MASSAYO-F) para acesso às funcionalidades de ensino, através de um canal de retorno (Internet). Entretanto, é executado em um STB dentro das especificações do SBTVD, utilizando o Ginga como middleware. Além disso, esta aplicação pode ser classificada como um serviço de aprendizado com "vídeo sob demanda" (VoD) com TV "personalizada" (vide seção 3.2.1), pois o estudante ao entrar no sistema poderá selecionar um curso disponível em um servidor Web, que não tenha cursado ainda de acordo com seu perfil de aprendizagem e, após isso, iniciar o processo de ensino com a liberação das vídeo-aulas de acordo com o avanço de seu nível de aprendizado, que seria atualizado no servidor. Juntamente com as vídeo-aulas, seriam enviados ao receptor conteúdo informativo adicional em texto, resolução de problemas, questões de múltipla escolha a serem respondidas, entre outros.

# 4.1 Levantamento dos Requisitos

Nesta seção serão descritos os requisitos funcionais e não-funcionais que nortearam a construção da aplicação. Muitos destes requisitos foram obtidos por herança de um sistema

 $1$ http://www.uml.org/

de ensino Web utilizando o framework MASSAYO-F [Bittencourt 2009], estendendo-os e os adaptando ao ambiente de TVDi.

### 4.1.1 Requisitos Funcionais

Os requisitos funcionais se referem aos serviços e funcionalidades que um sistema ou aplicação deve disponibilizar aos seus stakeholders. Em alguns casos, também podem descrever comportamentos que o sistema não deve realizar. A Figura 4.1 apresenta os principais requisitos da aplicação proposta, bem como uma breve descrição de cada um deles.

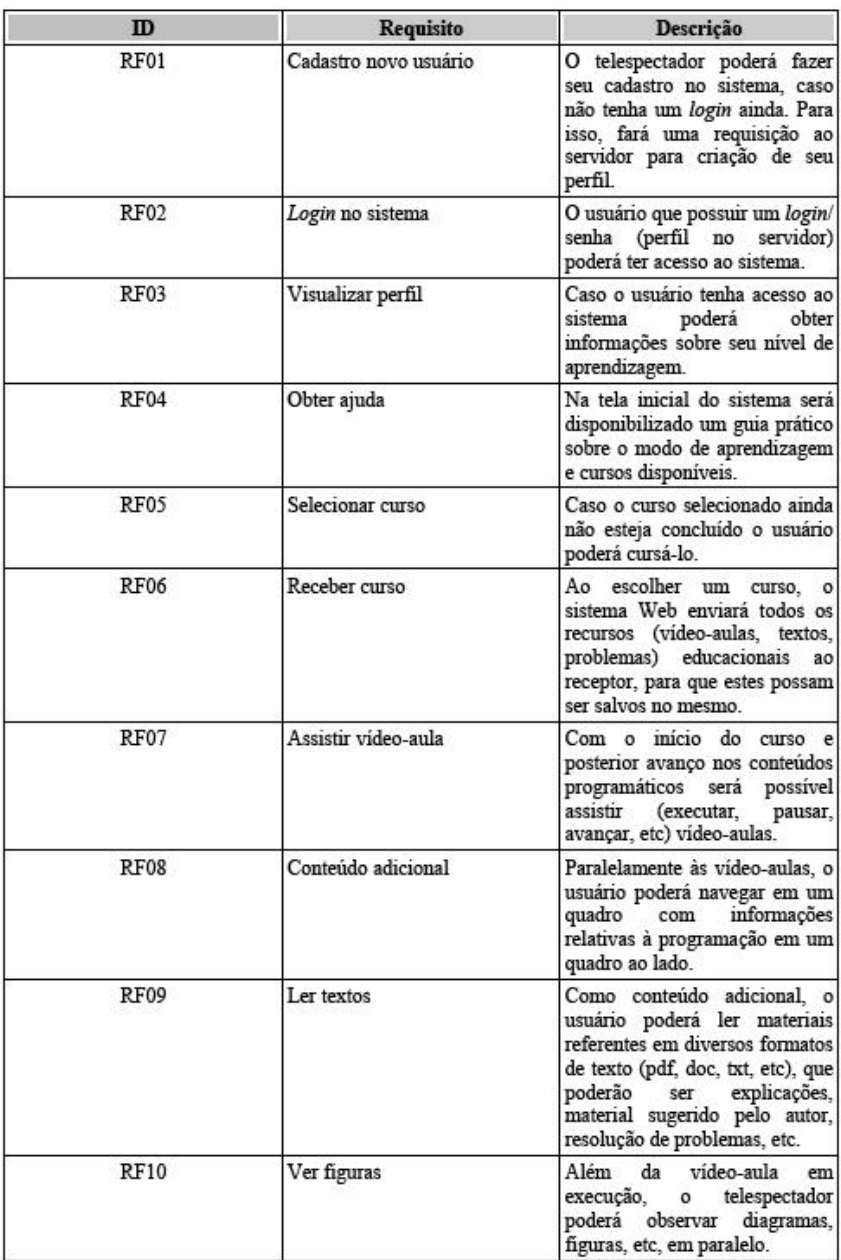

| <b>RF11</b> | Responder problemas   | O usuário poderá responder<br>problemas (enviando respostas<br>ao servidor) de diversos tipos,<br>como: multipla<br>escolha.<br>verdadeiro/falso, preencher<br>lacunas, etc.                                                                                                    |  |  |  |  |
|-------------|-----------------------|----------------------------------------------------------------------------------------------------|--|--|--|--|
| RF12        | Sequenciar Recurso    | O sistema é encarregado de<br>realizar o<br>sequenciamento<br>dos<br>(passar de recurso)<br>conteúdos<br>de<br>educacionais<br>acordo com a evolução do<br>usuário (respostas corretas dos<br>problemas).<br>ele<br>entretanto<br>poderá avançar<br>alguns<br>conteúdos simples conforme<br>navega (controle remoto). |  |  |  |  |
| <b>RF13</b> | Atualização do perfil | A cada etapa concluída o<br>sistema<br>se encarrega de<br>atualizar os dados do usuário<br>nas ontologias no servidor. Da<br>mesma forma, é necessário<br>salvar o status de onde o<br>usuário parou (vídeo-aula +<br>conteúdo adicional) ao sair do<br>sistema.                                                      |  |  |  |  |

Figura 4.1: Requisitos Funcionais da Aplicação.

#### 4.1.2 Diagrama de Casos de Uso

Um caso de uso é a descrição de um comportamento do sistema ou aplicação em relação a uma entidade que se encontra fora deste (neste caso um ator). Em outras palavras, um caso de uso descreve "quem" pode fazer "o que" com o sistema em questão. A utilização do diagrama dos casos de uso do sistema visa facilitar o entendimento dos requisitos funcionais do mesmo, detalhando cenários nos quais atores realizam determinadas tarefas contidas no documento de requisitos funcionais (mostrado na subseção anterior 4.1). Assim como estas tarefas, através do diagrama podemos ver os relacionamentos e dependências entre elas, bem como os atores envolvidos em suas realizações e casos específicos (herança de comportamentos de outros casos). Na Figura 4.2 serão mostrados os casos de uso referentes a aplicação proposta.

Como se pode ver no diagrama, a aplicação no STB faz acesso a certos serviços disponíveis no servidor Web (Cadastro, Login e Sequenciamento), onde há uma separação sobre o local em que determinada tarefa é realizada. Além disto, percebe-se que para a execução de determinadas tarefas, faz-se necessário atividades extras (cláusula «uses» ou include), como validar os campos fornecidos pela aplicação no servidor e criação do curso (ontologias e recursos no MASSAYO-F [Bittencourt 2009]) a ser disponibilizado. Por fim, nota-se que os casos de uso de visualização de texto, figuras e resolução de problemas são extensões do caso de uso *conteúdo adicional* (cláusula «extends»), podendo-se utilizar qualquer um destes no processo de aprendizagem do curso selecionado.

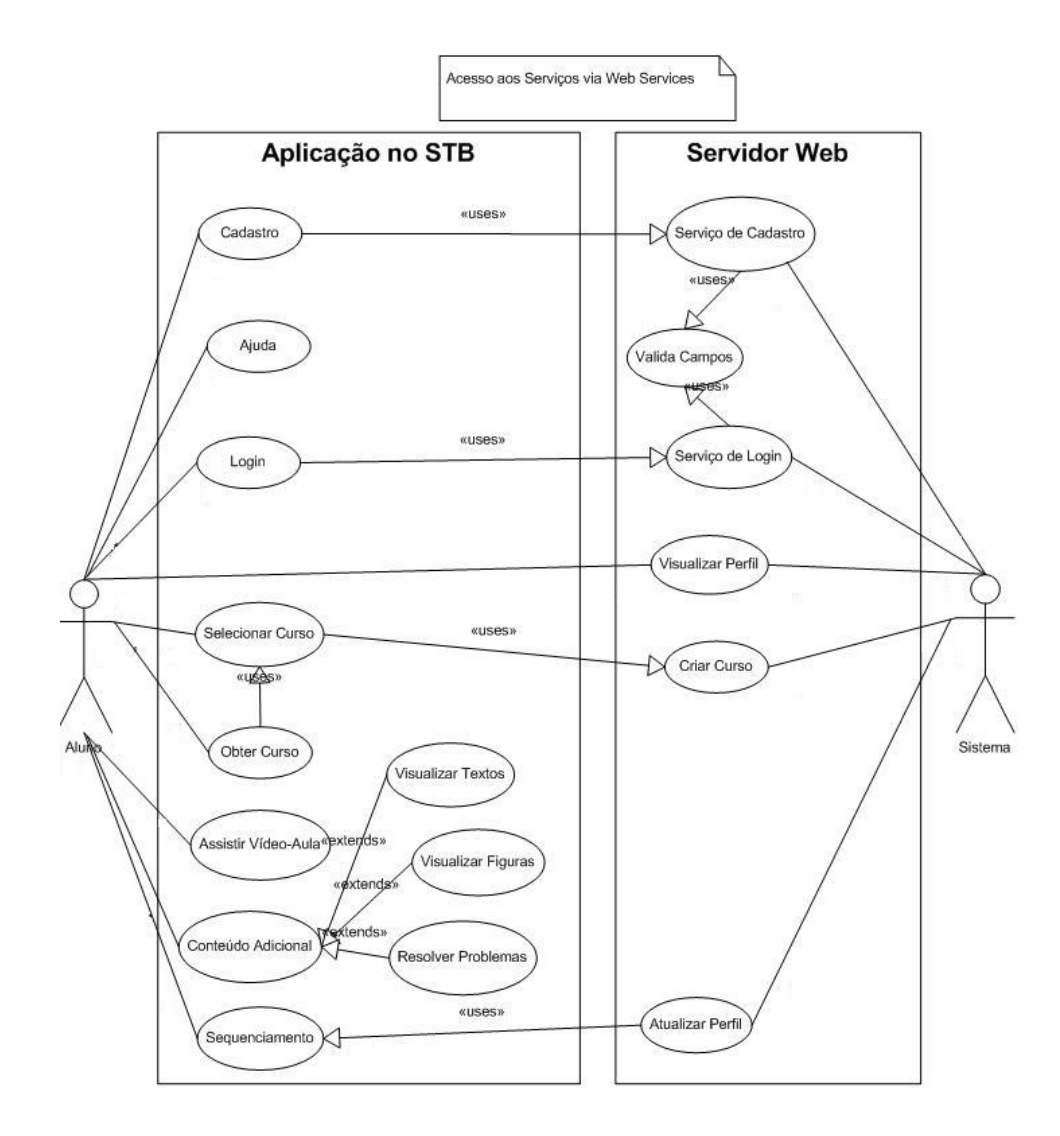

Figura 4.2: Diagrama de Casos de Uso da Aplicação Proposta.

#### 4.1.3 Requisitos Não-Funcionais

Os requisitos não-funcionais estão relacionados ao uso da aplicação, na maioria das vezes em termos de desempenho, usabilidade, confiabilidade, segurança, disponibilidade, manutenibilidade e tecnologias envolvidas. Em geral, requisitos não-funcionais podem constituir restrições aos requisitos funcionais. A Figura 4.3 a seguir apresenta os principais requisitos não funcionais e outras restrições da aplicação proposta, bem como uma breve descrição de cada um deles.

| m                 | Requisito                                                                                                    | Descrição                                                                                                    |  |  |  |  |
|-------------------|----------------------------------------------------------------------------------------------------|----------------------------------------------------------------------------------------------------|--|--|--|--|
| RNF01             | brasileiro                                                                                                    | Compatibilidade com o padrão Deve ser uma aplicação de<br>TVDi em conformidade com os<br>padrões/normas do sistema de<br>TV Digital brasileiro.     |  |  |  |  |
| RNF02             | Internacionalização                                                                                                    | Prover<br>aplicação<br>a<br>a<br>telespectadores de diferentes<br>parte do mundo, de acordo com<br>suas respectivas línguas.                        |  |  |  |  |
| RNF03             | Embarcado                                                                                                    | A aplicação será executada em<br>receptores de TV por abranger<br>uma maior quantidade<br>de<br>usuários.                                           |  |  |  |  |
| RNF04             | QoS                                                                                                    | Garantir<br>qualidade<br>a<br>e<br>confiabilidade da recepção das<br>informações, uma vez que se<br>tratam<br>de<br>recursos<br>de<br>aprendizagem. |  |  |  |  |
| RNF05             | Capacidade de Armazenamento                                                                                                    | Os receptores terão que estar<br>aptos a armazenar os conteúdos<br>dos cursos provenientes do<br>servidor                                           |  |  |  |  |
| RNF06             | Usabilidade                                                                                                    | Por ser uma nova mídia, será<br>interface<br>necessária<br>uma<br>intuitiva e fácil de usar, além de<br>outros aspectos de usabilidade.             |  |  |  |  |
| Res01             | Utilização do Ginga-NCL                                                                                                    | Faz uso do módulo declarativo<br>do middleware Ginga, que faz<br>parte do SBTVD.                                                                    |  |  |  |  |
| Res <sub>02</sub> | Idioma Português                                                                                                    | Inicialmente desenvolvido para<br>telespectadores brasileiros, por<br>isso<br>se<br>assumiu<br>a língua<br>portuguesa como padrão.                  |  |  |  |  |
| Res <sub>03</sub> | Residente em STB                                                                                                    | Aplicação residente em STB,<br>por ser feito de acordo com o<br>Ginga, ainda não totalmente<br>disponibilizado<br>para<br>dispositivos portáteis.   |  |  |  |  |
| Res04             | Protocolo utilizado a fim de<br>Comunicação por IPTV<br>garantir a qualidade de serviço<br>envio/recepção<br>no<br>informações<br>usuário/servidor. |                                                                                                    |  |  |  |  |

Figura 4.3: Requisitos Não-Funcionais/Restrições da Aplicação.

# 4.2 Diagrama de Atividades

Os diagramas de atividade são usados para mostrar a seqüência das atividades que podem ser realizadas em um sistema, determinando os caminhos subsequentes de acordo com as ações tomadas. Assim, mostram o fluxo de trabalho de um ponto de partida para o ponto de término das atividades, detalhando a decisão de muitos caminhos que existem na progressão de eventos contidos na atividade. Eles podem ser utilizados para detalhar situações onde possa ocorrer processamento em paralelo de algumas atividades. Este diagrama será mostrado nesta seção (vide Figura 4.4) a fim de mostrar as possibilidades que a aplicação oferece a um usuário, partindo-se do princípio que esta seria sua primeira vez no sistema.

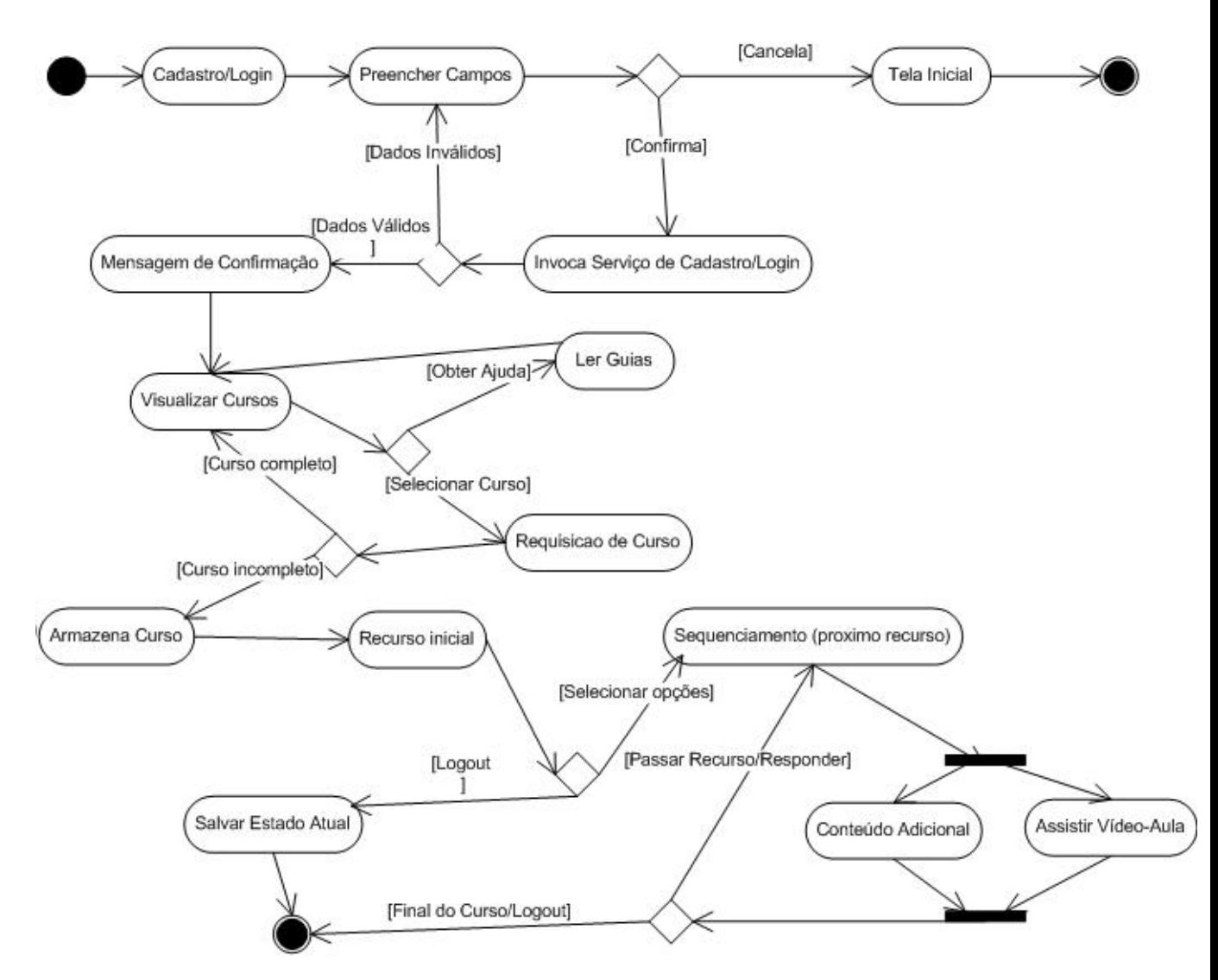

Figura 4.4: Diagrama de Atividades.

Como mostra a figura, ao iniciar o sistema o usuário deverá realizar o cadastro no mesmo, para isto terá que preencher os campos requeridos. Após o preenchimento o usuário poderá cancelar/confirmar seu cadastro, caso seja confirmado, o será invocado o serviço de cadastro, onde serão persistidos os dados no servidor, caso se obtenha a validação dos dados. De forma análoga pode ser feito o login e a partir de então o usuário terá acesso ao sistema de ensino, inicialmente com acesso a visualizar seu perfil. ler documentos de ajuda ou selecionar um curso disponível. Ao selecionar um curso ainda não completo, o sistema era enviar os recursos daquele curso a fim de que sejam persistidos no STB, dando-se início ao processo de aprendizagem a partir do recurso inicial (vídeo-aula). A qualquer momento o usuário poderá deixar o sistema (logout), entretanto suas informações serão atualizadas no servidor, bem como o recurso atual visualizado. Paralelamente ao vídeo, é possível navegar/interagir com a aplicação através do conteúdo adicional ou com o próprio vídeo, para isto serão enviadas informações ao servidor para que esse possa realizar o sequenciamento (atualização do perfil e indicação dos próximos recursos a serem vistos). O processo de sequenciamento e interação do estudante continua, sempre atualizando o perfil de acordo com seu progresso, até que o curso termine ou este saia do sistema.

## 4.3 Diagrama de Sequência

O diagrama de sequência é um tipo de diagrama de interação que mostra os objetos representados como "*lifelines* (tempo de vida) descendo a página" e suas interações com o passar do tempo representadas por mensagens desenhadas como setas a partir da lifeline de origem para o lifeline alvo. Diagramas de seqüência são bons para mostrar quais objetos se comunicam com outros e quais mensagens ativam determinado comportamento, que pode ser uma mensagem de resposta, por exemplo. Este diagrama se faz necessário para melhor descrever a aplicação proposta nesse trabalho, demonstrando-se na Figura 4.5 as interações entre os elementos: Usuário (Interface), Aplicação (STB), Web Services (Cadastro e login) e Servidor (Web).

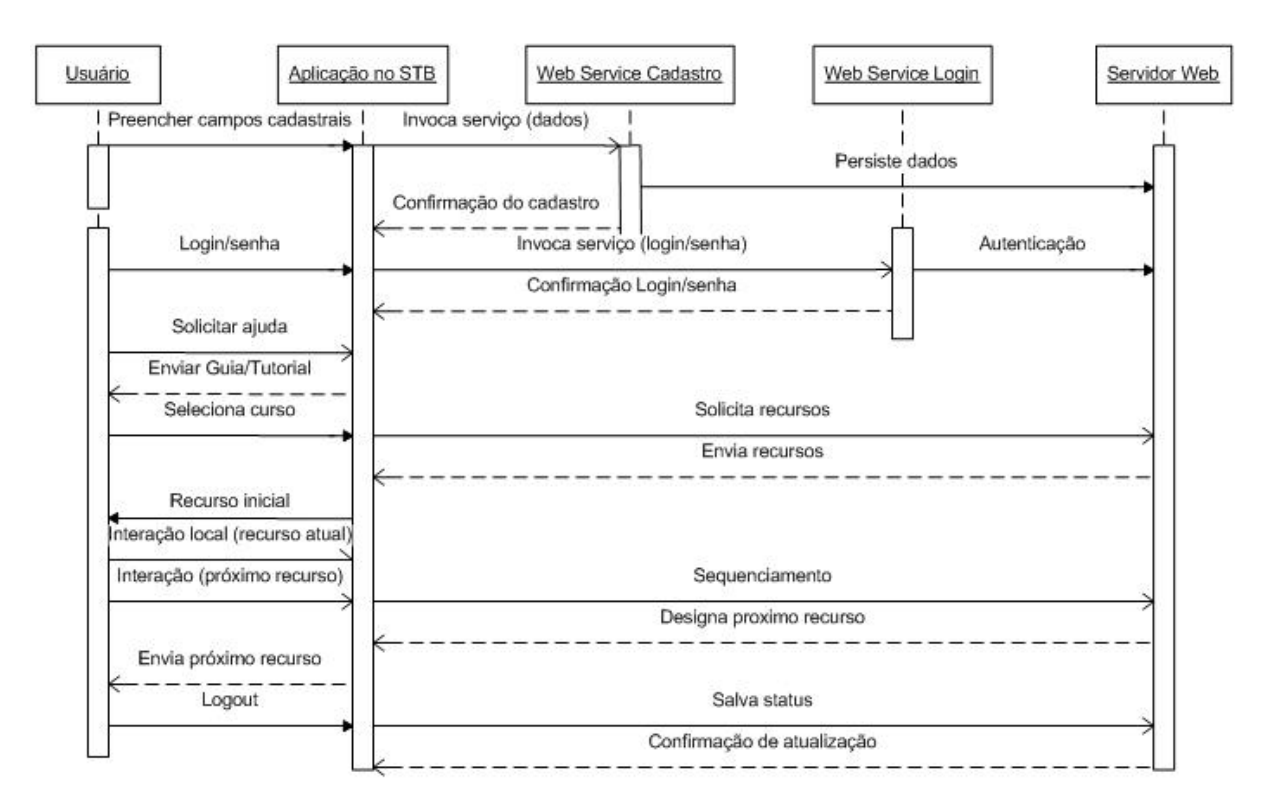

Figura 4.5: Diagrama de Sequência.

Ao analizar o diagrama de sequência, nota-se uma certa semelhança com a descrição

do diagrama de atividades, isto se deve ao fato de ambos serem diagramas de interação, todavia, no diagrama mostrado percebemos de forma mais clara as entidades envolvidas e suas respectivas trocas de mensagens (chamada a funções, pedido de requisições, invocação de Web Services, interação com a aplicação, etc). A descrição do fluxo de atividades descrito na seção 4.2 pode ser utilizada para descrever este diagrama, entretanto existem alguns detalhes que não foram abordados anteriormente. A aplicação residente no STB será responsável por receber as requisições do usuário, através de sua interface, e então reenviá-las ao servidor indiretamente (via Web Services) ou diretamente (conexão HTTP comum). Ao invocar um Web Service (Cadastro ou Login), a aplicação permanecerá em estado de espera por uma mensagem de confirmação de cadastro/login realizado com sucesso no servidor.

Após o acesso ao sistema o usuário poderá ter acesso a informações como: ajuda, onde ficará aguardando a aplicação enviar um guia/tutorial à sua tela; perfil com cursos disponíveis, que poderá ser selecionado caso não esteja concluído. Após a seleção do curso aplicação requisita ao servidor Web os recursos daquele curso, a fim de que sejam salvos no STB (evitando vários acessos e download do recurso toda vez que for exibí-lo). Com o envio dos recursos ao STB a aplicação fornece ao usuário o recurso inicial do referente curso, assim, o usuário poderá interagir localmente (mensagem assíncrona) com a aplicação a fim de navegar no conteúdo ou gerir a execução da vídeo-aula. Caso o usuário queira visualizar o próximo recurso (interação com o servidor), a aplicação se encarregará de repassar as informações enviadas pelo usuário ao servidor, para que o mesmo possa atualizar o perfil deste e de acordo com sua interação designar o próximo recurso a ser visto (de acordo com o sistema tutor multi-agente residente no servidor [Bittencourt 2009]). A partir de então o próximo recurso será exibido e o usuário poderá continuar o processo de aprendizagem até terminar o curso ou sair da aplicação, caso em que será enviada um mensagem ao servidor salvando o estado atual do estudante (usuário).

# 4.4 Visão Estrutural da Aplicação

A visão estrutural da aplicação é utilizada com vistas a abstrair, através de uma representação gráfica (construída através da ferramenta Composer), os elementos criados através da linguagem NCL de uma aplicação em TVDi. Desta forma, será mostrada nessa seção (vide Figura 4.6), a representação gráfica correspondente à aplicação em  $t$ learning proposta. Contudo, vale salientar que esta representação, embora seja parecida com a utilizada em grafos, difere enquanto a sinalização por setas uma vez que na visão estrutural elas não representam caminhos, mas ações a serem tomadas em relação ao nó ou mídia (iniciar, pausar, parar, etc).

Através da Figura 4.6, podemos ver que o nó inicial é representado por "telaInicial".

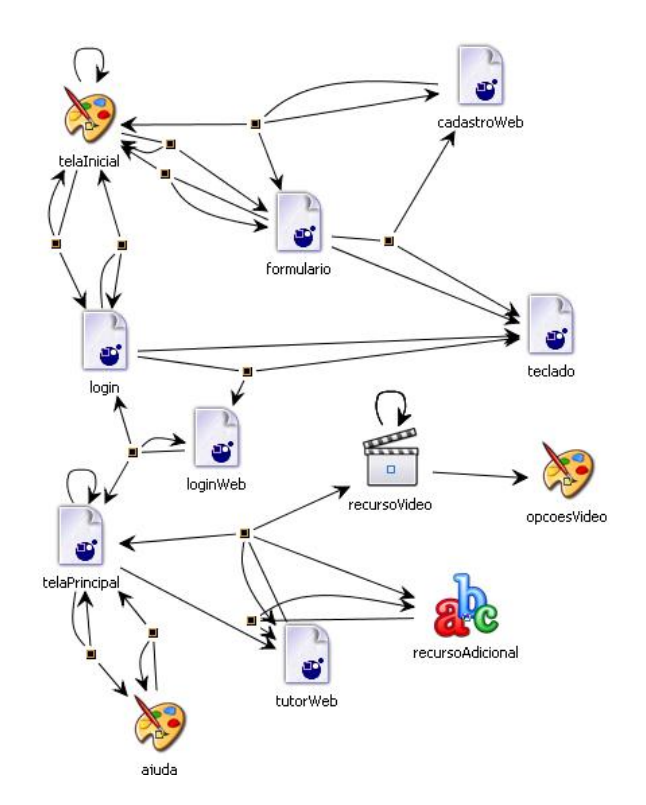

Figura 4.6: Visão Estrutural da Aplicação.

que é a tela de boas-vindas da aplicação e possibilita o cadastro, login ou logout do sistema (ação de parar a "telaInicial"), dependendo do botão acionado. Caso o cadastro seja selecionado, o controle da aplicação será passado ao nó "formulario" (parando a "telaInicial" antes), responsável pelo cadastro do usuário, esse por sua vez terá que preencher os dados através do teclado virtual (iniciado através do botão de ativação na interface de cadastro ("formulario")). No cadastro, o usuário terá opções de sair (voltando pra "telaInicial") ou efetuar o cadastro após o preenchimento de todos os campos, ativando o nó "cadastroWeb" (parando o teclado), que por sua vez é responsável por enviar os dados via Web Service ao servidor. Ao termino do cadastro no servidor, uma resposta será retornada notificando se o cadastro foi realizado com sucesso, onde a partir disso, este nó trata de finalizar o "formulario" e ativar o nó de "telaInicial" novamente.

No caso em que o usuário deseja fazer o *login*, o nó "telaInicial" dará lugar ao elemento  $login$ , que segue os passos analogamente aos de "formulario" (cadastro) e ao final para os nós correspondentes e ativa o nó "telaPrincipal". Nesse nó, o usuário poderá realizar o  $logout$  (parando o próprio nó), solicitar ajuda (inicia o nó "ajuda" com texto informativo sobre as interações com o ambiente de aprendizagem na TVD) ou selecionar um curso disponível na lista de cursos. Ao término da leitura do guia de instruções (caso seja solicitado) o usuário poderá retornar ao nó anterior e selecionar um curso, então, o nó tutorWeb, responsável por se comunicar com o servidor através do serviço de tutorar provido pelo framework MASSAYO-F (como o cadastro e o login), é ativado. A partir de então, serão baixados para o receptor os recursos e em seguida exibidos (iniciados) na tela

(desativando a "telaPrincipal" e ativando "recursoVideo"/"recursoAdicional"). Por fim, o usuário poderá visualizar o próximo recurso pressionando o devido botão, reativando o "tutorWeb" que indicará o recurso subsequente de acordo com a interação do usuário.

# 4.5 Arquitetura Proposta

Nesta seção é descrita a arquitetura básica (vide Figura 4.7) para um ambiente de t-learning baseado em um sistema de e-learning construído a partir do framework MASSAYO-F descrito na seção 2.4.

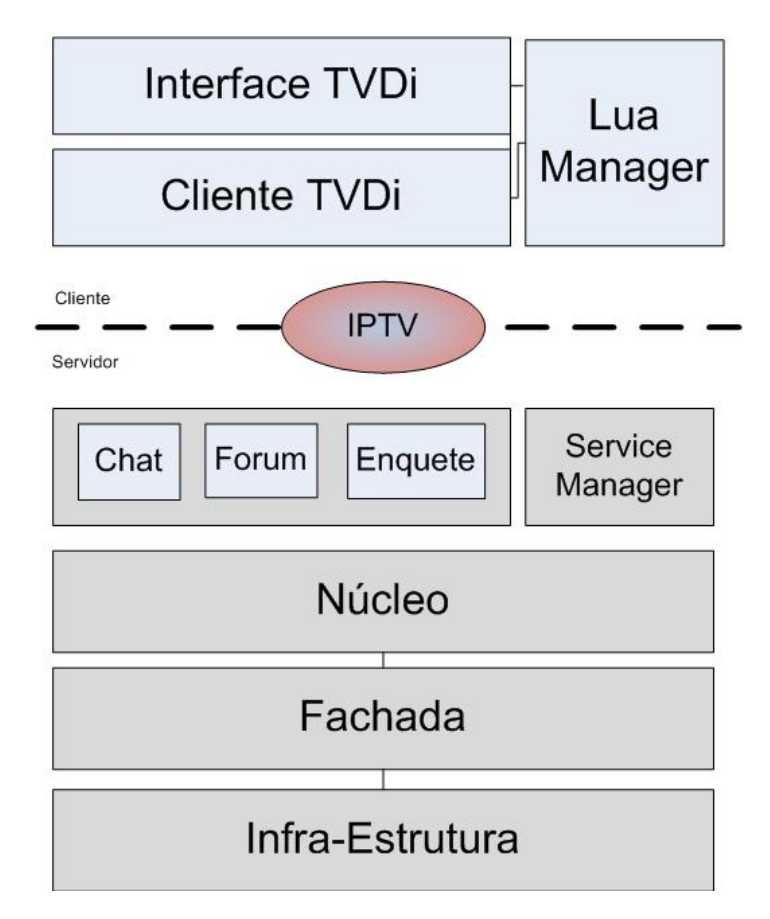

Figura 4.7: Arquitetura da Aplicação Proposta Baseada em Camadas.

Esta arquitetura segue o estilo em camadas, algumas delas provenientes do framework, com distinção entre as partes cliente e servidor do sistema educacional. Nessa mesma Figura 4.7 temos que as duas camadas superiores (Interface Tv e Aplicações Lua) são responsáveis pela execução de programas residentes no lado cliente, ou seja, em um settop box, dispositivo móvel com IPTV, etc., enquanto que as camadas inferiores fazem parte do lado servidor do ambiente, um servidor Web, por exemplo. Para a comunicação entre cliente e servidor é utilizado o protocolo IPTV com acesso remoto via Web Services conforme discutido anteriormente, a fim de obter qualidade de serviço  $(QoS)$  e atingir um maior número de dispositivos que possam servir como ferramenta de ensino. Abaixo são descritas, de forma top-down, cada uma das camadas presentes na arquitetura:

- Infra-Estrutura esta camada basicamente é responsável pela persistência, em ontologias, dos dados resultantes da interação do aluno com o sistema, além das informações presentes no modelo de domínio e do estudante;
- Fachada é a camada intermediária entre a Infra e o Núcleo onde se encontram serviços (Web Services) de persistência que podem ser invocados remotamente, ou localmente pelos agentes que necessitem recuperar algum conteúdo educacional;
- Núcleo este módulo possui os requisitos presentes no tutor, como recomendação, gerenciamento de atividades, resolução de problemas, dentre outros descritos em [Bittencourt 2009]. Adicionalmente, esta é a camada principal do framework responsável por toda a interação entre os agentes para suprir um determinado fim educacional;
- Ferramentas dentre as ferramentas comuns a qualquer ambiente de *e-learning* o modelo disponibiliza a infra-estrutura para utilização de ferramentas tais como: chat, fórum, enquete, entre outras (devendo-se serem criadas apenas as interfaces para a TVDi);
- Service Manager responsável pela invocação e composição dos serviços para plataformas Web, entretanto no contexto para TVDi utilizou-se apenas o conjunto de serviços Web responsáveis por: tutoria do aluno, cadastro/login, mapeamento de nível, entre outros. Além disso, o modelo disponibiliza o módulo de resolução de problemas e explicação para todos os tipos de problemas, exceto os problemas abertos;
- Lua Manager nesta camada estão as classes escritas na linguagem Lua, criadas com o auxílio e extensão do framework LuaOnTV [de Souza Junior 2009], responsáveis por: gerenciar as interações entre o usuário e a interface (comunicação ente Cliente TVDi e Interface TVDi); criação de primitivas gráficas sobrepostas ao conteúdo televisivo (retângulos para preencher campos, texto, formas, etc.); facilidades no processo de desenvolvimento de interface com foco em usabilidade. Para cada uma destas funcionalidades a linguagem Lua provê módulos específicos, como: o módulo event para capturar as interações do usuário baseadas em eventos do controle remoto, permitindo interação com elementos exibidos na interface; o módulo canvas, pelo qual são exibidos os resultados das interações do usuário na tela (preenchimento de campos, seleção de itens, teclado virtual, etc.), além de facilitar o desenvolvimento de interfaces com usabilidade por denir componentes grácos de

forma padronizada; além do módulo settings responsável pela interação com mídias (aumentar volume, pausar vídeo, etc.).

- Cliente TVDi responsável pelo acesso remoto ao servidor (através de Web Services - comunicação por IPTV com a camada Service Manager) a fim de obter os serviços de cadastro, login e tutoria e persistência de recursos educacionais, provenientes do servidor, no receptor (STB). Para acesso remoto via Web Services é utilizada classes ("tcp.lua", "http.lua", etc.) implementadas pela comunidade de TVDi no Brasil<sup>2</sup> com alguns ajustes às necessidades da aplicação proposta para protocolos SOAP<sup>3</sup> , recebendo dados em XML. Contudo, através desta camada se pode enviar/receber dados provenientes de ferramentas disponibilizadas pelo camada Ferramentas no lado Servidor.
- Interface TVDi desenvolvida através da linguagem declarativa NCL (com partes em Lua), esta camada é responsável por exibir ao usuário as telas da aplicação e suas possibilidades de navegação com o controle remoto (através de botões coloridos). Assim, são mostradas telas tais como: instruções iniciais e de boas vindas, cadastro de usuário, login, guias de ajuda, seleção de cursos, além dos recursos educacionais, proveniente do servidor, correspondente ao seu objetivo educacional indicado de acordo com seu nível de conhecimento. Para isso, existem dois nós principais: um para a exibição de vídeo-aula (através do JMF), por exemplo, e outro para exibição de conteúdo adicional ao vídeo (conceitos, problemas, enquetes, etc.) ou uma ferramenta de apoio (Web Services). Além disso, um teclado virtual em NCL/Lua é exibido como auxílio à interação do usuário com a aplicação.

Podemos ver na Figura 4.8 uma arquitetura básica presente em um sistema de TV Digital com set-top box, que seria a parte cliente de uma aplicação em t-learning baseada na arquitetura descrita anteriormente. Desta forma, percebe-se que esta arquitetura é comum a maioria das aplicações em TVDi que possuam um aparelho conversor (STB) no Brasil, onde o SBTVD define como norma o uso do middleware Ginga. Assim, a arquitetura proposta é perfeitamente compatível com esta, por utilizar tecnologias como NCL, Lua, HTTP, etc., suportadas pelo Ginga-NCL e qualquer sistema operacional.

<sup>2</sup>http://www.telemidia.puc-rio.br/francisco/nclua/tutorial/exemplo\_06.html

<sup>3</sup>SOAP (originado do acrônimo inglês Simple Object Access Protocol) é um protocolo para troca de informações estruturadas em uma plataforma descentralizada e distribuída, utilizando tecnologias baseadas em XML.

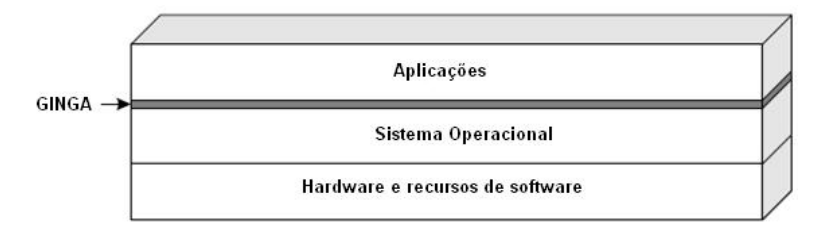

Figura 4.8: Arquitetura de um Sistema Típico de TV Digital com Set-Top Box.

# 4.6 Diagramas de Classes

O diagrama de classes mostra os blocos de construção de qualquer sistema orientado a objetos, ou seja, a visão estática do modelo ou parte dele, descrevendo quais atributos e comportamentos ele tem, em particular, especificando os métodos para realização das operações. Diagramas de classe são mais úteis para ilustrar as relações entre as classes e interfaces de uma aplicação ou sistema. Desta forma, serão utilizados para um melhor entendimento das funcionalidades que compõem a aplicação proposta. A fim de abstrair uma parte dos diagramas de classe de implementação, mostrados nas figuras 4.10, 4.11, 4.12, que contém classes de interface provenientes do framework LuaOnTV, será mostrado antes um diagrama conceitual (vide Figura 4.9) destas, descrevendo-se as componentes gráficas nele contidas. Vale salientar que estes componentes foram definidos após um estudo sobre quais objetos seriam fáceis de visualizar em um aparelho de TV, levando-se em considerção aspectos de navegabilidade e usabilidade [de Souza Junior 2009].

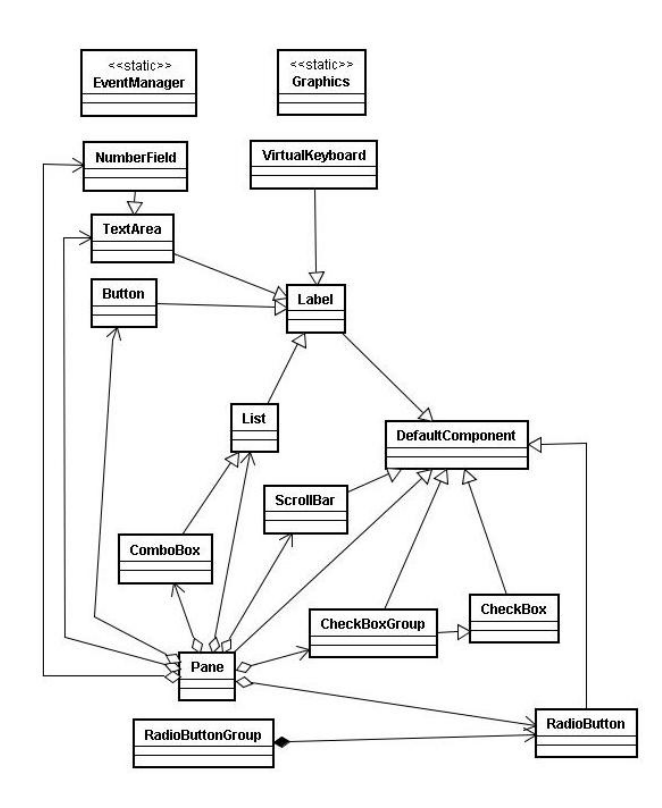

Figura 4.9: Diagrama de Classes Conceitual do LuaOnTV [de Souza Junior 2009].

De acordo com o diagrama conceitual, temos os seguintes componentes visuais: Button, CheckBox, CheckBoxGroup, ComboBox, Label, List, NumberField, RadioButton, RadioButtonGroup, ScrollBar, TextArea, Pane, Virtual Keyboard e DefaultComponent, além destes componentes, podemos ver os responsáveis pela interação e navegabilidade com aqueles: EventManager e Graphics. A descrição de cada um destes pode ser encontrada em [de Souza Junior 2009], bem como documentação sobre os seus métodos. Como podemos perceber neste diagrama, o framework foi implementado com um forte paradigma de herança, subdividindo-se em dois grupos, visuais e não-visuais. No grupo visual, existe uma superclasse a todos os componentes gráficos ( $DefaultComponent$ ) e um "repositório" base (Panel) que agrega todos esses componentes. Já no grupo não-visual, encontramos apenas duas classes estáticas mencionadas anteriormente, todavia, a EventManager interage com o componente *Panel*, que possui os componentes gráficos pelos quais incidirá o foco da navegação. Enm, estes são os componentes utilizados na implementação da aplicação proposta, com os diagramas de classe de implementação mostrando apenas de forma abstrata quais deles que fazem parte de sua classe. A Figura 4.10 mostra as classes com função de realizar o cadastro, juntamente com seus atributos e métodos, além de seus relacionamentos, implementados na linguagem Lua e situados no lado cliente da aplicação.

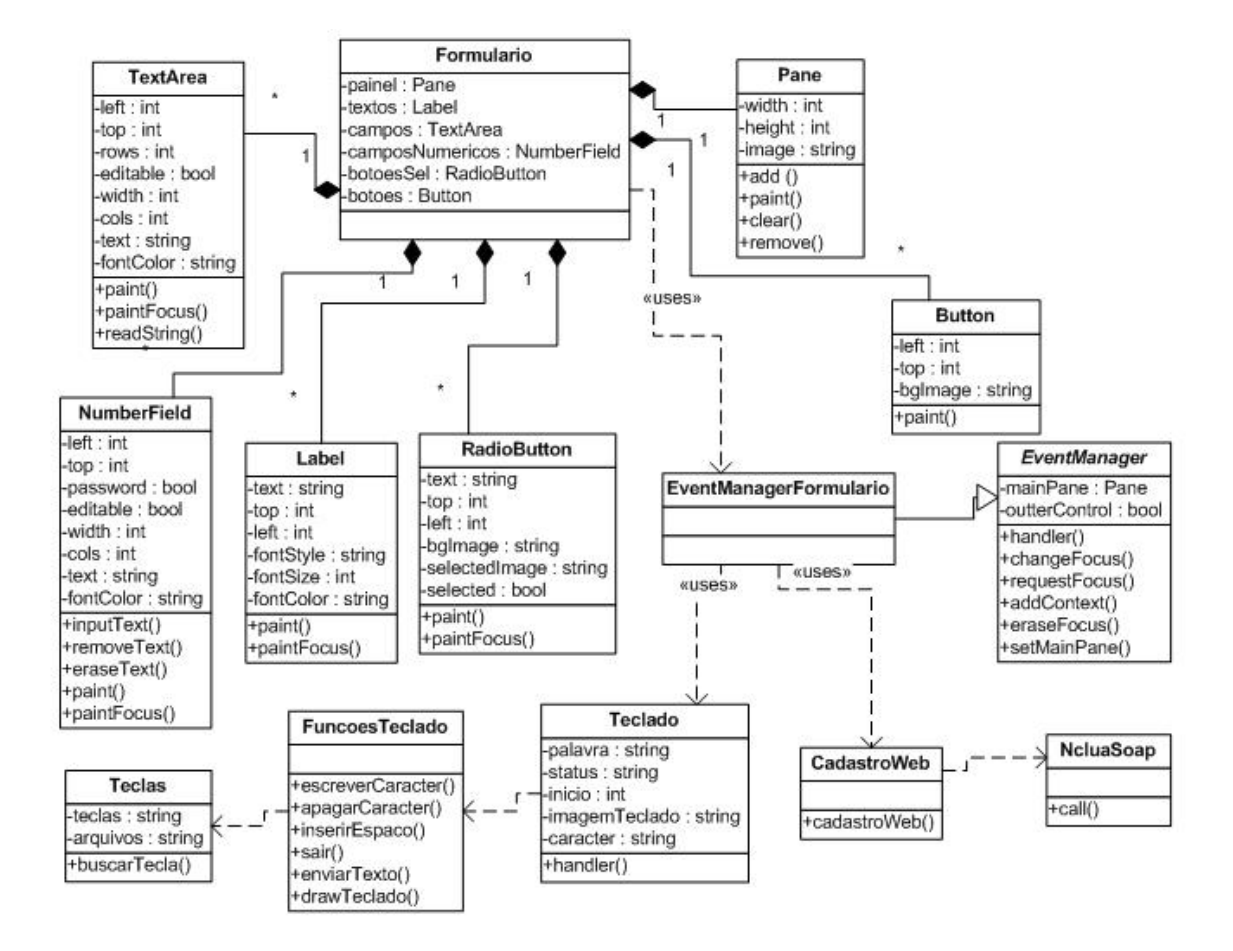

Figura 4.10: Diagrama de Classes de Implementação (Cadastro).

Como pode ser visto no diagrama de cadastro, a principal classe (implementada em Lua) é a *Formulario*. Nesta classe, estão reunidos os componentes gráficos que estarão presentes na interface do cadastro com o usuário (campos, texto, campos numéricos, botões, etc.). Percebe-se que há apenas um componente do tipo Pane associado, que irá adicionar os componentes instanciados na classe Formulario através do método  $add()$ . Nota-se ainda que cada componente é responsável por seu próprio desenho na tela, através dos métodos paint() ou paintFocus() (caso esteja destacado). Para a criação da tela de cadastro foi necessário vários componentes como pode ser visto, além de uma figura de fundo, indicada pelo atributo image em Pane.

Nesta mesma figura, o EventManagerFormulario, que implementa os métodos da classe abstrata (estática) EventManager, é responsável por realizar o controle das interações do usuário com a interface, acionando o teclado ou invocando o serviço de cadastro. Contudo, as classes *Teclado* e *CadastroWeb* (invoca o serviço de cadastro do MASSAYO-F) necessitam de outras classes, FuncoesTeclado e NcluaSoap, respectivamente, para seu funcionamento (dando mais clareza e robustez à implementação). Após a finalização do cadastro o controle da aplicação é repassado, pela função handler de EventManagerFormulario, para o formatador NCL e seus nós de mídia, o que leva o usuário a tela inicial e posteriormente ao login, cujo diagrama de implementação é mostrado na Figura 4.11.

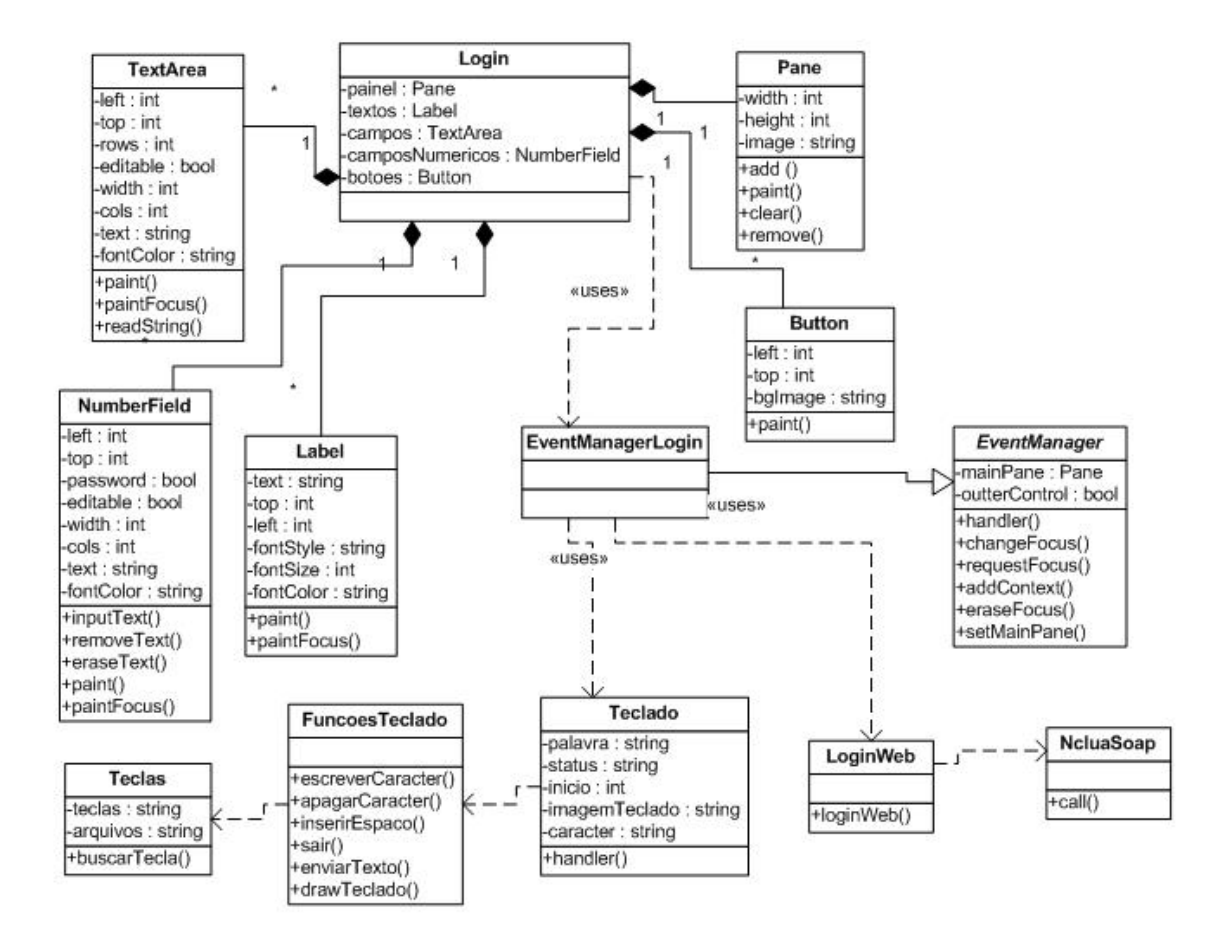

Figura 4.11: Diagrama de Classes de Implementação (Login).

O diagrama de classes do Login assemelha-se bastante ao de Cadastro, diferindo-se apenas no fato de não possuir opções de RadioButton e possuir diferente implementação dos métodos de EventManager, na classe EventManagerLogin, especialmente no método handler, que determinará os botões de interação responsáveis pelo acesso ao teclado ou o serviço de login. Contudo, muitas classes são reutilizadas nesta implementação, como pode ser visto, é o caso do acesso a Web Services pela classe NcluaSoap e Teclado, além das componentes gráficas que somente são diferenciadas pelos valores de seus atributos.

Por fim, a Figura 4.12 mostra o diagrama de classes de implementação do módulo da aplicação responsável pela seleção do curso, além de acesso a guias de ajuda. Basicamente, existem apenas dois componentes gráficos:  $TextArea$ , com os cursos disponíveis; e Pane que irá adicioná-los, além de ser posto como painel de interação através do método setMainPane da classe EventManagerTutor, que por sua vez também é responsável por chamar o método tutorWeb na classe TutorWeb (invoca o serviço de tutoramento do MASSAYO-F), iniciando o processo de tutoramento do usuário. Posteriormente à interação com o respectivo sequenciamento de recurso, o nó (agora somente com a classe TutorWeb utilizando a classe NcluaSoap para acesso remoto) é novamente ativado, dando continuidade ao processo de ensino-aprendizagem até a conclusão do curso ou saída do sistema.

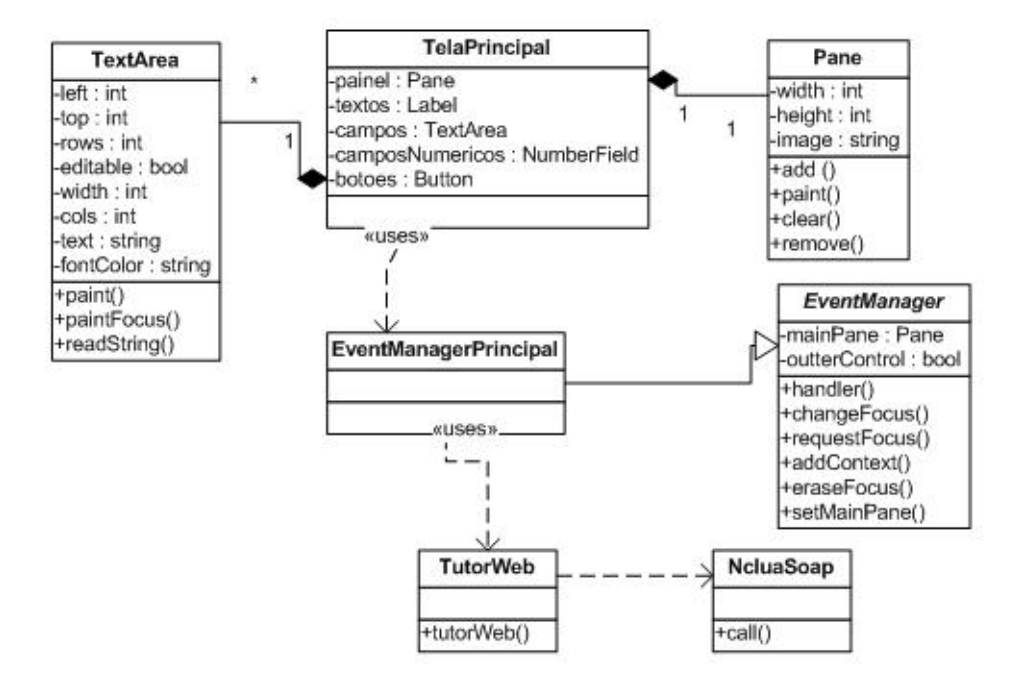

Figura 4.12: Diagrama de Classes de Implementação (Tutor).

# Capítulo 5

# Estudo de Caso

Este capítulo tem por objetivo mostrar o desenvolvimento da aplicação, denominada Fra-TV, baseada na aplicação Web: FraW [SIBALDO 2008], cujo domínio foi posteriormente modelado através do conjunto de técnicas e ferramentas MASSAYO, em [Bispo 2009]. O objetivo desta aplicação é ajudar estudantes nas séries iniciais do ensino fundamental a aprenderem conceitos e operações referentes a frações matemáticas. Para isto, utiliza-se a modelagem em ontologias baseada no framework MASSAYO-F [Bittencourt 2009] para criação de uma plataforma Web responsável pela tutoria personalizada do estudante, através de objetos de aprendizagem como: conceitos, conteúdo, problemas, explicações, dicas, etc. Entretanto, a aplicação Fra-TV, conforme a proposta de implementação em TVDi foi descrita no capítulo 4, necessita de recursos que vão além de simples objetos de aprendizagem em texto. Por isso se faz necessário a inclusão de recursos de mídia (vídeoaulas) na modelagem em ontologias do ambiente Web, provendo também mecanismos para envio de tais recursos ao receptor de TVD (STB).

Na Seção 5.1 será descrita a modelagem pedagógica referente ao domínio de ensino em Fração, mostrando as ontologias que descrevem os recursos em unidades pedagógicas. As questões de usabilidade tratadas no capítulo 2 serviram como base no desenvolvimento da interface em TVDi, sendo descritas na Seção 5.3. Por m, a interação com a aplicação (Fra-TV) pode ser vista na Seção 5.2, bem como a codicação por trás dela, na Seção 5.4.

## 5.1 Domínio da Aplicação

O Fra-TV faz uso de várias ontologias presentes no servidor Web para representar o modelo do domínio, o modelo do aprendiz e o modelo pedagógico, presentes na maioria dos sistemas tutores inteligentes (STI) [Costa 1997]. Por exemplo, temos a instância Fração da classe Domínio da ontologia de Domínio relacionada a seus currículos, que nada mais são do que todas as operações realizadas com Fração (Figura 5.1). A partir dessa ontologia, é possível verificar como uma determinada área de conhecimento está dividida (a partir dos currículos), aprofundada, contextualizada e relacionada com outras áreas. Todas essas informações são obtidas a partir dos atributos de aprofundamento, contextualização e lateralidade dos currículos de um determinado domínio [Costa 1997].

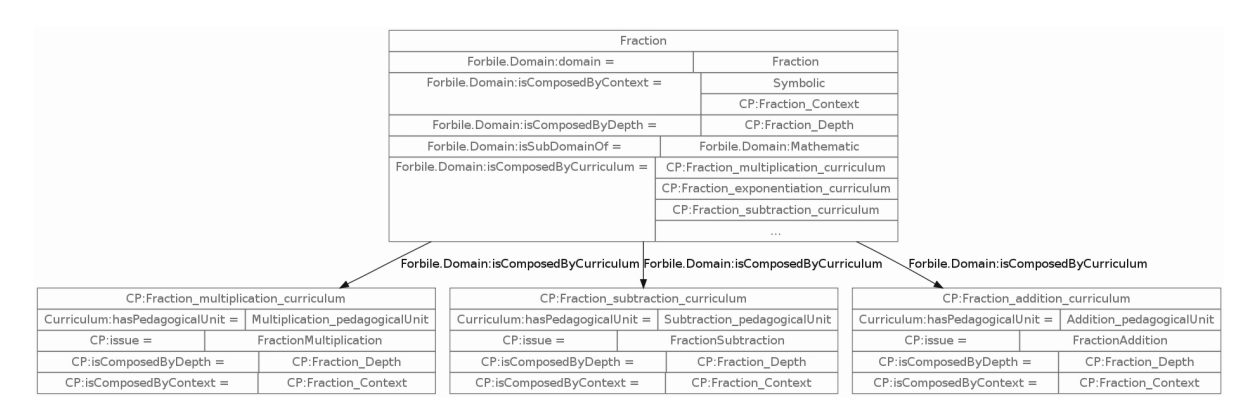

Figura 5.1: Domínio de Fração com seus currículos de operação com Fração

Como pode ser visto na Figura 5.2, cada aprendiz possui um modelo de aprendizado relacionado, onde a partir desse modelo se obtém quais currículos o aprendiz já aprendeu ou está aprendendo. Outro fator interessante a ser destacado é que a partir do modelo de aprendizado do estudante em questão, sabe-se em que parte da sequência de recursos educacionais o aluno parou ou vai começar. Grande parte das ontologias do framework MASSAYO-F foram utilizadas e todas elas estão acessíveis na Web para a comunidade.

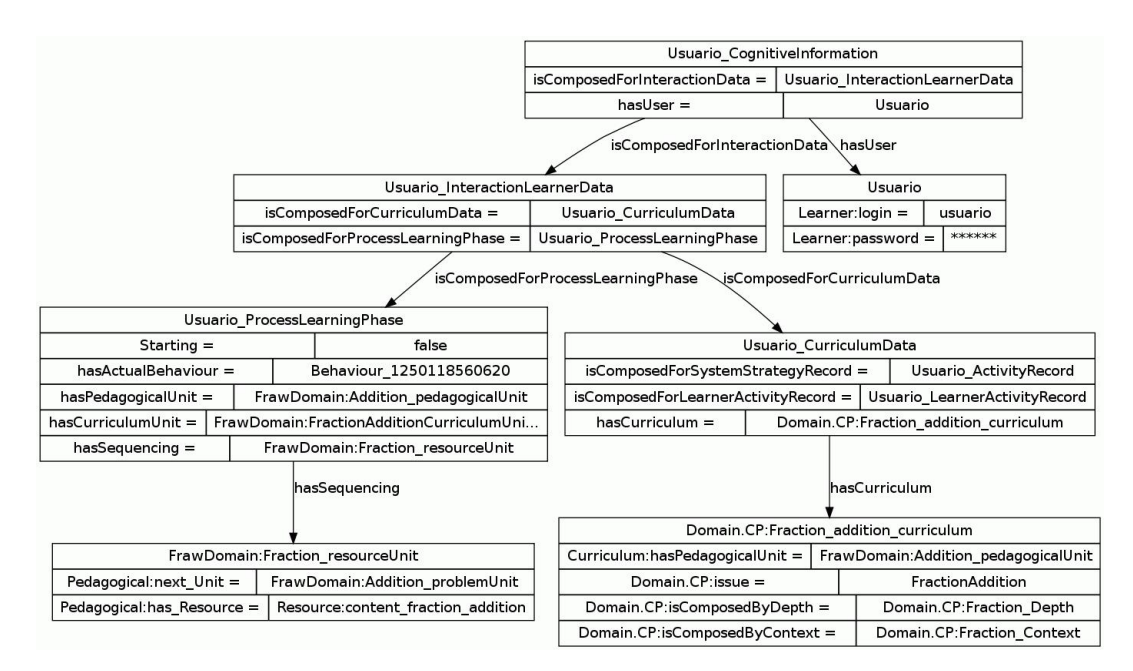

Figura 5.2: Aprendiz relacionado com o seu modelo de aprendizagem

Desta maneira cada aluno possui uma sequência de recursos educacionais para utilizar. Um exemplo dessa sequência pode ser vista na Figura 5.3, onde são mostradas instâncias de classes da ontologia pedagógica que possui parte de uma sequência de recursos. No

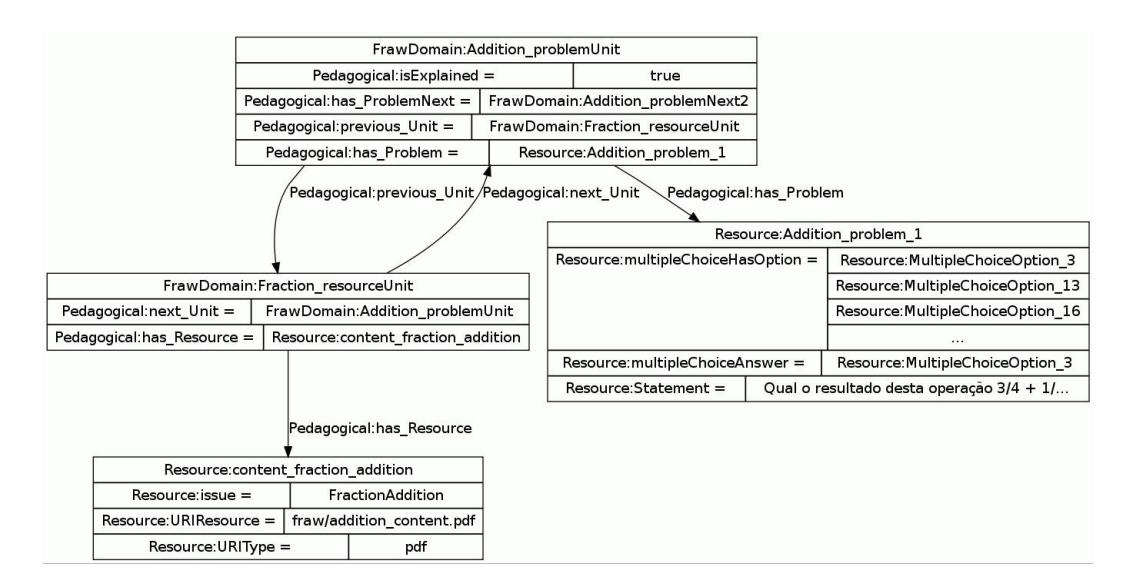

Figura 5.3: Sequência de recursos educacionais

ambiente, um recurso educacional consiste de um conteúdo sobre fração armazenado em um arquivo que pode ter um dos seguintes formatos: txt, html, jpeg, etc. Um recurso educacional também pode ser um problema para o aluno resolver, que pode ser um dos seguintes tipos: múltipla escolha, verdadeiro ou falso, preencher lacunas, relacionar linhas.

# 5.2 Interagindo com a Aplicação

Nesta seção serão mostradas as principais telas capturadas da aplicação protótipo desenvolvida (referente ao domínio de fração). Assim, será detalhada a interação do usuário com a mesma, conforme descrita no fluxo de atividades (na Seção 4.2), que se inicia com a tela inicial até a exibição do primeiro recurso do Fra-TV.

A aplicação é iniciada conforme a tela inicial de boas vindas é mostrada ao usuário (que poderia ter adquirido um pacote de serviços sob demanda, por exemplo), como mostra a Figura 5.4.

Nesta tela podemos ver as possibilidades de interação associadas aos botões (azul, verde e vermelho), permitindo ao usuário realizar seu cadastro (caso ainda não possua), login ou sair da aplicação. Supondo-se que ele ainda não tenha um cadastro, o botão "azul" deverá ser pressionado a fim de realizá-lo. Assim, a tela de cadastro é mostrada, conforme a Figura 5.5.

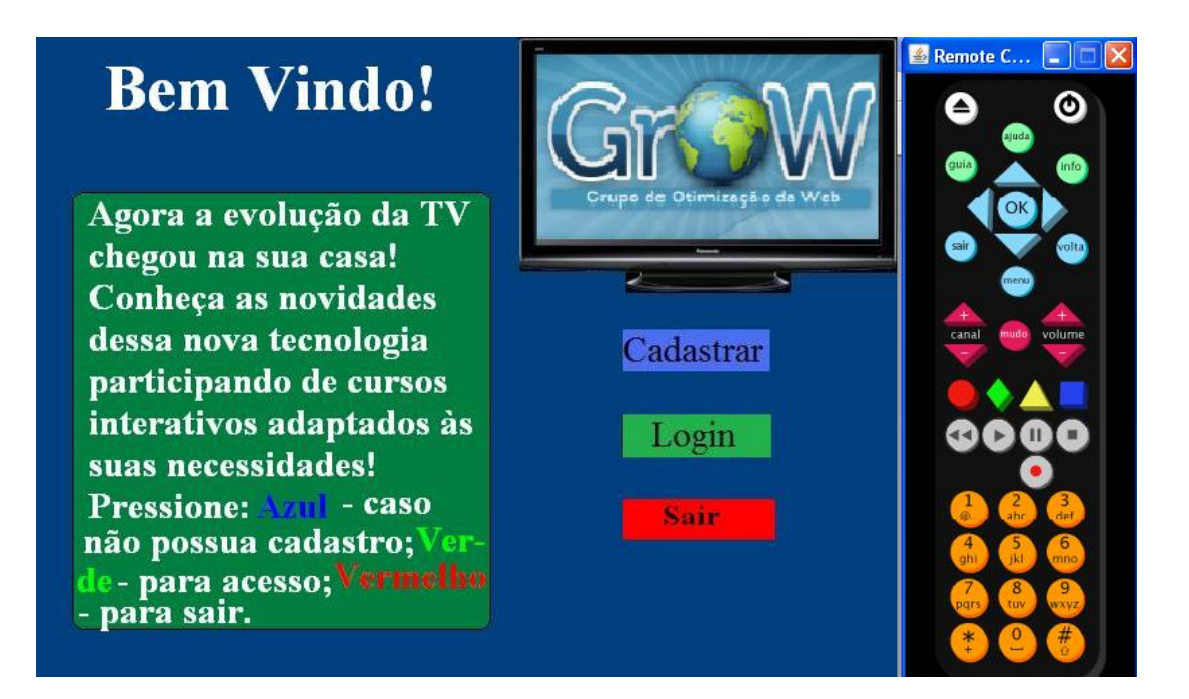

Figura 5.4: Tela inicial da aplicação.

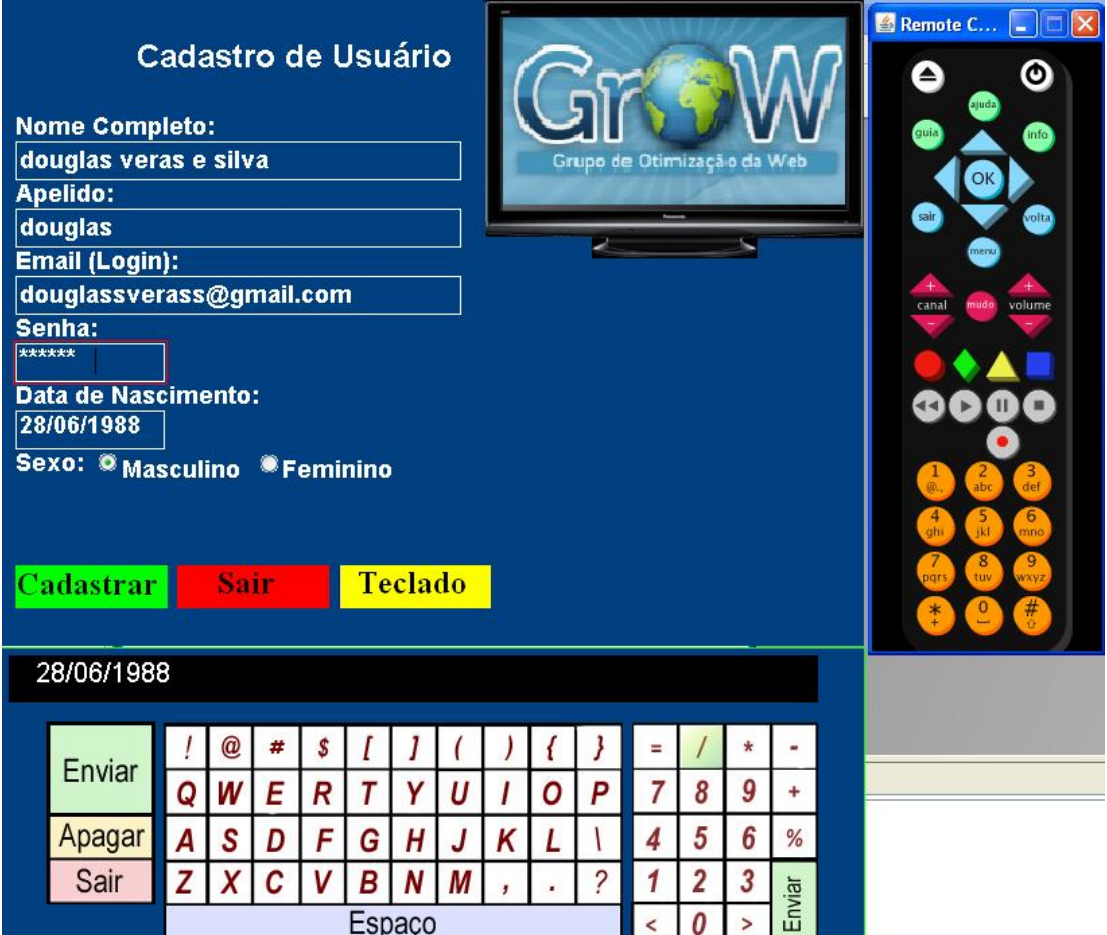

Figura 5.5: Cadastro de novo usuário.

Na tela de cadastro se faz necessário um mecanismo que torne possível o preenchi-

mento dos dados cadastrais de forma mais ágil e eficiente. Para isto, há a possibilidade de interagir com um teclado virtual, como foi visto na gura, acionando-o através do botão "amarelo" (mudando o foco da aplicação). Assim, o usuário poderá selecionar mais facilmente os caracteres alfa-numéricos pressionando o botão "OK" do controle remoto e quando da conclusão do texto pressionar o botão "verde" para enviar ao campo destacado na parte superior (retornando-se o foco da aplicação para o nó superior). Quando o foco não está no teclado, o usuário poderá pressionar os botões direcionais para alternar entre os campos que deseja preencher (acessando o teclado). No teclado, os direcionais servem para alternar entre os caracteres, com opções de apagá-lo pressionando "amarelo" ou sair sem enviar (botão "vermelho"). Após a conclusão de todos os campos o usuário poderá concluir o cadastro apertando o botão "verde" quando o foco estiver no nó principal. A partir daí o servidor será requisitado (via Web Services) para realizar o cadastro no mesmo e a aplicação aguarda por uma resposta de sucesso, vide Figura 5.6.

| Cadastro de Usuário<br><b>Nome Completo:</b><br>uglas veras e silva<br>Grupo de Otimização da Web<br><b>Apelido:</b><br>douglas<br><b>Email (Login):</b><br>douglassverass@gmail.com<br>Senha:<br>******<br>Data de Nascimento:<br>28/06/1988<br>Sexo: <sup>®</sup> Masculino <sup>®</sup> Feminino<br>Teclado<br><b>Sair</b><br>Cadastro | <b>&amp;</b> Remote C $\boxed{\square}$ $\boxed{\times}$<br>⊚<br>ajuda<br>quia<br><b>Info</b><br>OK<br>sair<br>volta<br>merai<br>mudo<br>volume<br>canal<br>$rac{3}{\det}$<br>$rac{2}{\text{abc}}$<br>$\frac{5}{k}$<br>6 <sub>mno</sub><br>$\frac{4}{9}$<br>$rac{8}{\text{tuv}}$<br>$\frac{9}{xyz}$<br><b>ars</b> |
|----------------------------------------------------------------------------------------------------|----------------------------------------------------------------------------------------------------|
| Cadastrando Usuário                                                                                                    |                                                                                                    |

Figura 5.6: Cadastrando usuário no servidor.

Após a recepção da mensagem de cadastro com sucesso recebida pela aplicação o usuário será levado à tela inicial de boas vindas novamente. Daí ele estará apto a realizar o login (pressionando o botão "verde" (Login) na tela inicial que irá levá-lo a tela de

login) preenchendo simplesmente o campo de login (email cadastrado) e senha, conforme o cadastro. As interações possíveis são as mesmas já descritas no cadastro, exceto pela ocultação da senha quando da interação do teclado e por realizar o acesso pressionando o botão "verde", conforme é mostrado na Figura 5.7.

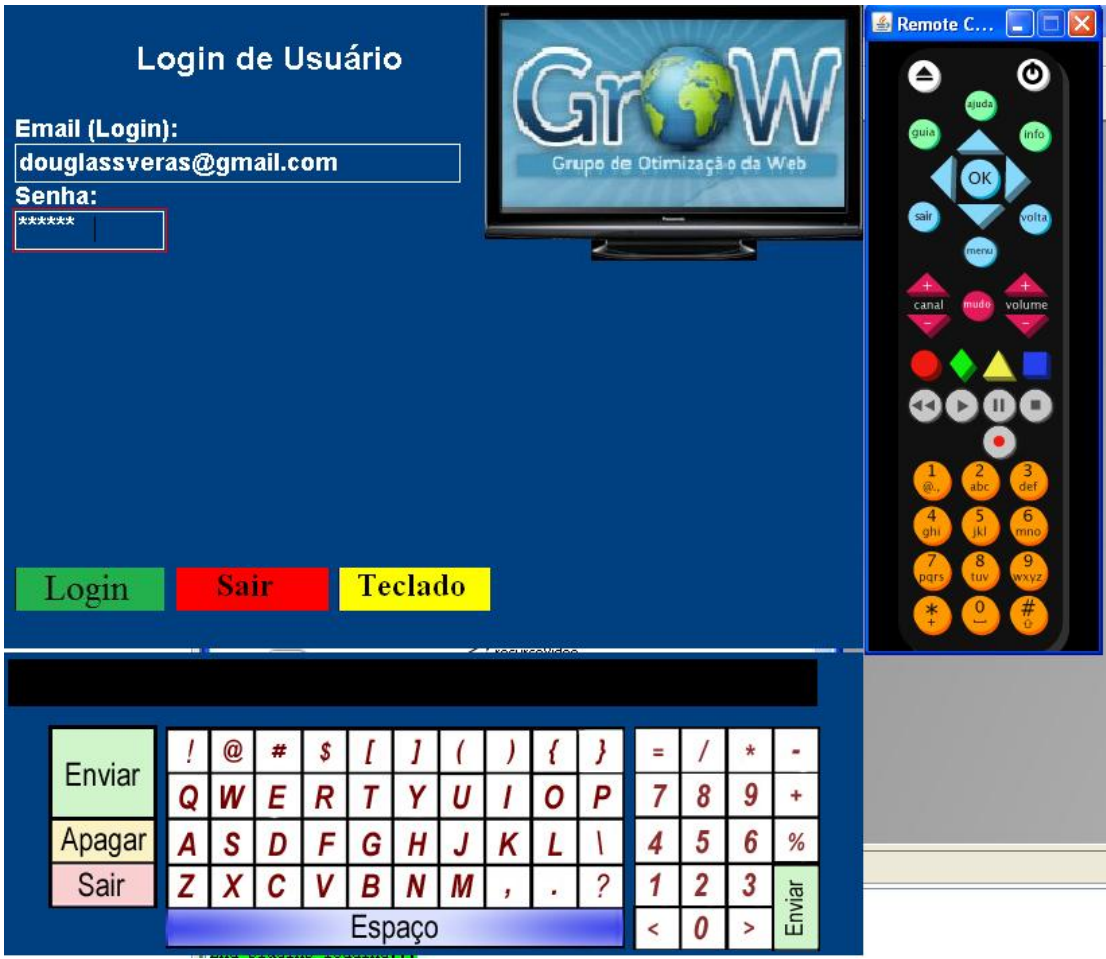

Figura 5.7: Tela para acesso à aplicação.

Após o preenchimento dos campos mencionados, a aplicação os envia para o servidor através do serviço Web de Login e aguarda a resposta, enquanto exibe uma mensagem de espera ao usuário (Figura 5.8).

A partir da verificação dos dados no servidor ("casamento de login/senha"), a aplicação exibe a tela principal do sistema, que contém os itens com cursos disponíveis, bem como a opção por ajuda (acionada pressionando o botão "amarelo"). Desta forma, o usuário poderá selecionar um curso que ainda não tenha feito pressionando o botão "OK" do controle remoto. Nota-se que o curso em destaque está na cor vermelha com letras em verde, conforme pode ser visto na Figura 5.9.

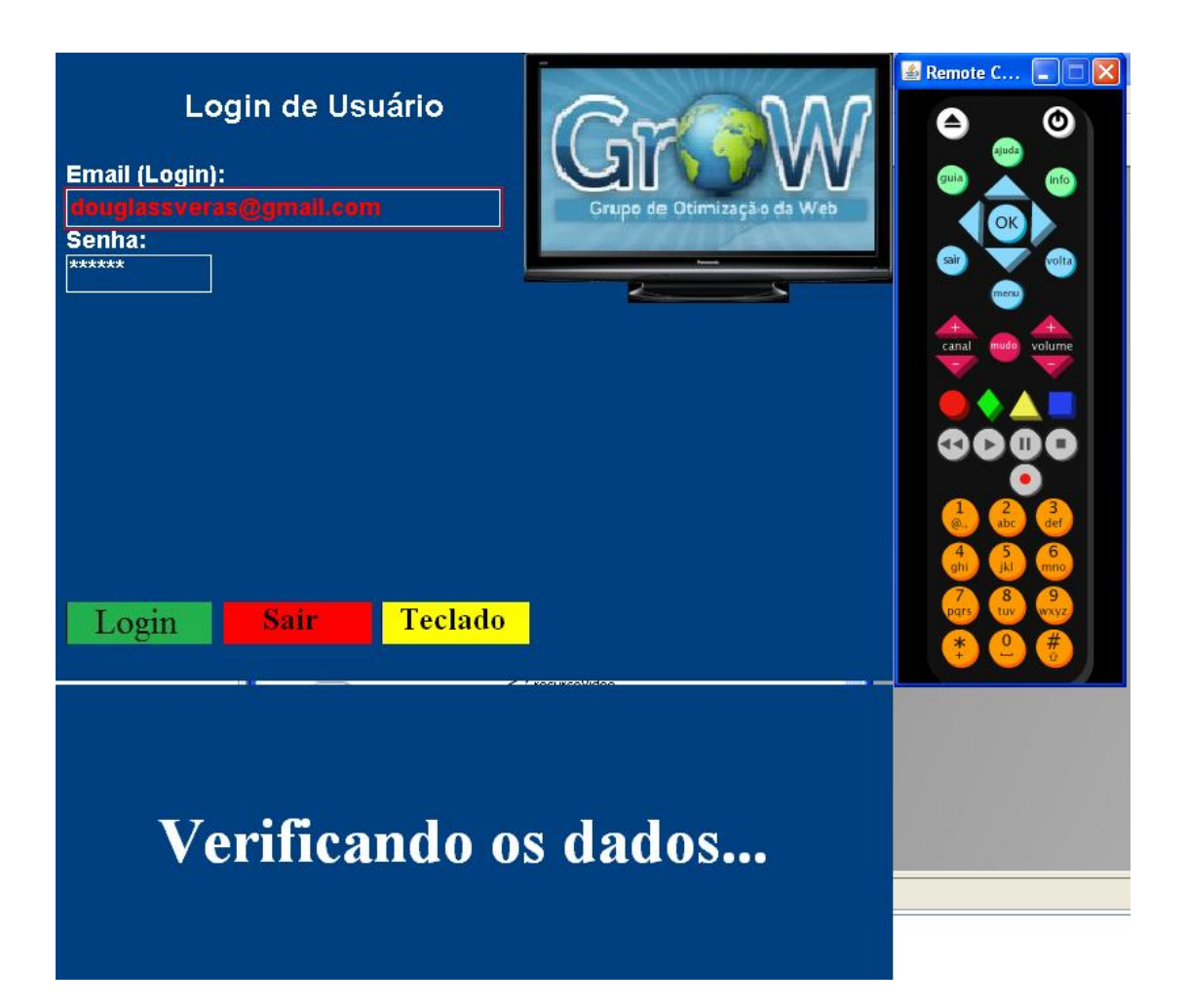

Figura 5.8: Verificando login/senha no servidor.

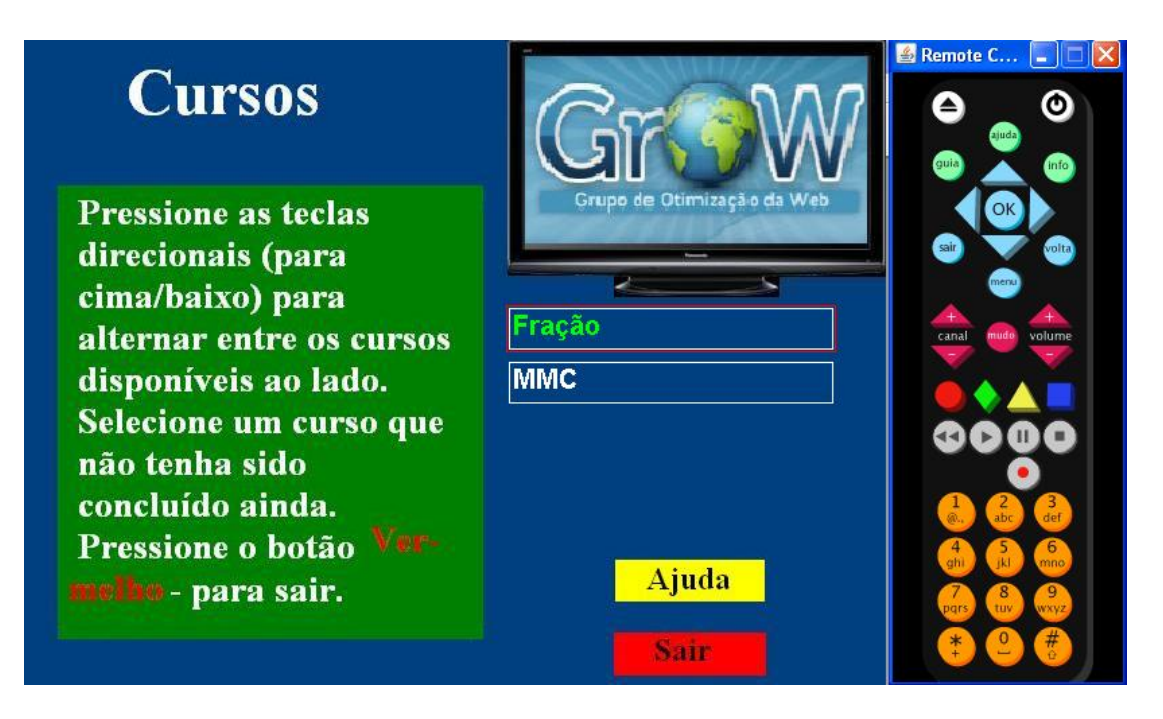

Figura 5.9: Tela principal da aplicação.

Quando o usuário seleciona um curso, a aplicação envia uma requisição ao servidor para receber os recursos deste a fim de armazená-lo no receptor (STB). Enquanto isso, na tela principal é mostrada uma mensagem de espera (Figura 5.10).

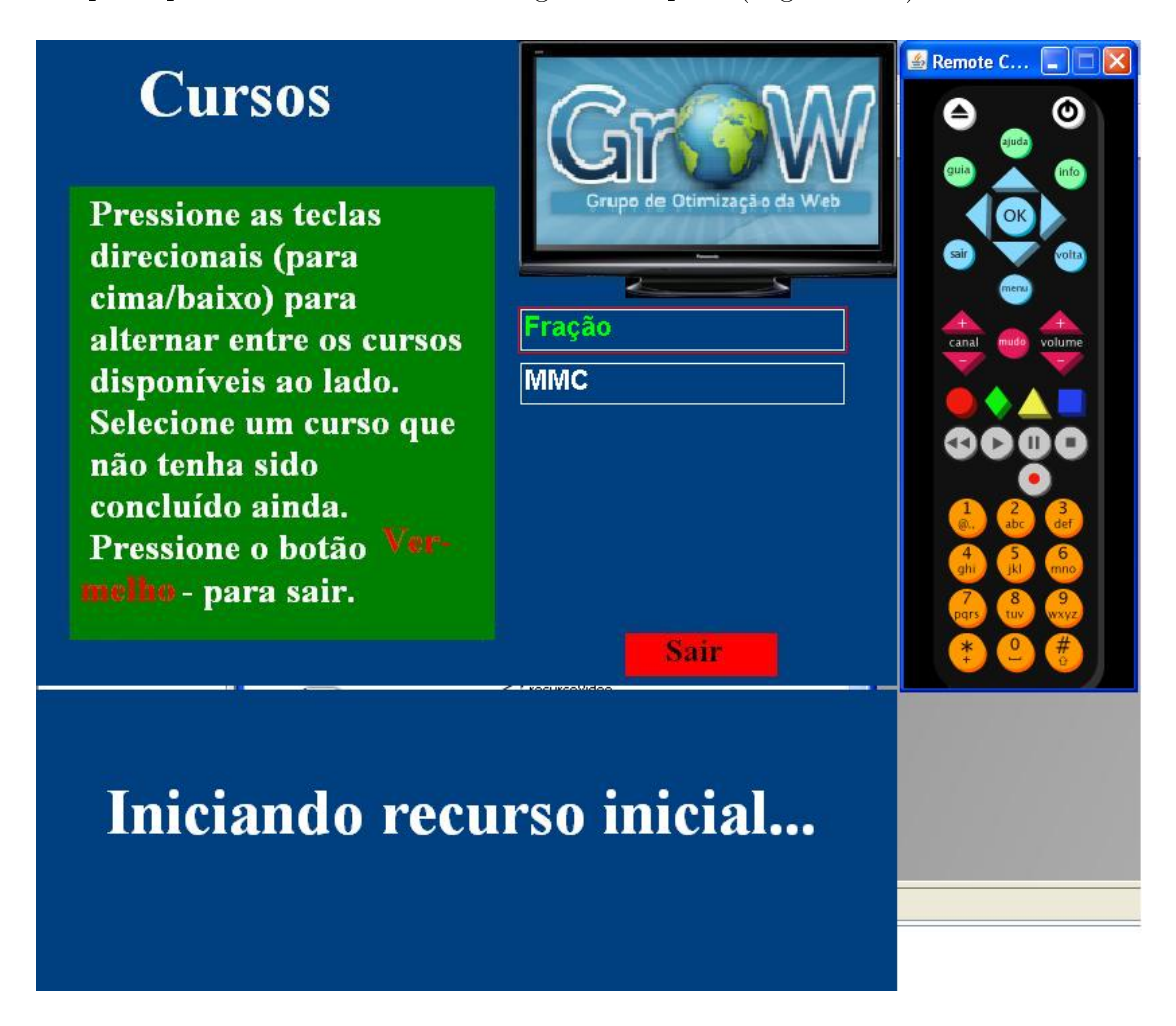

Figura 5.10: Recebendo recursos do servidor.

Após salvar os recursos no STB, a aplicação inicia a mídia inicial referente ao curso selecionado, bem como o recurso adicional exibido ao lado. Nesta tela, mostrada na Figura 5.11, o usuário poderá interagir com a vídeo-aula através do controle remoto, pressionando os botões de execução, pausa e parada. Enquanto que os botões coloridos servirão para interação com os recursos adicionais (neste caso o "vermelho" para ir ao próximo recurso). Após a interação com os recursos adicionais, a aplicação deverá invocar o serviço central (Service Manager) do framework MASSAYO-F, para iniciar o processo de tutoria do estudante, indicando quais recursos (armazenados no STB) devem ser vistos posteriormente de acordo com suas interações.

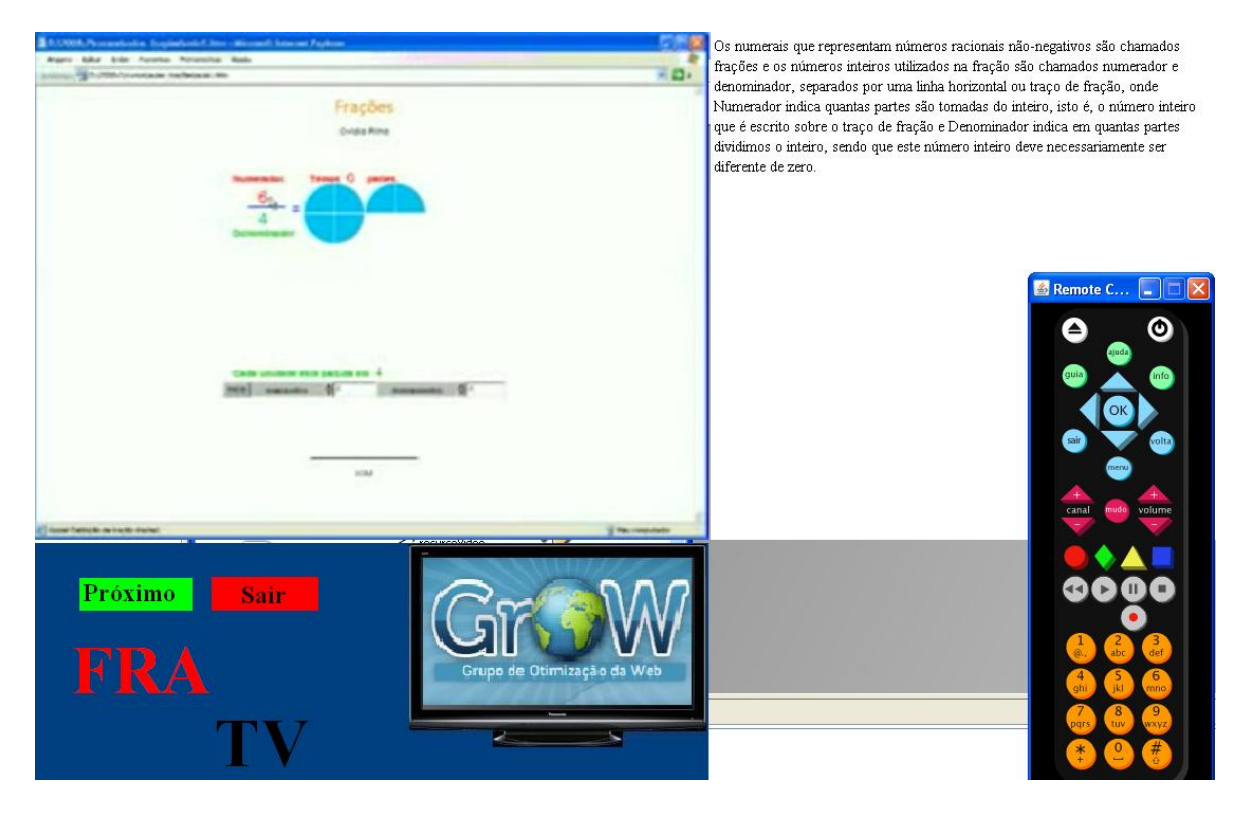

Figura 5.11: Recurso inicial do curso (Fra-TV).

# 5.3 Usabilidade e Interação na Interface

Nesta seção serão abordados os principais aspectos de usabilidade, conforme foram mostradas as telas na seção anterior. Como pode ser percebido, grande parte das recomendações descritas na Seção 2.3.2 foram seguidas<sup>1</sup>. Foram elas:

- O tamanho das fontes no texto não deve usar tipos menores que 24 pontos;
- nenhum texto deve ter fontes menores que 18 pontos em qualquer circunstância;
- um texto deve ter no máximo 90 palavras aproximadamente;
- textos separados em pequenos blocos para serem lidos instantaneamente;
- textos claros com fundos escuros.

Isto pode ser constatado através das guras: 5.12 e 5.13. Para a fonte das letras foi utilizada "Times New Roman", com tamanho mínimo de 18 pontos em textos e botões e acima disso em títulos. O maior texto presente na aplicação contém 35 palavras, separadas por períodos curtos. Por m, utilizou-se a coloração branca para as letras em contraposição ao fundo azul escuro ao qual estão inseridas. Entretanto, optou-se pela

<sup>&</sup>lt;sup>1</sup>Ainda não é possível atingir todos as especificações devido às limitações do formatador NCL

cor preta para o texto sobre os botões (contraposição de cores), uma vez que a coloração destes é mais clara (amarelo, vermelho, etc).

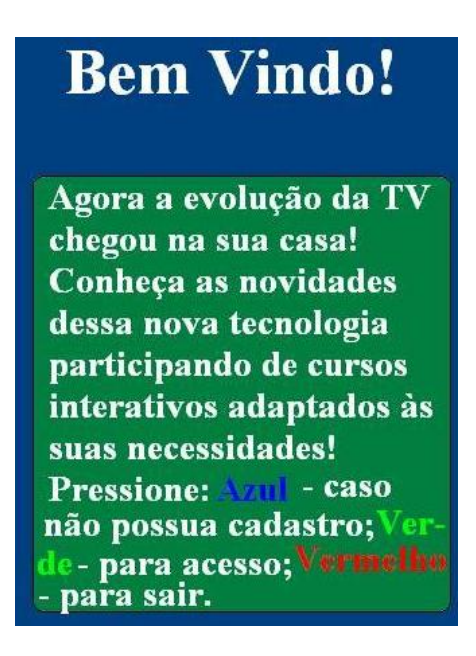

Figura 5.12: Parte da Tela Inicial Exemplicando Usabilidade.

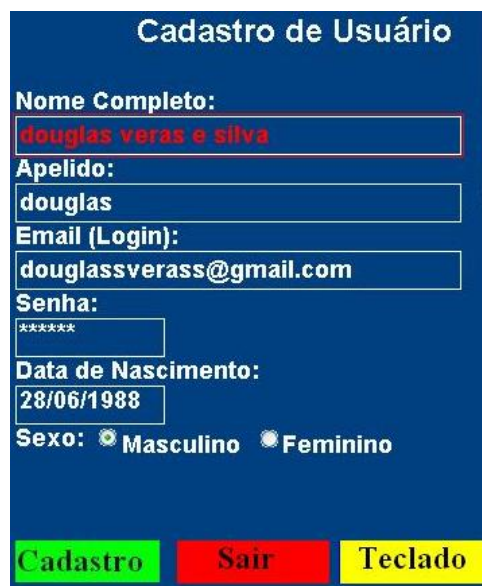

Figura 5.13: Parte da Tela Cadastro Exemplicando Usabilidade.

Contudo, um aspecto importante de usabilidade não pode ser seguido, ficando muito distante do recomendável pelos guias encontrados. É o caso da exibição do recurso adicional proveniente do servidor (em txt ou html), conforme pode ser visto na Figura 5.11, onde o texto adicional é mostrado em fundo branco com letras em preto, de tamanho 12 (conforme pode ser visto em um bloco de notas em um PC). Isto se deve ao fato de que o formatador NCL no SBTVD ainda não está totalmente de acordo com os padrões de

usabilidade para TVDi, o que ainda torna inviável obter espaçamento aumentado em 30% entre as palavras, bem como aumentar as entrelinhas no texto.

Em termos de interação com o usuário, o uso do teclado virtual (Figura 5.14) visa facilitar o processo de preenchimento de campos alfa-numéricos (que seria apenas por controle remoto) permitindo maiores possibilidades de interação com aplicações em TVDi.

| 28/06/1988 |  |          |   |   |  |   |              |   |        |   |        |         |   |
|------------|--|----------|---|---|--|---|--------------|---|--------|---|--------|---------|---|
|            |  | $\bm{a}$ | # | Đ |  |   |              |   |        | ⋍ |        | $\star$ |   |
| Enviar     |  |          |   |   |  |   |              | U | P      |   | o<br>Õ | 9       |   |
| Apagar     |  |          |   |   |  | п | $\mathbf{r}$ | ▃ |        |   | Ū      | 6       | % |
| Sair       |  |          |   |   |  |   |              |   |        |   |        | 3       |   |
| Espaço     |  |          |   |   |  |   |              |   | Enviar |   |        |         |   |

Figura 5.14: Teclado Virtual.

Por fim, faz-se necessário além destes mecanismos de usabilidade e interatividade ecientes, uma documentação clara de como utilizá-los, uma vez que a TVD se trata de uma nova mídia pela qual muitos brasileiros terão a oportunidade de participarem do processo de inclusão digital pela primeira vez.

# 5.4 Codificando a Aplicação

Nesta seção serão apresentados os principais componentes que estão sendo utilizados na aplicação desenvolvida. Mas antes disso, será dada uma descrição geral de um documento NCL (responsável pela apresentação dos nós de vídeo, texto e código Lua) para posteriormente serem mostrados os códigos utilizados na aplicação.

Um documento NCL nada mais é do que um arquivo escrito em XML que possui a estrutura apresentada na Figura 5.15, conforme a estruturação geral da aplicação descrita a seguir.

| Cabecalho do          | 1 xml version="1.0" encoding="ISO-8859-1"?                                    |  |  |  |  |  |  |  |
|-----------------------|-------------------------------------------------------------------------------|--|--|--|--|--|--|--|
| arquivo NCL           |                                                                               |  |  |  |  |  |  |  |
|                       | 2 <ncl id="exemplo01" xmlns="http://www.ncl.org.br/NCL3.0/EDTVProfile"></ncl> |  |  |  |  |  |  |  |
| Cabeçalho do programa | $3$ <head></head>                                                             |  |  |  |  |  |  |  |
|                       | <regionbase><br/><math>\overline{4}</math></regionbase>                       |  |  |  |  |  |  |  |
|                       | 5<br>Regiao da Tela onde as mídias são apresentadas                           |  |  |  |  |  |  |  |
|                       | <br>6                                                                         |  |  |  |  |  |  |  |
|                       | <descriptorbase><br/>7</descriptorbase>                                       |  |  |  |  |  |  |  |
|                       | 8<br>$\leq$ !-- descritores que definem como as mídias se comportam -- $\geq$ |  |  |  |  |  |  |  |
|                       | <br>9                                                                         |  |  |  |  |  |  |  |
|                       | <connectorbase><br/>10</connectorbase>                                        |  |  |  |  |  |  |  |
|                       | Definem como e quando os elos são ativados e o que eles disparam<br>11        |  |  |  |  |  |  |  |
|                       | <br>12                                                                        |  |  |  |  |  |  |  |
|                       | $13$                                                                          |  |  |  |  |  |  |  |
| Corpo do programa     | $14$<br>body>                                                                 |  |  |  |  |  |  |  |
|                       | Portas de entrada principal do programa<br>15                                 |  |  |  |  |  |  |  |
|                       | Contextos, nós de midia, âncoras, elos e outros elementos<br>16               |  |  |  |  |  |  |  |
|                       | $17$                                                                          |  |  |  |  |  |  |  |
| Término do Programa   | $18$                                                                          |  |  |  |  |  |  |  |

Figura 5.15: Estrutura de um documento NCL.

• Um cabeçalho de arquivo NCL (linhas 1 a 5);

#### Código 5.1: Cabeçalho do arquivo NCL

```
1 <?xml version="1.0" encoding="ISO-8859-1"?>
```
- $2 \mid$ <ncl xsi:schemaLocation="http://www.ncl.org.br/NCL3.0/EDTVProfile
- $3 \; h \, \text{ttp:} \, //$ www.ncl.org.br/NCL3.0/profiles/NCL30EDTV.xsd"
- $4 |xmlns:xsi=" http://www.w3.org/2001/XMLSchema-instance"$
- $5 \vert \text{cm} \vert \text{ms} = " \text{http://www.~ncl.~org.~br/NCL3.0/EDTV}$   $\text{Profile}$ "  $id = " \text{fra}-\text{tv}$ ">
- $\bullet$  uma seção de cabeçalho do programa (seção *head*, linhas 7 a 28), onde se definem as regiões (regionBase), os descritores (descriptorBase), os conectores (connectorBase) e as regras utilizados pelo programa;

#### Código 5.2: Cabeçalho Head do arquivo NCL

- $1 \leq$ head $>$
- $2 \mid \langle \text{connectorBase} \rangle$
- $3$   $\sim$   $\frac{1}{2}$   $\frac{1}{2}$   $\$
- $4 \mid$   $\downarrow$  Arquivos  $\downarrow$  de  $\downarrow$  programas / Composer / files / connectors /
- $5 \mid \text{SUSUSUS}$  composerConnectorBase . conn" alias="connBase"/>
- $6 \mid \ \$
```
7
8 \vert <regionBase>
9 <r e gi o n width="640" h eig h t="480" i d=" rg_fo rm ula rio "/>
10 <r e gi o n l e f t="0" top="483" width="640 " h ei g h t="225 "
11 | id=" rg teclado" />12 <r e gi o n l e f t="642" width="480" h ei g h t="480 "
13 | id="rg\_recurso" />
14 \mid \langle regionBase>
15
16 | <descriptorBase>
17 <descriptor region="rg_recurso" id="d_recursoAdd"/>
18 <d e s c r i p t o r r e gi o n=" rg_ t e cla do " i d=" d_teclado "/>
19 <d e s c r i p t o r r e gi o n=" rg_fo rm ula rio " i d=" d_fo rmula rio "/>
20 \mid \langle / \text{descriptorBase} \rangle21
22 \le /head>
```
 $\bullet$  o corpo do programa (seção *body*, linhas 30 a 249), onde se definem os contextos, nós de mídia, elos e outros elementos que denem o conteúdo e a estrutura do programa;

```
Código 5.3: Corpo (Body) do arquivo NCL
```

```
1 \mid <br/>body>
2 | \leq media descriptor=" d formulario"
3 \vert src="Cadastro/luaontv2008_1/formulario.lua" id="formulario"/\triangleright4 \mid .
 5 .
 6 \mid .
7
8 | \langlelink xconnector="connBase#onEndStart"
9 | id=" pressYellowCStartTeclado">
10
11 \langle bind role="onEnd" component="formulario"/>
12 <bind r o l e=" s t a r t " component=" t e cl a d o "/>
13 \mid \langle / \ln k \rangle14
15 | <link xconnector="connBase#onKeySelectionStopNStartN"
16 i d=" pressKeyStopTecladoStartCadastroWeb ">
17
18 <bind r o l e=" o n S el e c ti o n " component=" f o rm ul a ri o ">
```

```
19 | \lebindParam name=" keyCode" value="GREEN" />
20 </ bind>
21 |\hspace{-.05in} \hspace{-.05in} \hspace{-.05in} \hspace{-.05in} \hspace{-.05in} \hspace{-.05in} \hspace{-.05in} \hspace{-.05in} \hspace{-.05in} \hspace{-.05in} \hspace{-.05in} \hspace{-.05in} \hspace{-.05in} \hspace{-.05in} \hspace{-.05in} \hspace{-.05in} \hspace{-.05in} \hspace{-.05in} \\left.22\ \right|\qquad\qquad < bind <code>role="start"</code> component="cadastroWeb"/>23 \mid \langle / \ln k \rangle24
25 .
26 .
27 .
28
29 \le \hspace{-0.5em} \mid < \hspace{-0.5em} \mid odys
```
• conclusão do documento (linha 250).

Vale salientar que este código representa apenas as telas (nós) com suas respectivas relações (elos), onde cada nó possui um arquivo que pode ser um recurso (vídeo, texto, etc) ou arquivo  $(l, lua)$  com codificação em Lua, responsável pelas funcionalidades descritas no capítulo anterior.

## Capítulo 6 Conclusões e Trabalhos Futuros

Muito se tem pesquisado e discutido sobre a possibilidade de desenvolvimento de ambientes de *t-learning*, a fim de suprir a grande deficiência referente ao ensino no Brasil, entretanto muito ainda falta ser feito em relação a ambientes realmente eficientes e fáceis de utilizar, para que atinja uma grande parcela dos estudantes com acesso a TV Digital. Por isto, propôs-se neste trabalho uma aplicação, ainda protótipo, evidenciando, através da arquitetura proposta, a possibilidade de compatibilizar sistemas interativos de aprendizagem presentes em e-learning (framework MASSAYO-F) com aplicações em TVD a m de facilitar o desenvolvimento de ambientes de t-learning através de tecnologias como NCL, Lua e serviços Web. Assim, é possível interoperar tais ambientes e facilitar a especi cação na construção de sistemas de educacionais para TVDi baseados nesta arquitetura.

Entretanto, apenas parte deste framework é possível de interoperar embora se tenha atingido resultados satisfatórios para o que foi proposto. Isto se deve ao fato de que muitos dos serviços, em especial as ferramentas de colaboração (chat, fóruns, etc), somente estão disponíveis para Web, sendo necessário a criação de tais ferramentas em uma interface para TVD que se comunique através da infra-estrutura de um servidor.

Contudo, apesar de ser um protótipo, espera-se contribuir para a tão incipiente área de TVDi no Brasil, sobretudo em t-learning com a disponibilização de um ambiente que provê ensino de forma personalizada no domínio de frações, além de mostrar seu processo de desenvolvimento com menor custo baseando-se na utilização de um framework Web. Todavia, para que esta aplicação seja realmente utilizada serão necessários, como trabalhos futuros:

- Testes em um aparelho receptor real (set-top box), uma vez que a aplicação apenas foi testada em um emulador para PC, que simula a execução de aplicações no SBTVD sob o *middleware* Ginga;
- Acesso a serviços de acordo com a estrutura real da Internet provida por um receptor de TVD, obtendo-se resultados referentes ao tempo de espera real em que os recursos educacionais seriam recebidos do servidor, bem como o acesso a Web Services;
- Ajustes no protótipo de acordo com as especicações de formato de tela de cada aparelho de televisão, sendo criado arquivos de configuração para cada modelo;
- Testes de usabilidade, a fim de constatar a eficiência na forma de navegação, interação e aprendizagem do sistema pelo usuário; entre outros.

Além destes, tem-se como principal trabalho futuro a criação de um framework para desenvolvimento de aplicações em t-learning baseado em algum framework Web (MASSAYO-F), a fim de diminuir ainda mais o custo de criação destas e proporcionar uma maior flexibilidade na concepção dos mesmos, permitindo que sejam criadas tais aplicações em larga escala com menor tempo.

## Referências Bibliográficas

- [LIB 2002] (2002). Interactive television design guide, 2002.
- [SCO 2004] (2004). Adl. sharable content object reference model (scorm).
- [ARV 2004] (2004). A guide for digital tv service producers, finland, 2004.
- [BBC 2006] (2006). Interactive television design. designing for interactive television v 1.0. 2006.
- [SEE 2010] (2010). Secretaria de educação a distância ministério da educação. disponível em http://portal.mec.gov.br/seed - acessado em 08 de janeiro de 2010.
- [TEL 2010] (2010). Telecurso 2000. fundação roberto marinho. disponível em http://www.telecurso2000.org.br - acessado em 08 de janeiro de 2010.
- [TIR 2010] (2010). Tiresias. guidelines: Television. disponível em http://www.tiresias.org - último acesso em 21 de janeiro de 2010.
- [TVC 2010] (2010). Tv cultura. fundação padre anchieta. disponível em http://www.tvcultura.com.br - acessado em 08 de janeiro de 2010.
- [Alexandre Nobeschi 2005] Alexandre Nobeschi, S. H. (2005). Educação a distância exige disciplina.
- [AMARAL 2004] AMARAL, S. F. e. a. (2004). Serviço de apoio a distância ao professor em sala de aula pela tv digital interativa. Revista Digital de Biblioteconomia e Ciência da Informação., 1:53-70.
- [Andreata 2006] Andreata, J. A. (2006). InteraTV: Um Portal para Aplicações Colaborativas em TV Digital Interativa Utilizando a Plataforma MHP. PhD thesis, Universidade Federal de Santa Catarina (UFSC) - Florianópolis - SC.
- [BARROS 2006] BARROS, G. G. (2006). A consistência da interface com o usuário para a tv interativa. Master's thesis, Universidade de São Paulo.
- [BECKER 2006] BECKER, V. e. a. (2006). Recomendações de usabilidade para tv digital interativa. In Anais do WTVD - Workshop de TV Digital., pages 27-38.
- [Bispo 2009] Bispo, Pedro ; SIBALDO, M. . C. E. d. B. . B. I. I. . D. V. . P. H. . C. M. (2009). Suporte interacional adaptativo na web focalizando agentes humanos e articiais em situações de resolução de problemas: Um estudo de caso no domínio de fração. In XX Simpósio Brasileiro de Informática na Educação. Florianópolis : SBC, 2009. v. 1.
- [Bittencourt 2009] Bittencourt, I. I. (2009). Modelos e Ferramentas para a Construção de Sistemas Educacionais Adaptativos e Semânticos. PhD thesis, Universidade Federal de Campina Grande (UFCG).
- [Bittencourt et al. 2009] Bittencourt, I. I., Costa, E., Silva, M., and Soares, E. (2009). A computational model for developing semantic web-based educational systems.  $Knowledge-Based System, 22(4):302-315.$
- [Casanova et al. 1991] Casanova, M. A., Tucherman, L., Lima, M. J. D., Rangel Netto, J. L., Rodriquez, N., and Soares, L. F. G. (1991). The nested context model for hyperdocuments. In *HYPERTEXT* '91: Proceedings of the third annual ACM conference on  $Hypertext$ , pages 193–201, New York, NY, USA. ACM.
- [Cohen 1995] Cohen, E. (1995). Tv: les enjeux économique des nouvelles technologies. In Reinventing Television., volume 1, Paris. Association Télévision et Culture.
- [Costa 1997] Costa, E. B. (1997). Um modelo de ambiente interativo de aprendizagem baseado numa arquitetura multi-agentes. PhD thesis, Universidade Federal da Paraíba.
- [CPqD 2006] CPqD (2006). Modelo de referência sistema brasileiro de televisão digital terrestre. Technical report, FUNTTEL.
- [da República Federativa do Brasil 2003] da República Federativa do Brasil, D. O. (2003). Decreto-lei n. 4.901, de 26 de novembro de 2003. institui o sistema brasileiro de televisão digital - sbdtv, e dá outras providências.
- [da Rocha; Luís Meloni 2005] da Rocha; Luís Meloni, D. S. M. (2005). Ferramentas de apoio ao ensino a distância via tv digital interativa. In Taller Internacional de Software Educativo.
- [Díaz Redondo et al. 2008] Díaz Redondo, R. P., Fernandez Vilas, A., Rey Lopez, M., Pazos Arias, J. J., Gil Solla, A., and Blanco Fernandez, Y. (2008). t-maestro: Personalized learning for idtv. In 12th Annual IEEE International Symposium on Consumer Electronics (ISCE). IEEE Computer Society Press.
- [de Leon F. de Carvalho et al. 2006] de Leon F. de Carvalho et al. (2006). Grandes desafios da pesquisa em computação no brasil - 2006 - 2016. Technical report, Sociedade Brasileira de Computação.
- [de Sousa Monteiro 2009] de Sousa Monteiro, B. (2009). Amadeus-TV: Portal Educacional na TV Digital Integrado a um Sistema de Gestão de Aprendizado. PhD thesis, Universidade Federal de Pernambuco (UFPE).
- [de Souza Junior 2009] de Souza Junior, P. J. (2009). Luacomp: Ferramenta de autoria de aplicações para tv digital. Master's thesis, Universidade de Brasília - UNB.
- [Frantzi et al. 2004] Frantzi, M., Moumoutzis, N., and Christodoulakis, S. (2004). A methodology for the integration of scorm with tv-anytime for achieving interoperable digital tv and e-learning applications. Advanced Learning Technologies, IEEE International Conference on,  $0.636-638$ .
- [FUTURA. 2010] FUTURA., C. (2010). Disponível em http://www.futura.org.br acessado em 08 de janeiro de 2010.
- [GINGA 2009] GINGA (2009). Ginga. disponível em http://www.ginga.org.br/, último acesso em 25 de agosto de 2009.
- [GUIMARÃES 2007] GUIMARÃES, R. L. ; COSTA, R. M. d. R. . S. L. F. G. (2007). Composer: Ambiente de autoria de aplicações declarativas para tv digital interativa. In Anais do XIII Simpósio Brasileiro de Sistemas Multimídia e Hipermídia.
- [Held 2006] Held, G. (2006). Understanding IPTV (Informa Telecoms & Media). Auerbach Publications, Boston, MA, USA.
- [IBGE 2007] IBGE (2007). Pesquisa nacional por amostra de domicílios.
- [JAVATV 2009] JAVATV (2009). Javatv. disponível em http://java.sun.com/products/javatv/index.jsp, último acesso em 25 de agosto de 2009.
- [Language. 2010] Language., N. N. C. (2010). Disponível em http://www.ncl.org.br/, acessado em 09 de fevereiro de 2010.
- [LEMOS 1995] LEMOS, A. (1995). La Cyberculture. Les Nouvelles Technologies et la Société Contemporaine. PhD thesis, Paris V, Sorbonne.
- [Lua 2010] Lua (2010). Disponível em http://www.lua.org/portugues.html, acessado em 09 de fevereiro de 2010.
- [MONTEZ 2005] MONTEZ, Carlos; BECKER, V. (2005). TV Digital Interativa: conceitos, desafios e perspectivas para o Brasil. 2ª edição. UFSC.

[Murer 2007] Murer, R. (2007). O que é iptv?

- [PATACA 2004] PATACA, Daniel; FRANCO, J. R. J. e. a. (2004). Tecnologias de serviços educacionais em plataforma de tv digital. Revista Digital de Biblioteconomia e Ciência da Informação.,  $1(2):53-70$ .
- [Pazos-Arias et al. 2008] Pazos-Arias, J. J., López-Nores, M., García-Duque, J., Díaz-Redondo, R. P., Blanco-Fernández, Y., Ramos-Cabrer, M., Gil-Solla, A., and Fernández-Vilas, A. (2008). Provision of distance learning services over interactive digital tv with mhp. Comput. Educ.,  $50(3):927-949$ .
- [Peng 2002] Peng, C. (2002). Digital Television Applications. PhD thesis, Helsinki University of Technology, Finland.
- [PICCOLO 2006] PICCOLO, L; BARANAUSKAS, M. C. C. (2006). Desafios de design para a tv digital interativa. In Simpósio Brasileiro de Fatores Humanos em Sistemas Computacionais (IHC).
- [SIBALDO 2008] SIBALDO, Maria ; Anderson Neves ; Flávio Medeiros ; Bittencourt, I. I. . C. E. d. B. (2008). Um sistema tutor inteligente para o ensino de fração. In Workshop sobre Informática na Escola, 2008, Belém.
- [Soares 2007] Soares, L. F. G.; Rodrigues, R. F. M. M. F. (2007). Ginga-ncl: the declarative environment of the brazilian digital tv system. In Journal of the Brazilian Computer Society., volume 12.
- [Souza 2007] Souza, G. L.; Leite, L. E. C. B. C. E. C. F. (2007). Ginga-j: The procedural middleware for the brazilian digital tv system. In Journal of the Brazilian Computer Society., volume 13, pages  $47-57$ .
- [SOUZA 2007] SOUZA, G. L; SOARES, L. F. G. (2007). Interactive television in brazil. disponível em: http://www.ncl.org.br/documentos/euroitv2007s.pdf, último acesso em 26 de janeiro de 2010.
- [TV-ANYTIME 2009] TV-ANYTIME (2009). Disponível em http://www.tvanytime.org/, último acesso em 25 de agosto de 2009.
- [Véras 2009] Véras, Douglas ; Silva, M. . B. P. . B. L. . B. I. I. . C. E. d. B. (2009). Uma arquitetura para integrar ambientes educacionais na web com sistemas em t-learning. In Anais do XX Simpósio Brasileiro de Informática na Educação (SBIE).
- [W3C 2009] W3C (2009). Disponível em http://www.w3.org/2001/sw/, último acesso em 25 de agosto de 2009.
- [WAISMAN 2006] WAISMAN, T. (2006). Usabilidade em Serviços Educacionais em Ambientes de TV Digital. PhD thesis, Universidade de São Paulo.